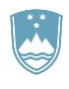

REPUBLIKA SLOVENIJA **MINISTRSTVO ZA KMETIJSTVO, GOZDARSTVO IN PREHRANO**

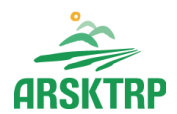

AGENCIJA REPUBLIKE SLOVENIJE ZA KMETIJSKE TRGE IN RAZVOJ PODEŽELJA Sektor za razvoj podeželja

Dunajska cesta 160, 1000 Ljubljana

# **NAVODILA ZA VNOS VLOG**

# **v aplikacijo PRPV1420**

# **za podukrep M06.4 Podpora za naložbe v vzpostavitev in razvoj nekmetijskih dejavnosti**

Pripravili: Helena Maver Lucija Oblak Pečovnik

# **KAZALO VSEBINE**

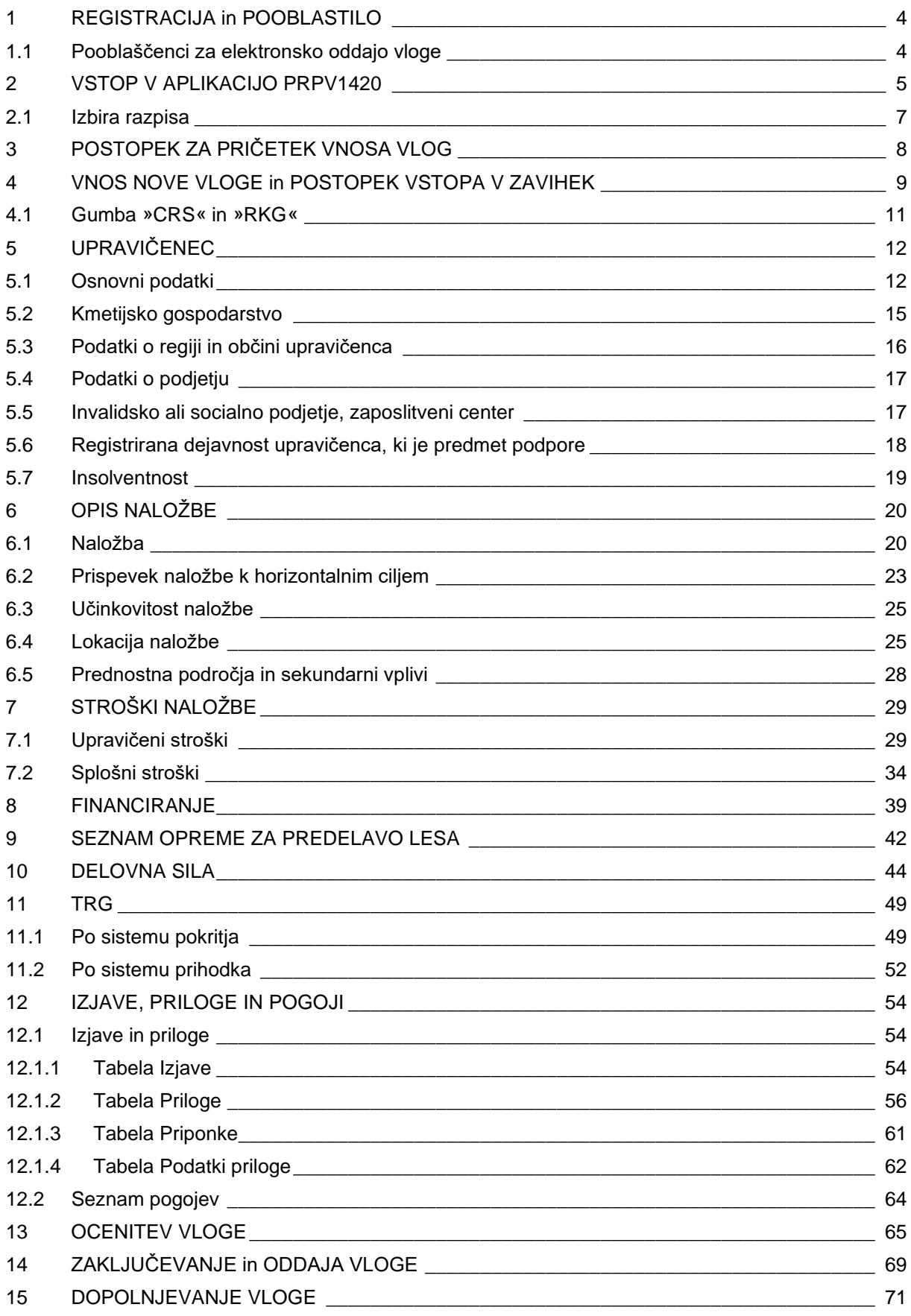

# **KAZALO SLIK**

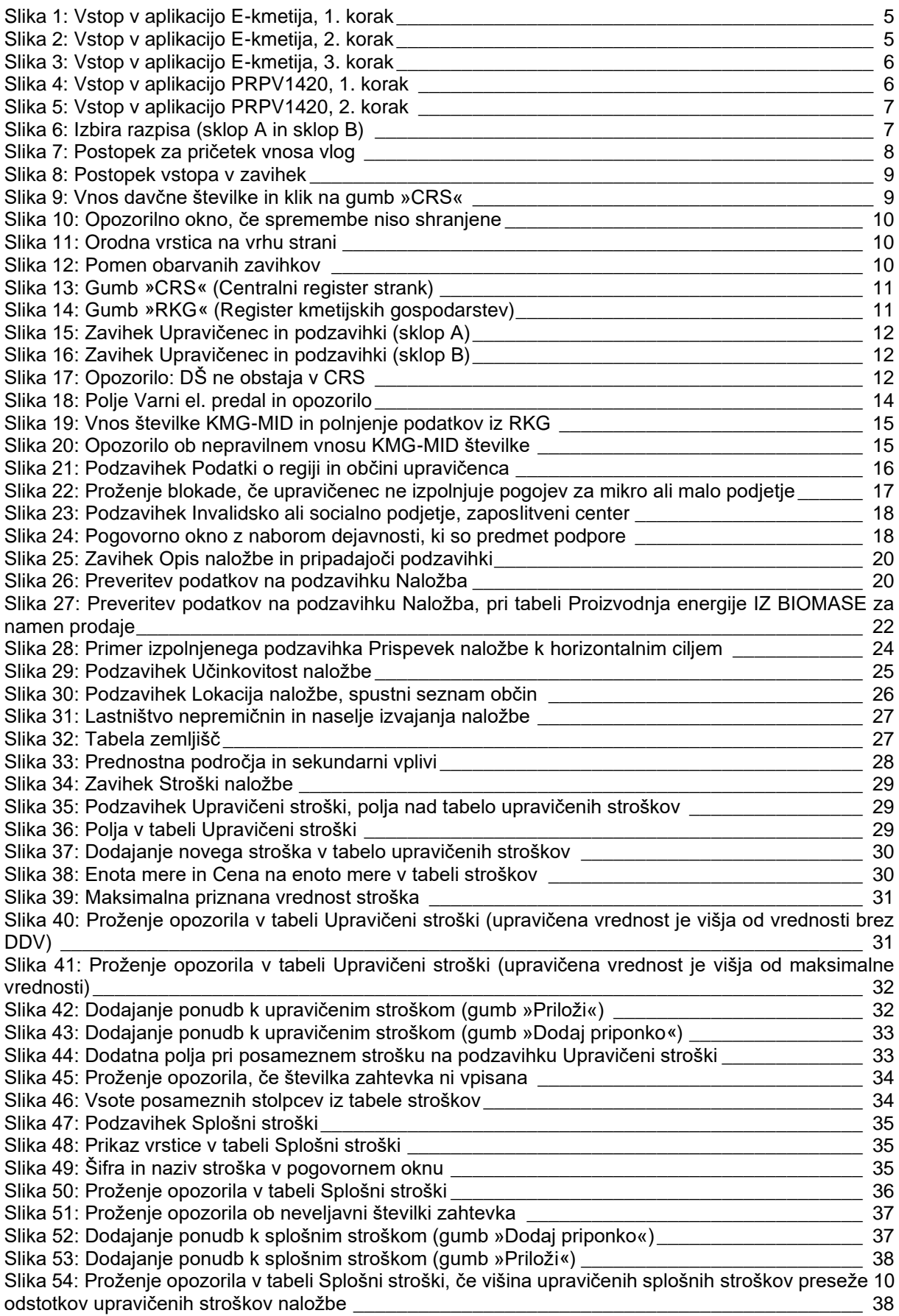

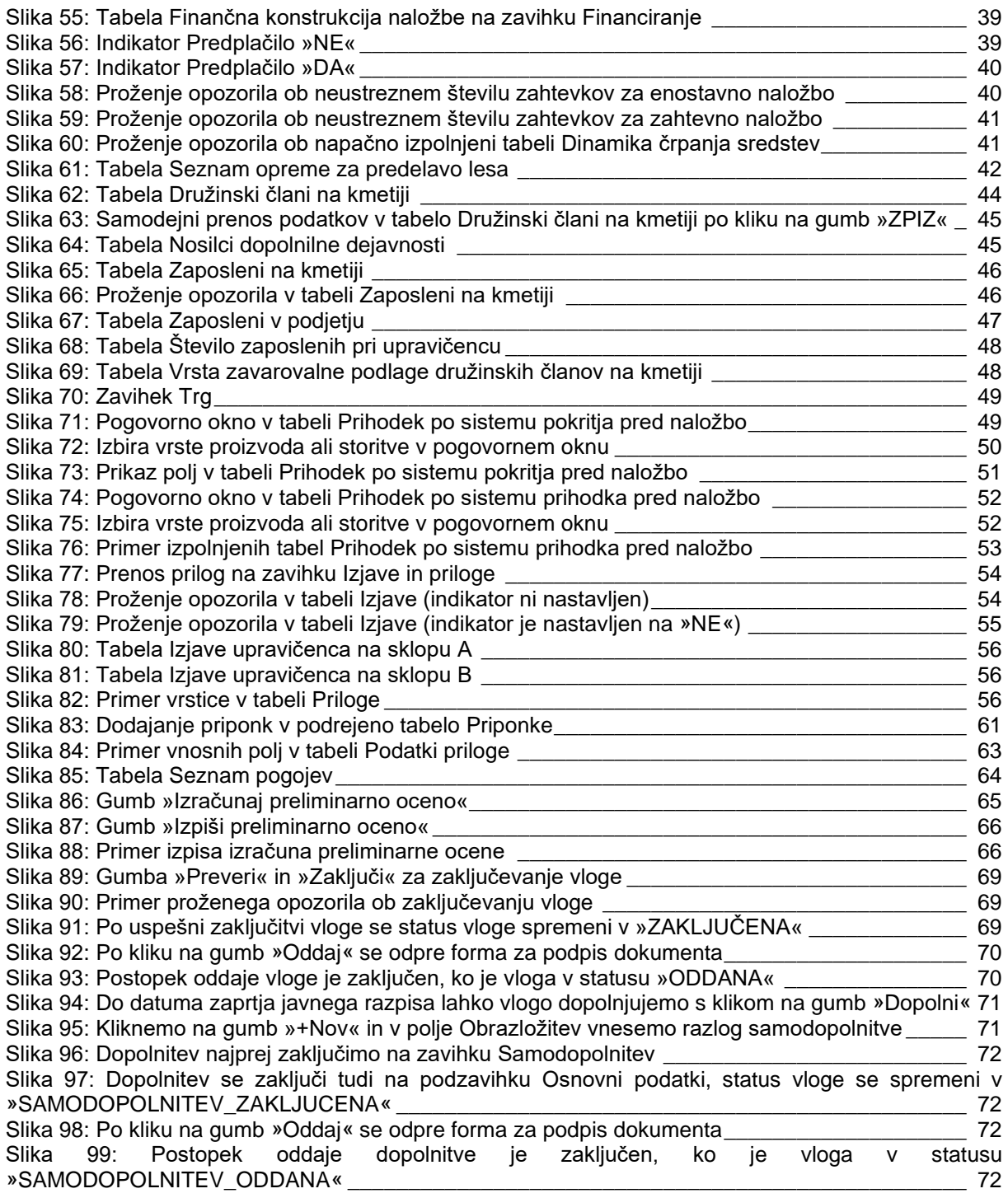

# **1 REGISTRACIJA in POOBLASTILO**

Za uspešen vnos vloge za ukrepe PRP 2014-2020 morate imeti nameščeno najnovejšo verzijo spletnega brskalnika Microsoft Internet Explorer, Google Chrome ali Mozilla Firefox. Za dostop do spletne aplikacije potrebujete spletno potrdilo enega od ponudnikov:

- Ministrstvo za javno upravo (SIGEN-CA, SIGOV-CA),
- Nova Ljubljanska banka d.d. (NLB-CA),
- Pošta Slovenije d.o.o. (POŠTA-CA),
- Halcom d.d. (HALCOM-CA).

Navodila za pridobitev digitalnega potrdila in njegovo namestitev so objavljena na spletni strani <http://e-kmetija.gov.si/Custodian/portal.jsp> (v menijski izbiri Vhodna stran v poglavjih Potrebna oprema in Registracija).

## **1.1 Pooblaščenci za elektronsko oddajo vloge**

Če želi upravičenec pooblastiti drugo osebo za elektronsko oddajo vloge, mora na Agencijo Republike Slovenije za kmetijske trge in razvoj podeželja (v nadaljevanju ARSKTRP) poslati izpolnjeno in podpisano pooblastilo, na podlagi katerega pooblaščencu omogočimo elektronski vnos in oddajo vloge. Pooblastilo se nahaja na spletni strani: [https://www.gov.si/zbirke/storitve/e-poslovanje-e-kmetija/.](https://www.gov.si/zbirke/storitve/e-poslovanje-e-kmetija/)

Zahtevek se pošlje pisno na naslov ARSKTRP, Dunajska 160, 1000 Ljubljana ali po elektronski pošti na e-naslov [eprp\\_pooblastila@gov.si.](mailto:eprp_pooblastila@gov.si) Za vsa ostala vprašanja in težave, povezane z vnosom, lahko pošljete sporočilo na [eprp-tezave.aktrp@gov.si.](mailto:eprp-tezave.aktrp@gov.si)

# **2 VSTOP V APLIKACIJO PRPV1420**

Vstop v aplikacijo je mogoč preko spletne strani [https://www.gov.si/drzavni-organi/organi-v](https://www.gov.si/drzavni-organi/organi-v-sestavi/agencija-za-kmetijske-trge-in-razvoj-podezelja/)[sestavi/agencija-za-kmetijske-trge-in-razvoj-podezelja/.](https://www.gov.si/drzavni-organi/organi-v-sestavi/agencija-za-kmetijske-trge-in-razvoj-podezelja/)

Zgoraj na spletni strani kliknemo na »Storitve«:

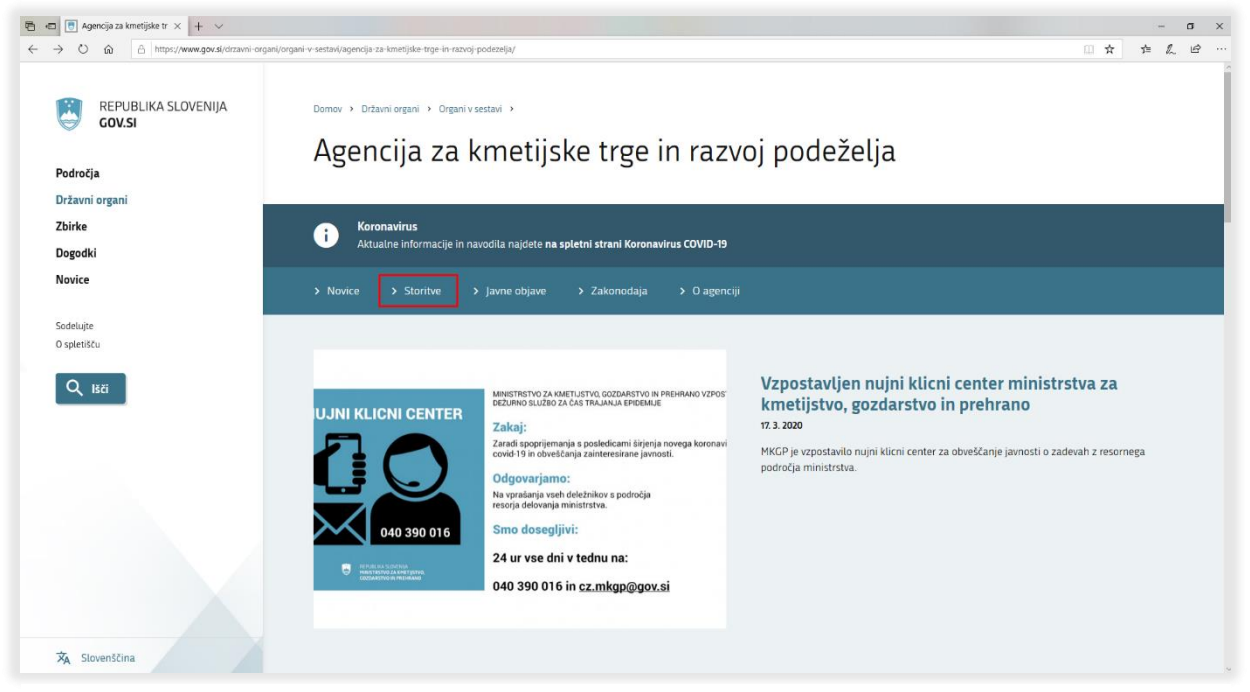

Slika 1: Vstop v aplikacijo E-kmetija, 1. korak

Nato na levi strani izberemo »Spletna aplikacija E-kmetija«:

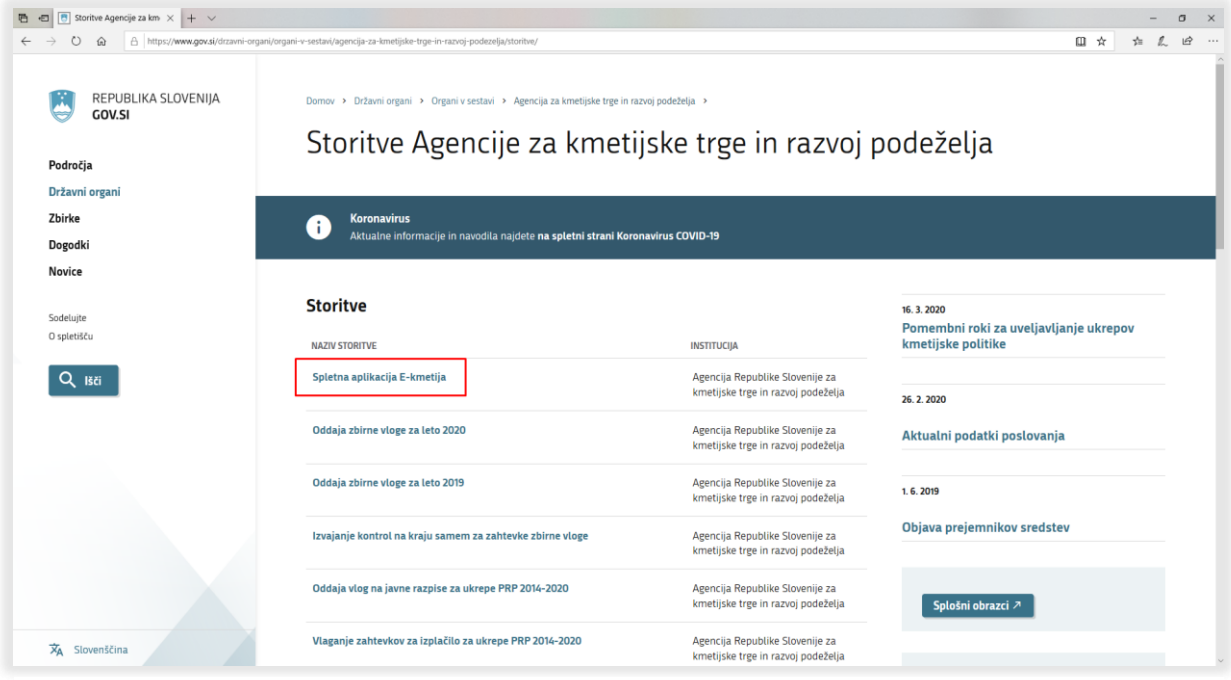

Slika 2: Vstop v aplikacijo E-kmetija, 2. korak

Izberemo aplikacijo »E-kmetija«, ki nas zaprosi za izbor digitalnega potrdila:

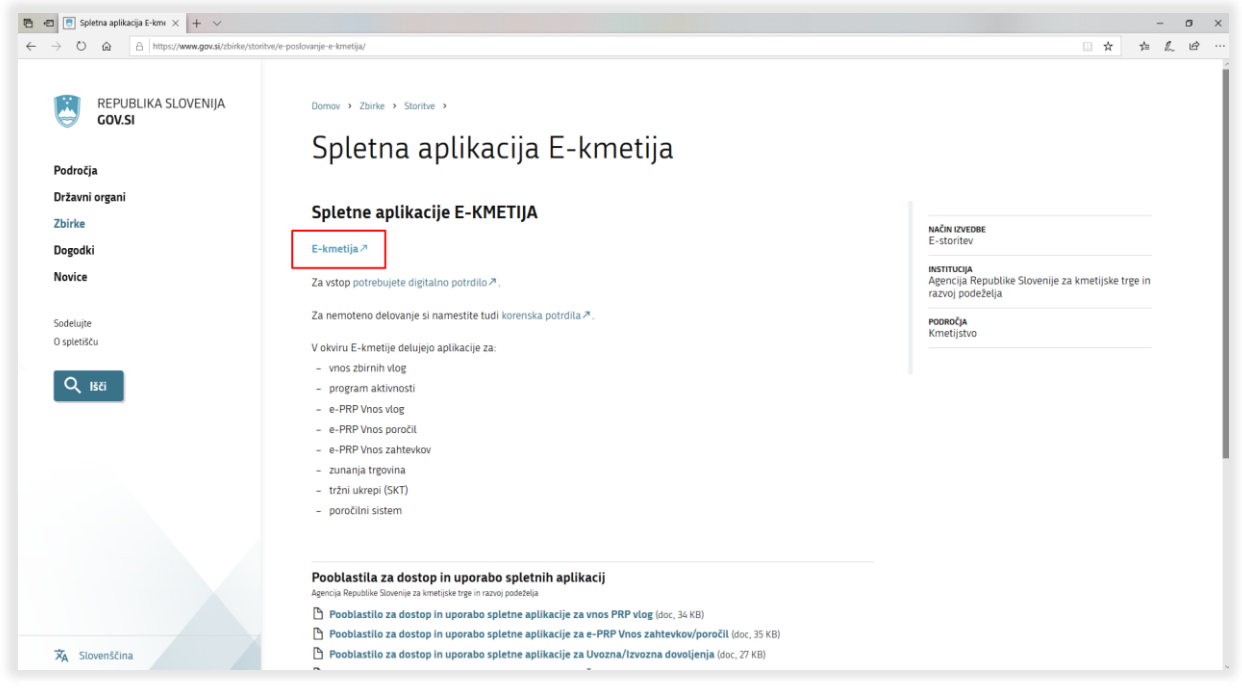

Slika 3: Vstop v aplikacijo E-kmetija, 3. korak

Ko izberemo veljavno digitalno potrdilo, se v novem oknu odpre vstopna stran aplikacije, kjer kliknemo »VSTOP!«.

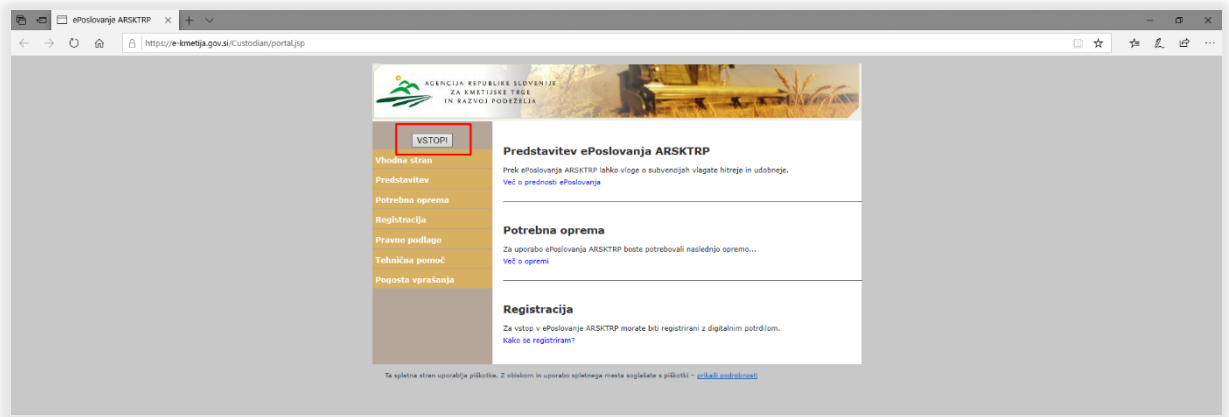

Slika 4: Vstop v aplikacijo PRPV1420, 1. korak

Nato na levi strani izberemo aplikacijo »PRPV1420«:

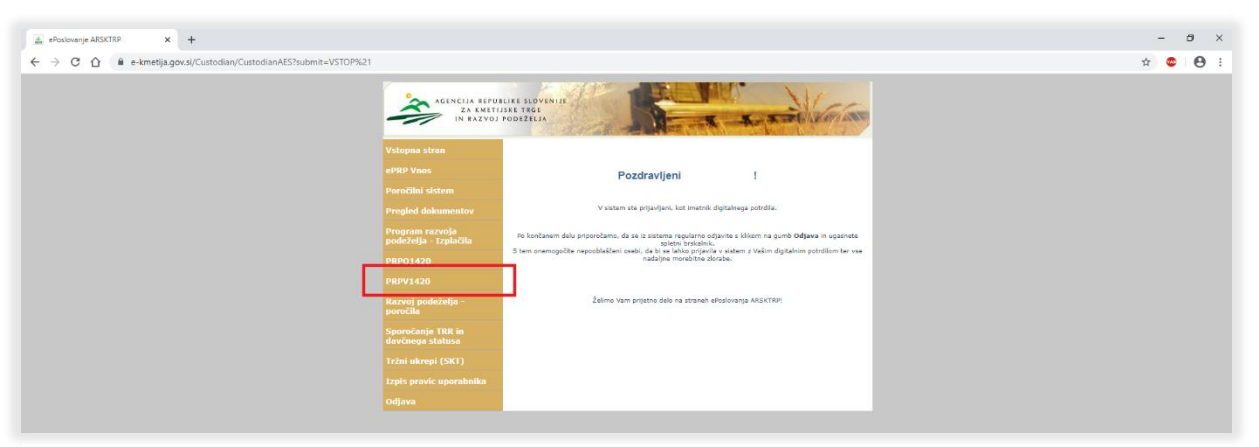

Slika 5: Vstop v aplikacijo PRPV1420, 2. korak

# **2.1 Izbira razpisa**

Upravičenec v aplikaciji najprej izbere ukrep **M06.4** in nato razpis. S 1. javnim razpisom za podukrep 6.4 Podpora za naložbe v vzpostavitev in razvoj nekmetijskih dejavnosti (Uradni list RS, št. 93/20; v nadaljevanju javni razpis) sta opredeljena dva sklopa, in sicer sklop A, namenjen nosilcem dopolnilnih dejavnosti na kmetiji (v spustnem seznamu v polju Razpis izberete možnost **M06.4\_01a**) in sklop B, namenjen samostojnim podjetnikom posameznikom, zavodom, zadrugam in gospodarskim družbam (v spustnem seznamu v polju Razpis izberete možnost **M06.4\_01b**).

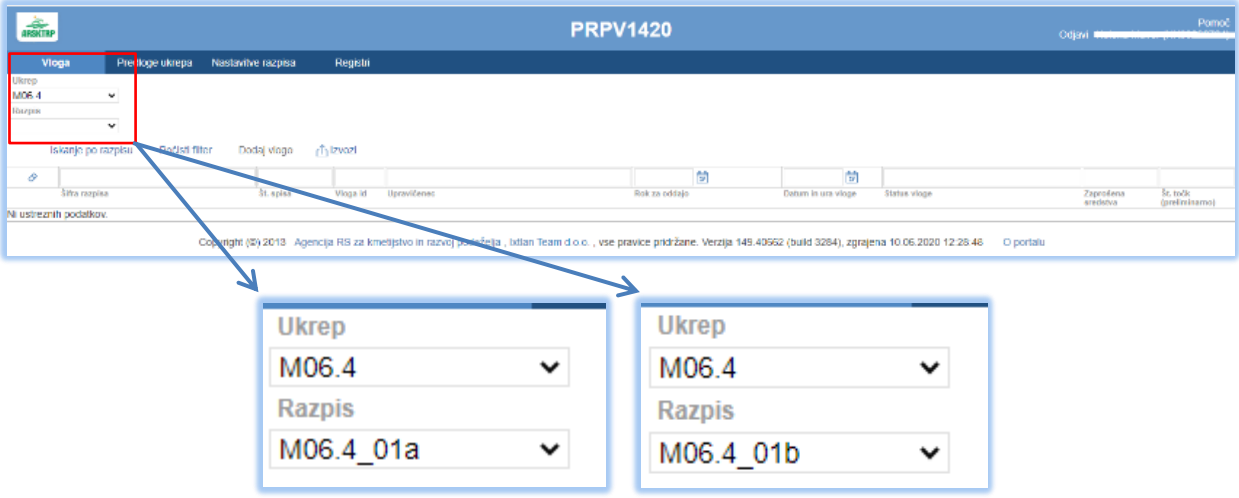

Slika 6: Izbira razpisa (sklop A in sklop B)

# **3 POSTOPEK ZA PRIČETEK VNOSA VLOG**

Ko upravičenec vstopi v aplikacijo, se mu prikaže Osnovna stran, kjer iz spustnega seznama izbira **ukrepe** in **razpise**. Ko sta oba podatka izbrana, je treba klikniti na gumb »Iskanje po razpisu«, da se prikaže seznam vaših že vnesenih vlog oz. na gumb »Dodaj vlogo«, da se v spodnjo tabelo doda nova vloga. Na tej strani lahko glede na dodeljene pravice upravičenec/pooblaščenec pregleduje seznam in statuse vlog, dodaja nove in ureja že obstoječe vloge.

| $\frac{2}{\sin \theta}$                                                     |                                                                               | <b>PRPV1420</b>                                |                              |                                    | Odjavi r              | Pomoč                      |
|-----------------------------------------------------------------------------|-------------------------------------------------------------------------------|------------------------------------------------|------------------------------|------------------------------------|-----------------------|----------------------------|
| Vioga<br>Predloge ukrepa<br>Ukrep<br>M08.4<br>v<br>Razpis<br>M05.4 01a<br>٧ | <b>Hegistri</b><br>Nastavitve razpisa                                         |                                                |                              |                                    |                       |                            |
| Počisti filter<br>Iskanje po razpisu<br>o<br>Sifts rapples                  | Dodaj vlogo<br>r11 large<br><b>St. aplica</b><br>UpravManec<br><b>Star Id</b> | Rok za oddajo                                  | 帶<br>間<br>Datum in ara vices | Status vings                       | Zaprošena<br>stedsbra | \$1, toda<br>(prefiningma) |
| M06.4_01a<br>Odpri<br>M06.4 01a<br>Odprt                                    | PRIMEK IME_0210504<br>6352<br><b>PRIMEK IME_0409112</b><br>5401               | 17.2.2021<br>17 2 2021                         | 23.3.2020<br>25.3.2020       | VNOS<br><b>VNOS</b>                | 125,000<br>52.500     | 68<br>38                   |
| M06.4_018<br>Odpri                                                          | PRIIMEK IME_0201302<br>5402                                                   | 17.2.2021                                      | 25.3.2020                    | VNOS                               | 20.000                | 48                         |
|                                                                             | Vloga<br><b>Ukrep</b><br>M06.4<br><b>Razpis</b><br>M06.4 01a                  | Predloge ukrepa<br>$\checkmark$<br>$\check{~}$ | Nastavitve razpisa           | Registri                           |                       |                            |
|                                                                             | Iskanje po razpisu<br>♦<br>Šifra razpisa                                      | Počisti filter                                 | Dodaj vlogo<br>Št. spisa     | r <sup>n</sup> ılzvozi<br>Vloga id |                       |                            |
|                                                                             | M06.4 01a<br>Odpri                                                            |                                                |                              | 5392                               |                       |                            |

Slika 7: Postopek za pričetek vnosa vlog

# **4 VNOS NOVE VLOGE in POSTOPEK VSTOPA V ZAVIHEK**

Preden upravičenec/pooblaščenec začne z vnosom vloge, mora biti upravičenec pri ARSKTRP vpisan v Centralni register strank (v nadaljevanju CRS) ter imeti urejen transakcijski račun (v nadaljevanju TRR). Ob kliku na gumb »Dodaj vlogo« aplikacija avtomatsko preusmeri upravičenca na zavihek Upravičenec, podzavihek Osnovni podatki, vendar so v levem meniju do vnosa davčne številke še vsi zavihki neaktivni:

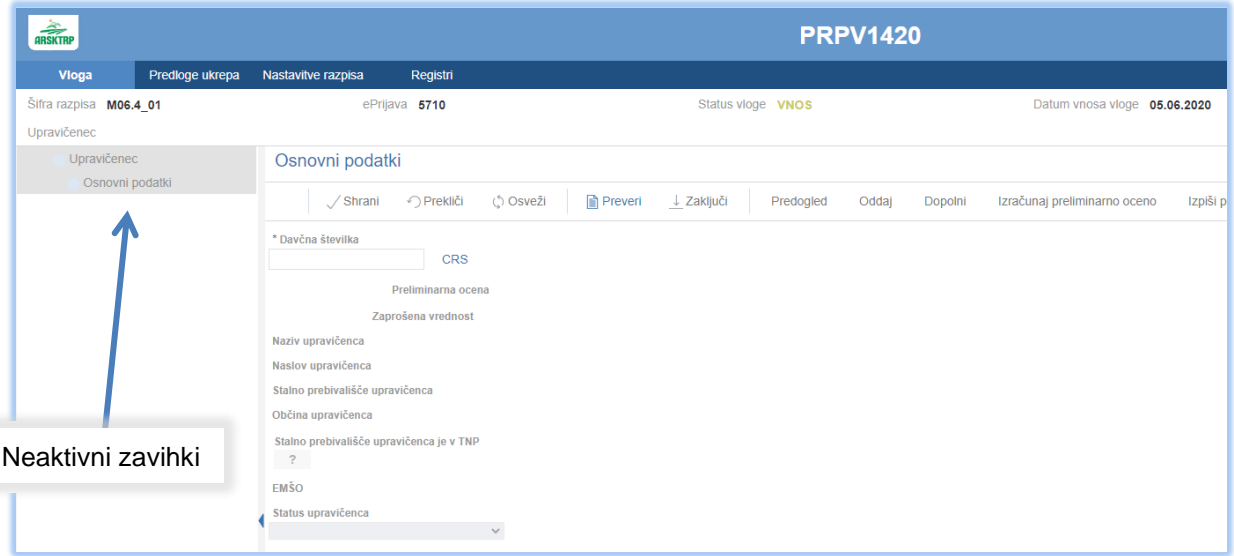

Slika 8: Postopek vstopa v zavihek

Aktivno je le polje za vnos davčne številke (DŠ). Ko vnesemo DŠ, kliknemo na gumb »CRS« in če se uspešno izvede polnjenje podatkov, se zavihki v levem meniju aktivirajo, polja se omogočijo za vnos:

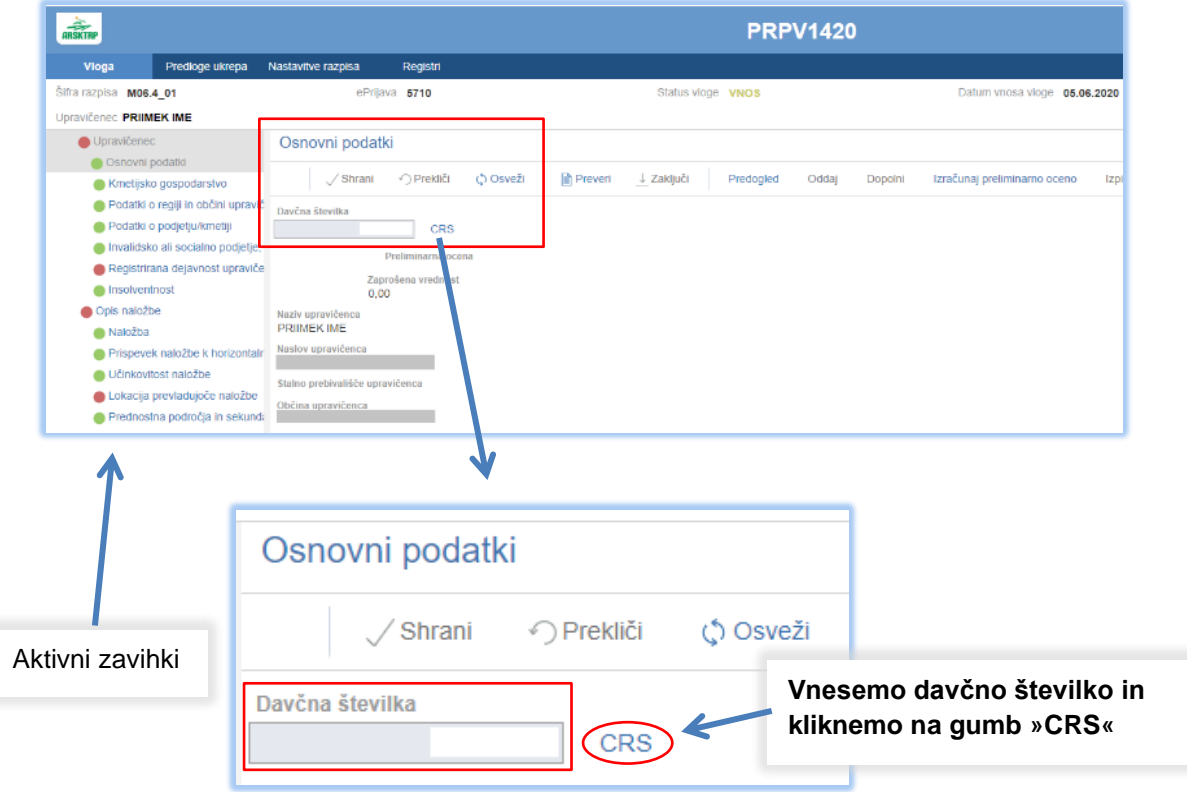

Slika 9: Vnos davčne številke in klik na gumb »CRS«

Vloga je pripravljena za začetek izpolnjevanja posameznih zavihkov, ki so predvideni za razpis. Ko kliknemo na zavihek v levem meniju, se odpre stran z vsebino zavihka. Ko zavihek zapuščamo tako, da kliknemo na nek drug zavihek, se prikaže opozorilno okno:

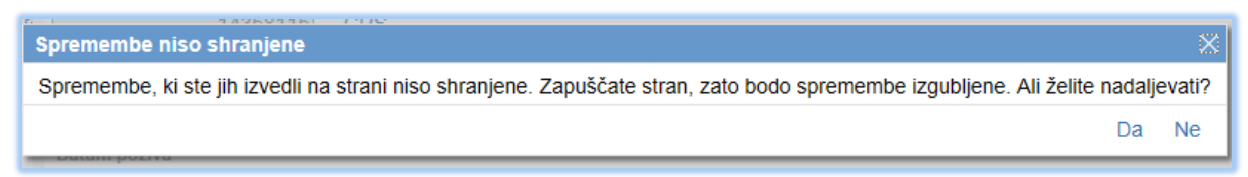

Slika 10: Opozorilno okno, če spremembe niso shranjene

S klikom na gumb »Da« zapustimo zavihek, na katerem smo bili. Vse neshranjene spremembe so izgubljene. S klikom na gumb »Ne« pa ostanemo na obstoječem zavihku, podatke shranimo in nato nadaljujemo s postopkom.

Na vrhu strani se na vseh zavihkih nahaja orodna vrstica z naslednjimi gumbi:

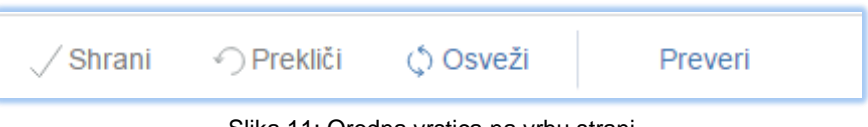

Slika 11: Orodna vrstica na vrhu strani

⚫ Gumb »Shrani«

Ob kliku na gumb »Shrani« se podatki, ki so trenutno vneseni na zavihku, shranijo. Dodatno se ob shranjevanju zavihka izvedejo tudi preveritve. Če je kršena kakšna izmed blokad ali je zavihek nepravilno izpolnjen, se upravičencu prikaže obvestilo in zavihek se obarva rdeče. Gumb je omogočen samo dokler je vloga v enem izmed statusov za vnos.

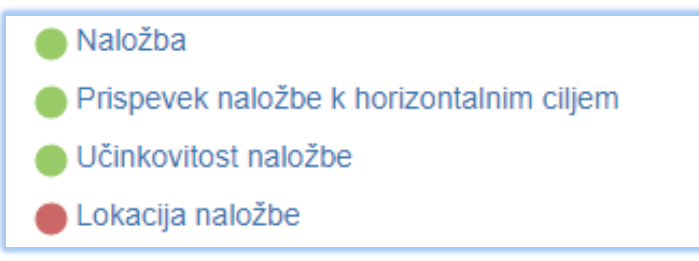

Slika 12: Pomen obarvanih zavihkov

⚫ Gumb »Prekliči«

Ob kliku na gumb »Prekliči« se podatki, ki so trenutno vpisani na zavihku, vendar jih upravičenec še ni shranil, zavržejo. Upravičenec ostane na obrazcu in lahko nadaljuje z delom. Gumb »Prekliči« na posameznih zavihkih prekliče spremembe na trenutnem zavihku in jih povrne na zadnje shranjeno stanje. Gumb je omogočen samo dokler je vloga v enem izmed statusov za vnos.

⚫ Gumb »Preveri«

Ob kliku na gumb »Preveri« se ponovno izvedejo vse preveritve. Preveritve se izvedejo samo nad že shranjenimi podatki. Gumb »Preveri« je vedno omogočen.

# **4.1 Gumba »CRS« in »RKG«**

# Gumb »CRS«

Gumb »CRS« ima dve pomembni vlogi v aplikaciji:

- prenos podatkov iz Centralnega registra strank,
- omogočanje nadaljevanja vnosa vloge.

Ob kliku na gumb »CRS« se na podlagi davčne številke, ki je vnesena na podzavihku Osnovni podatki, na vseh zavihkih in podzavihkih napolnijo vsa tista polja (polja so opisana pri vsakem posameznem zavihku), za katera je predvideno polnjenje iz CRS-ja.

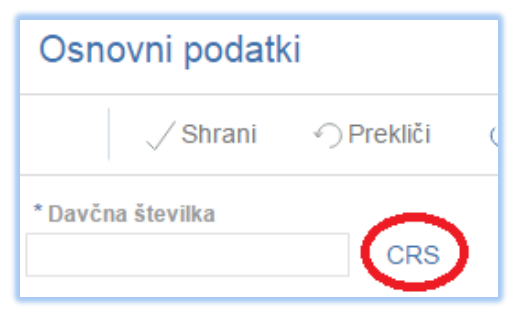

Slika 13: Gumb »CRS« (Centralni register strank)

⚫ Gumb »RKG«

Gumb »RKG« se nahaja na podzavihku Kmetijsko gospodarstvo, ki je viden le upravičencem, ki oddajajo vlogo na sklopu A (nosilci dopolnilnih dejavnosti na kmetiji). Gumb ima pomembno funkcijo v aplikaciji:

- prenos podatkov iz Registra kmetijskih gospodarstev.

Ob kliku na gumb »RKG« se na podlagi številke KMG-MID napolnijo vsa tista polja (polja so opisna pri vsakem posameznem zavihku), za katera je predvideno polnjenje iz RKG-ja. Podatki se prenesejo za KMG-MID, ki je vnesen na podzavihku Kmetijsko gospodarstvo (vnos številke KMG-MID je predviden za upravičence na sklopu A, ki so nosilci dopolnilne dejavnosti na kmetiji).

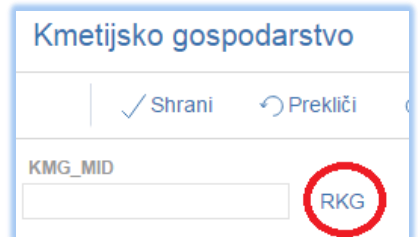

Slika 14: Gumb »RKG« (Register kmetijskih gospodarstev)

# **5 UPRAVIČENEC**

Zavihek je namenjen vnosu podatkov upravičenca. Zavihek je razdeljen na podzavihke:

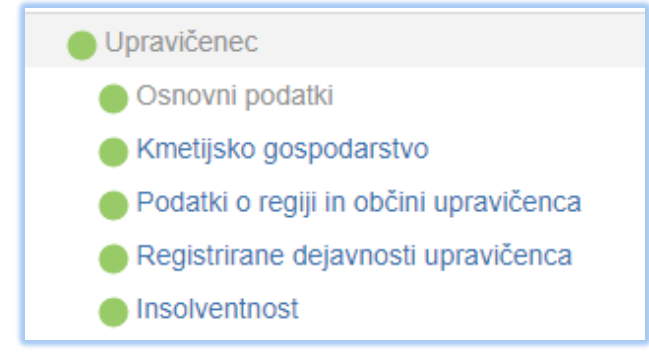

Slika 15: Zavihek Upravičenec in podzavihki (sklop A)

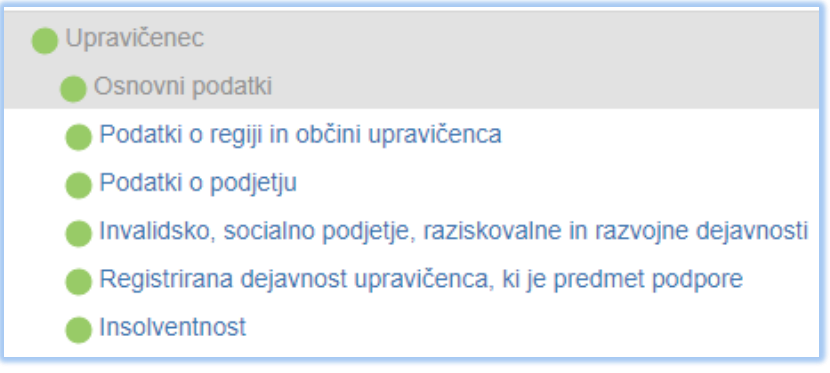

Slika 16: Zavihek Upravičenec in podzavihki (sklop B)

# **5.1 Osnovni podatki**

Podzavihek je namenjen vnosu osnovnih podatkov o upravičencu. Ob vnosu DŠ in kliku na gumb »CRS« se izvede polnjene podatkov in polja se omogočijo za vnos.

Ko je davčna številka shranjena in podatki uspešno preneseni, nobenemu upravičencu ni več dovoljeno spremeniti davčne številke na vlogi in se polje onemogoči za vnos, gumb CRS pa je še vedno omogočen. Če je vnesena DŠ, ki v CRS ne obstaja ali statusa za to DŠ razpis ne podpira, se avtomatsko kreira in pošlje e-mail na [crs@gov.si.](file:///C:/Users/hmaver/AppData/Roaming/Microsoft/Word/crs@gov.si) Prikaže se obvestilo:

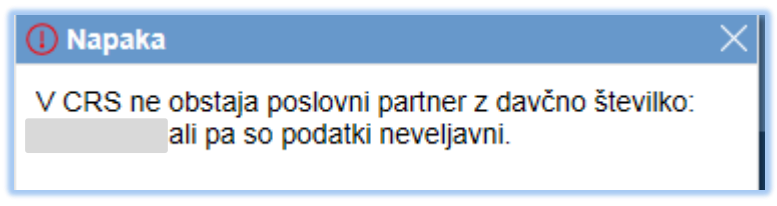

Slika 17: Opozorilo: DŠ ne obstaja v CRS

V primeru, da v CRS obstaja več kot ena DŠ, se odpre pogovorno okno, v katerem so navedene DŠ in tip poslovnega partnerja. Upravičenec iz seznama izbere ustrezno DŠ.

## **!!! OPOZORILO !!!**

V primeru, da upravičenec ni vpisan v CRS, mora svoj status urediti na ARSKTRP. Z vnosom vloge lahko začne takoj, ko je status urejen.

Vpis nove osebe v CRS zahteva posamezne postopke, ki so časovno zamudni. Če upravičenec še ni zaveden v CRS ali mora podatke posodobiti, naj ARSKTRP kontaktira najkasneje en delovni dan pred zaprtjem javnega razpisa. V nasprotnem primeru se na novo zavedeni podatki o upravičencu ne bodo pravočasno osvežili.

Upravičenci do podpore iz podukrepa Podpora za naložbe v vzpostavitev in razvoj nekmetijskih dejavnosti so na sklopu A nosilci dopolnilnih dejavnosti na kmetiji, na sklopu B pa samostojni podjetniki posamezniki, gospodarske družbe, zavodi in zadruge. Upravičenec mora imeti pred oddajo vloge v CRS enega od teh statusov, drugače vnos vloge ni omogočen.

Upravičenci na sklopu A morajo imeti v CRS urejen status nosilca dopolnilne dejavnosti, za oddajo vloge ne zadostuje, da imajo v CRS zaveden status nosilca kmetije.

- Iz CRS se samodejno polnijo naslednja polja:
	- Naziv upravičenca
	- Naslov upravičenca
	- Stalno prebivališče upravičenca
	- Občina upravičenca
	- Stalno prebivališče upravičenca je v TNP
	- EMŠO (če podatek obstaja v CRS)
	- Status upravičenca (če ima upravičenec v CRS-ju več statusov, pravega izbere iz spustnega seznama)
- Samodejno se izvede tudi prenos podatkov v naslednja polja:
	- Zaprošena vrednost (vrednost se prenese samodejno iz zavihka Stroški naložbe)
	- Številka transakcijskega računa (vrednost se izpolni samodejno)
- ⚫ Upravičenec ročno izpolni naslednja polja:
	- VELIKOST KMETIJE: Izjavljam, da v skladu z določili Uredbe 702/2014/EU izpolnjujem pogoje za: (polje je spustni seznam in je obvezno za vnos) Polje se prikaže le upravičencem, ki oddajajo vlogo na sklopu A (nosilec dopolnilne dejavnosti na kmetiji). V skladu z drugim odstavkom 90.b člena Uredbe o izvajanju ukrepa naložbe v osnovna sredstva in podukrepa podpora za naložbe v gozdarske tehnologije ter predelavo, mobilizacijo in trženje gozdarskih proizvodov iz Programa razvoja podeželja Republike Slovenije za obdobje 2014–2020 (Uradni list RS, št. [104/15,](http://www.uradni-list.si/1/objava.jsp?sop=2015-01-4132) [32/16,](http://www.uradni-list.si/1/objava.jsp?sop=2016-01-1425) [66/16,](http://www.uradni-list.si/1/objava.jsp?sop=2016-01-2851) [14/17,](http://www.uradni-list.si/1/objava.jsp?sop=2017-01-0672) [38/17,](http://www.uradni-list.si/1/objava.jsp?sop=2017-01-1941) [40/17 –](http://www.uradni-list.si/1/objava.jsp?sop=2017-21-2063) popr., [19/18](http://www.uradni-list.si/1/objava.jsp?sop=2018-01-0823) in [82/18;](http://www.uradni-list.si/1/objava.jsp?sop=2018-01-3982) v nadaljevanju Uredba) mora upravičenec izpolnjevati pogoje za mikro ali malo podjetje.
	- Zavezanec za DDV

Privzeta vrednost indikatorja je »?«. Upravičenec vrednost spreminja s klikom na indikator. Če je upravičenec zavezanec za DDV, izbere vrednost »DA«, v nasprotnem primeru izbere vrednost »NE«.

• Od zadnjih oddanih bilanc do vložitve vloge je prišlo do spremembe obsega zaposlenih oseb Polje se prikaže le upravičencem, ki oddajajo vlogo na sklopu B. Privzeta vrednost indikatorja je »?«. Upravičenec vrednost spreminja s klikom na indikator. Če je od zadnjih oddanih bilanc do vložitve vloge na javni razpis prišlo do spremembe obsega zaposlenih oseb, izbere vrednost »DA«, v nasprotnem primeru izbere vrednost »NE«. Če je indikator nastavljen na vrednost »DA«, mora upravičenec priložiti s strani FURS potrjen obrazec REK-1 Obračun davčnih odtegljajev od dohodkov iz delovnega razmerja. Potrdilo ne sme biti starejše od 30 (trideset) dni od dneva, ko je bila vloga na javni razpis vložena (priloga »Obrazložitev sprememb obsega zaposlenih oseb«).

• Upravičenec ima kmetijske površine v uporabi v TNP oz. je lastnik gozdnih zemljišč v TNP

Polje se prikaže le upravičencem, ki oddajajo vlogo na sklopu A. Privzeta vrednost indikatorja je »?«. Upravičenec vrednost spreminja s klikom na indikator. Če ima upravičenec kmetijske površine v uporabi v TNP oziroma je lastnik gozdnih zemljišč v TNP, izbere vrednost »DA«, v nasprotnem primeru izbere vrednost »NE«. Podatek se uporabi za preverjanje možnosti dodelitve dodatnih točk v skladu z drugim odstavkom 93.a člena Uredbe.

- Kmetija vodi knjigovodstvo Polje se prikaže le upravičencem, ki oddajajo vlogo na sklopu A. Privzeta vrednost indikatorja je »?«. Upravičenec vrednost spreminja s klikom na indikator. Če kmetija, katere član je upravičenec, vodi knjigovodstvo, izbere vrednost »DA«, v nasprotnem primeru izbere vrednost »NE«.
- Tip knjigovodstva (polje je spustni seznam in je obvezno za vnos) Upravičenec tip knjigovodstva izbere iz spustnega seznama. Upravičenci, ki ob predložitvi vloge vodijo knjigovodstvo po dejanskih prihodkih in niso vpisani v Poslovni register Slovenije, vlogi priložijo (priloga »Računovodski izkazi«) s strani Finančne uprave Republike Slovenije potrjeno:
	- kopijo »Bilance stanja« na dan 31. 12. 2019 in
	- kopijo »Bilance uspeha« za obdobje od 1. 1. do 31. 12. 2019.
- OCENJEVANJE Izobrazba upravičenca (polje je spustni seznam in je obvezno za vnos)

Polje se prikaže le upravičencem, ki oddajajo vlogo na sklopu A in je namenjeno točkovanju pri merilu Izobrazba upravičenca. Število točk se izračuna glede na stopnjo končane izobrazbe, ki jo upravičenec izbere iz spustnega seznama.

- OCENJEVANJE Zaposlitveni vidik naložbe (polje je spustni seznam in je obvezno za vnos) Če upravičenec v skladu s prvim odstavkom 90.e člena Uredbe uveljavlja točke pri merilu »Zaposlitveni vidik« (novo ustanovljeno delovno mesto), izbere trditev »Upravičenec BO ustanovil eno ali več delovnih mest za polni delovni čas«, v nasprotnem primeru izbere eno od trditev »Upravičenec NE BO ustanovil novih delovnih mest za polni delovni čas« ali »Upravičenec pri tem merilu ne uveljavlja točk«. Merilo »Zaposlitveni vidik« postane obveznost po zadnjem izplačilu sredstev v skladu s 3. točko prvega odstavka 90.g člena Uredbe.
- Varni el. predal in El. predal

Polji sta omogočeni za ročni vnos. Polje »El. predal« je obvezno za vnos, saj se na e-naslov upravičenca pošlje vsa obvestila v zvezi z roki vložitev zahtevkov, poročil ipd. Če vrednost v poljih za e-naslov ne ustreza specifikacijam e-naslova, se prikaže opozorilo:

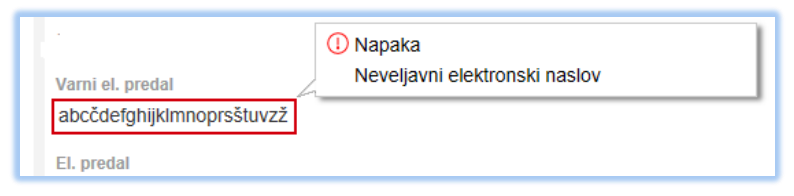

Slika 18: Polje Varni el. predal in opozorilo

• GSM

Vrednost se vnaša ročno. Polje je obvezno za vnos, podobno kot za e-naslov se komunikacija pri obravnavi z upravičencem po oddaji vloge vrši tudi preko GSM-a (obveščanje v zvezi z roki za vložitev zahtevkov, poročil ipd.).

- Telefon Vrednost se vnaša ročno.
- Poslovna spletna stran Vrednost se vnaša ročno.

#### **5.2 Kmetijsko gospodarstvo**

Podzavihek se prikaže le upravičencem, ki oddajajo vlogo na sklopu A (nosilci dopolnilne dejavnosti na kmetiji) in je namenjen vnosu osnovnih podatkov o kmetijskem gospodarstvu. Ko upravičenec prvič vstopi na stran, so vsa polja, razen polja za vnos številke KMG-MID, onemogočena za vnos. Ko vnesemo številko KMG-MID in kliknemo na gumb »RKG«, se izvede polnjene podatkov iz RKG:

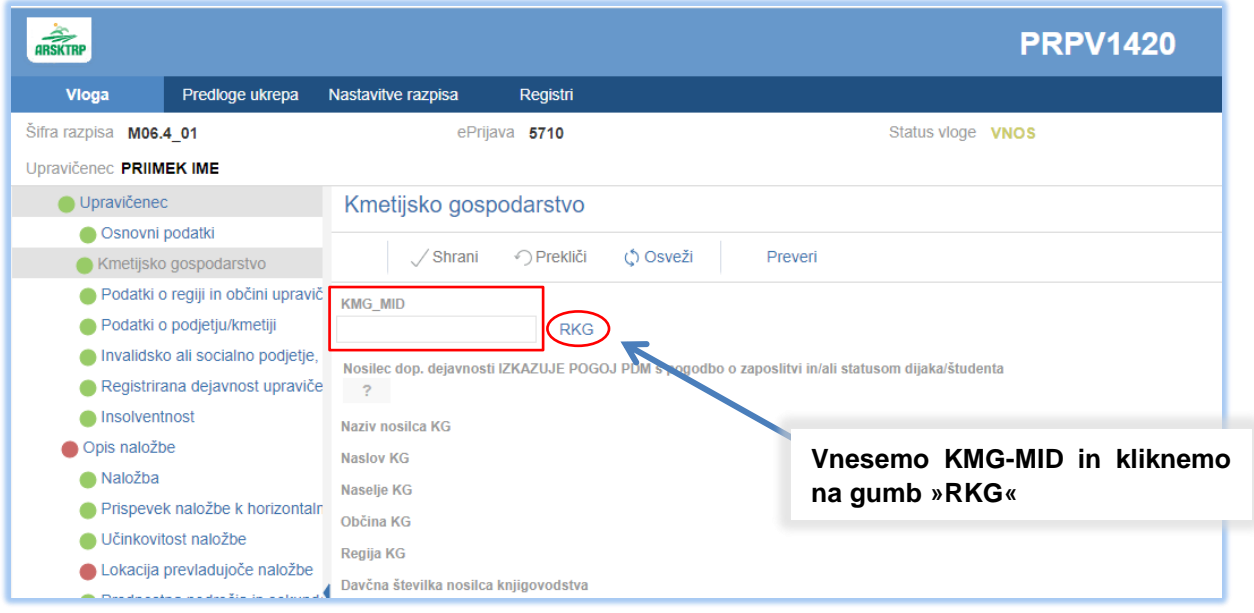

Slika 19: Vnos številke KMG-MID in polnjenje podatkov iz RKG

V polje KMG\_MID je možno vnesti točno 9 številk. Prve tri so obvezno 100. V nasprotnem primeru se pojavi opozorilo:

| Kmetijsko gospodarstvo |                            |            |                                                 |
|------------------------|----------------------------|------------|-------------------------------------------------|
| . ∕ Shrani             | $\curvearrowleft$ Prekliči | (C) Osveži | Preveri                                         |
| <b>KMG MID</b>         | (D Napaka                  |            |                                                 |
|                        |                            |            | 123456 Format KMGMID-a ni pravilen (100NNNNNN). |

Slika 20: Opozorilo ob nepravilnem vnosu KMG-MID številke

- ⚫ Ob kliku na gumb »RKG« se shrani vnesena KMG-MID številka in izvede prenos podatkov iz RKG v naslednja polja:
	- Naziv nosilca KG
	- **Naslov KG**
	- Naselje KG
	- Občina KG
	- Regija KG
	- Na kmetiji je registrirana dopolnilna dejavnost
- ⚫ Upravičenec ročno izpolni naslednja polja:
	- Nosilec dop. dejavnosti IZKAZUJE POGOJ PDM s pogodbo o zaposlitvi in/ali statusom dijaka/študenta Privzeta vrednost indikatorja je »?«. Upravičenec vrednost spreminja s klikom na indikator. Če je indikator zamrznjen, ga aktiviramo s klikom na gumb »Osveži«. Upravičenec izbere vrednost »DA«, če izpolnjuje pogoj iz 7. točke prvega odstavka 90.d člena Uredbe na podlagi zaposlitve osebe na kmetiji ali na podlagi statusa dijaka/študenta družinskega člana na kmetiji. V tem primeru upravičenec vlogi priloži ali pogodbo o zaposlitvi ali potrdilo o vpisu (priloga »Obseg dela na kmetiji«).
	- Davčna številka nosilca knjigovodstva Če kmetija, katere član je upravičenec, ki je nosilec dopolnilne dejavnosti na kmetiji, v letu pred oddajo vloge na javni razpis vodi knjigovodstvo, se v polje vpiše davčna številka nosilca knjigovodstva.

## **5.3 Podatki o regiji in občini upravičenca**

Vsebina podzavihka se polni samodejno glede na DŠ upravičenca ob kliku na gumb »CRS« na podzavihku Osnovni podatki.

- ⚫ Ob kliku na gumb »CRS« se glede na občino upravičenca, ki je navedena na podzavihku Osnovni podatki, samodejno polnijo naslednja polja:
	- Stopnja registrirane brezposelnosti
	- Koeficient razvitosti občine
	- Statistična regija
	- Kohezijska regija

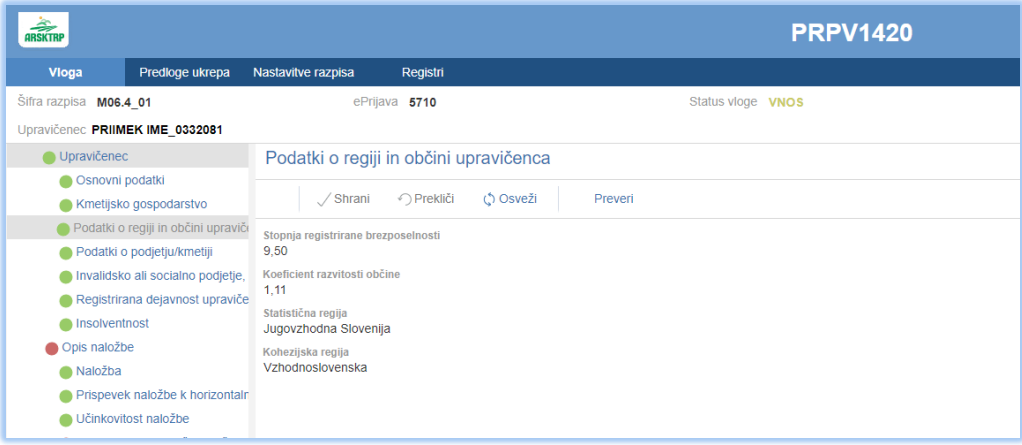

Slika 21: Podzavihek Podatki o regiji in občini upravičenca

# **5.4 Podatki o podjetju**

Podzavihek se prikaže le upravičencem, ki oddajajo vlogo na sklopu B, in je namenjen pregledu in vnosu podatkov o podjetju. Ko upravičenec na podzavihku Osnovni podatki klikne na gumb »CRS«, se avtomatsko napolni polje:

• Matična številka (če podatek obstaja v CRS)

Upravičenec ročno izpolni naslednja polja:

- Naziv odgovorne osebe
- EMŠO odgovorne osebe (v polje je možno vnesti točno 13 številk)
- Povprečno število zaposlenih na podlagi delovnih ur
- Datum ustanovitve podjetja
- VELIKOST PODJETJA: Izjavljam, da v skladu z določili Uredbe 702/2014/EU izpolnjujem pogoje za: (polje je spustni seznam in je obvezno za vnos) V skladu z drugim odstavkom 90.b člena Uredbe mora upravičenec izpolnjevati pogoje za mikro ali malo podjetje. Če v polju VELIKOST PODJETJA upravičenec izjavi, da izpolnjuje pogoje za srednje ali veliko podjetje, se ob kliku na gumb »Preveri« proži blokada z besedilom: »Upravičenec do podpore mora izpolnjevati pogoje za mikro ali malo podjetje. Kot velikost podjetja ste označili srednje veliko ali veliko podjetje.«

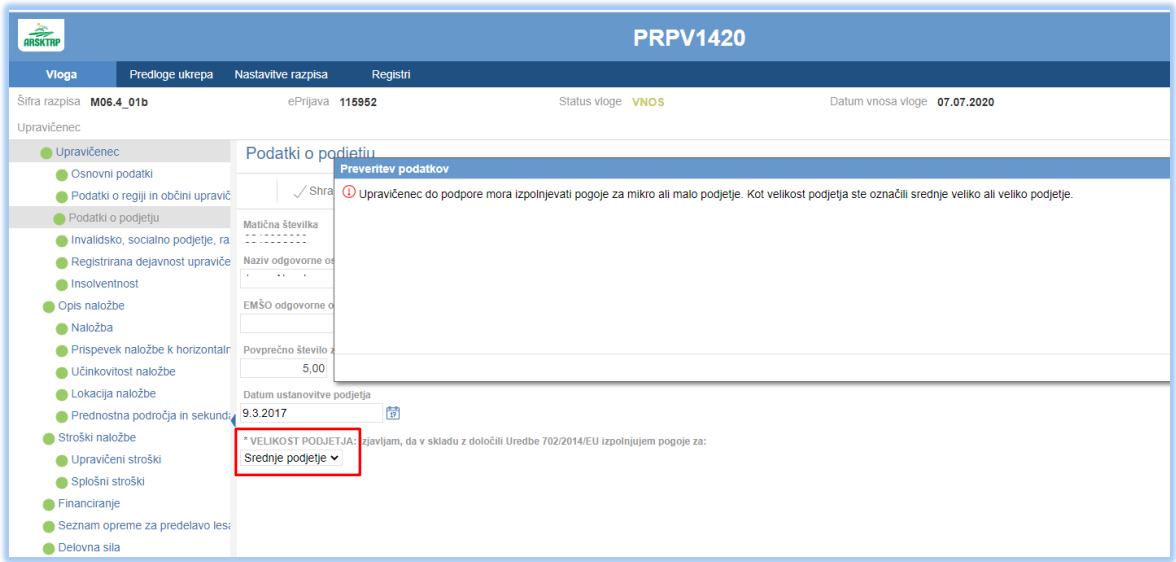

Slika 22: Proženje blokade, če upravičenec ne izpolnjuje pogojev za mikro ali malo podjetje

# **5.5 Invalidsko ali socialno podjetje, zaposlitveni center**

Podzavihek se prikaže le upravičencem, ki oddajajo vlogo na sklopu B. Vsebina podzavihka se polni samodejno. Glede na podatke v evidencah se prenesejo vrednosti za naslednja polja:

- Številka vpisa v evidenci (IP)
- Številka vpisa v evidenci socialnih podjetij (SP)
- Številka vpisa v razvidu zaposlitvenih centrov (ZC)

V skladu z drugo alinejo 2. točke prvega odstavka 90.e člena Uredbe pri merilu »Socialni vidik podjetja« upravičenci, ki so zadruga, socialno ali invalidsko podjetje ali zaposlitveni center, pridobijo dodatne točke določene z javnim razpisom.

| ۷                               |                                     |                                                       | <b>PRPV1420</b>   |
|---------------------------------|-------------------------------------|-------------------------------------------------------|-------------------|
| Vloga                           | Predloge ukrepa                     | Nastavitve razpisa<br>Registri                        |                   |
| Šifra razpisa M06.4 01          |                                     | ePrijava 5710                                         | Status vloge VNOS |
| Upravičenec PRIIMEK IME 0332081 |                                     |                                                       |                   |
| O Upravičenec                   |                                     | Invalidsko ali socialno podjetje, zaposlitveni center |                   |
| Osnovni podatki                 | Kmetijsko gospodarstvo              | (Osveži<br>$\odot$ Prekliči<br>/ Shrani<br>Preveri    |                   |
|                                 | Podatki o regiji in občini upravič  | Številka vpisa v evidenci (IP)                        |                   |
|                                 | ● Podatki o podjetju/kmetiji        | Številka vpisa v evidenci socialnih podjetij (SP)     |                   |
|                                 | Invalidsko ali socialno podjetje, a | Številka vpisa v razvidu zaposlitvenih centrov (ZC)   |                   |
|                                 | Registrirana dejavnost upraviče     |                                                       |                   |
| Insolventnost                   |                                     |                                                       |                   |

Slika 23: Podzavihek Invalidsko ali socialno podjetje, zaposlitveni center

## **5.6 Registrirana dejavnost upravičenca, ki je predmet podpore**

Podzavihek je namenjen vnosu podatkov o registrirani dejavnosti upravičenca, ki je predmet podpore.

V skladu s prvim odstavkom 90.a člena Uredbe se podpora iz podukrepa podpora za naložbe v vzpostavitev in razvoj nekmetijskih dejavnosti nameni naložbam v dejavnosti iz priloge 12, ki je sestavni del Uredbe. Ob kliku na gumb »+Nov« se upravičencu odpre pogovorno okno. V pogovornem oknu so upravičencu na voljo vse dejavnosti, ki so navedene v prilogi 12 Uredbe. Polja so obvezna za vnos, upravičenec mora izbrati dejavnost, ki bo predmet podpore.

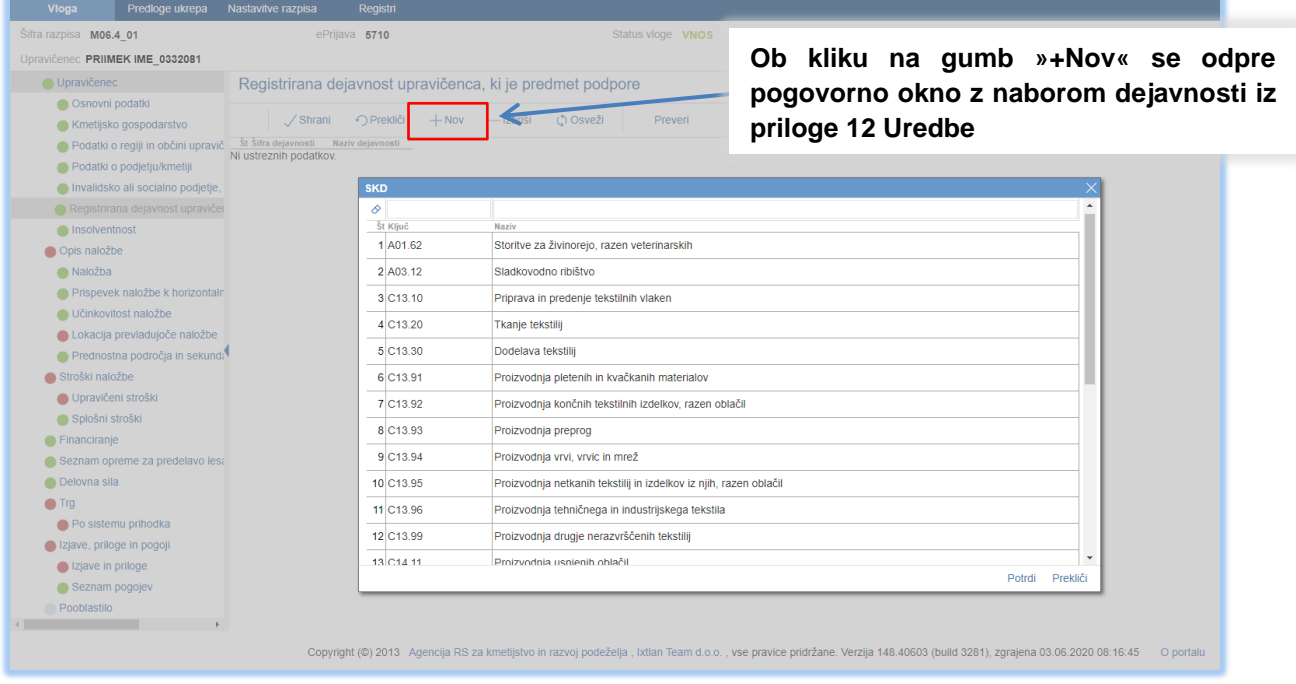

Slika 24: Pogovorno okno z naborom dejavnosti, ki so predmet podpore

# **5.7 Insolventnost**

Podzavihek je namenjen pregledu/vnosu podatkov o insolventnosti podjetja. Ko upravičenec na podzavihku Osnovni podatki klikne na gumb »CRS«, se vsa polja avtomatsko izpolnijo. V primeru, da se v polju Insolventnost izpiše vrednost »D«, to pomeni, da je upravičenec insolventen in ne izpolnjuje pogojev za prijavo na razpisu.

# **6 OPIS NALOŽBE**

Zavihek je namenjen vnosu podatkov o naložbi. Zavihek je razdeljen na naslednje podzavihke:

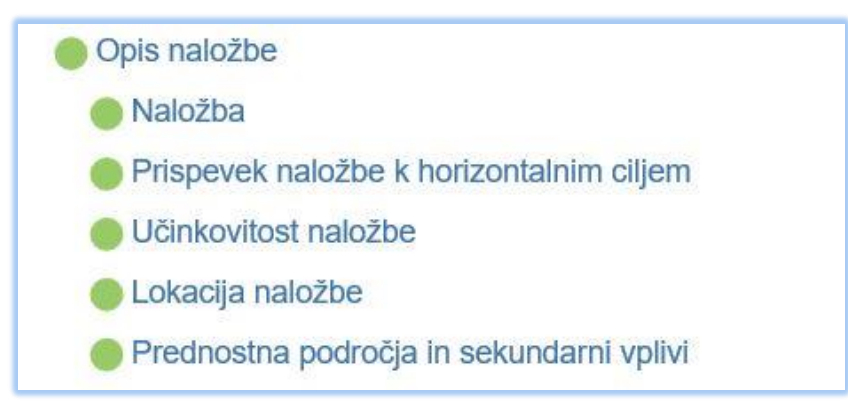

Slika 25: Zavihek Opis naložbe in pripadajoči podzavihki

## **6.1 Naložba**

Podzavihek je namenjen vnosu osnovnih podatkov o naložbi. Podatki na podzavihku se delno polnijo samodejno, delno pa jih mora upravičenec vnesti sam. Opis polj na podzavihku:

- Naziv naložbe Upravičenec vnese poljubno besedilo. V polje je možno vnesti do 255 znakov.
- Naložba se nanaša na ureditev enostavnega objekta in je poseg v KULTURNO DEDIŠČINO

Privzeta vrednost indikatorja je »?«. Upravičenec vrednost spreminja s klikom na indikator. Če gre za naložbo v ureditev enostavnih objektov, ki so varovani na podlagi predpisov o varstvu kulturne dediščine, ali se enostavni objekt postavlja na območje, ki je varovano na podlagi predpisov o varstvu kulturne dediščine, izbere vrednost »DA«, v nasprotnem primeru izbere vrednost »NE«. Če upravičenec izbere vrednost »DA«, mora vlogi priložiti soglasje za poseg v skladu s predpisom, ki ureja varstvo kulturne dediščine, ali v za to predvidena polja vpiše podatke (priloga »Soglasje v skladu s predpisom, ki ureja varstvo kulturne dediščine za enostavni objekt«).

• Opis in utemeljitev naložbe

Polje je omogočeno za ročni vnos do 4000 znakov. Če polje ni izpolnjeno, se proži opozorilo.

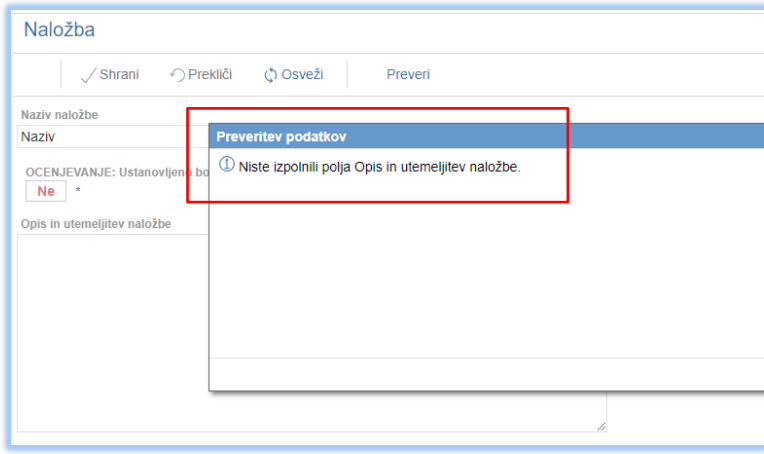

Slika 26: Preveritev podatkov na podzavihku Naložba

• Opis stanja pred naložbo (za naložbo v ureditev enostavnih objektov in za vzdrževanje objektov)

Polje je omogočeno za ročni vnos do 4000 znakov. Upravičenci, ki vlagajo vlogo za naložbo v ureditev enostavnih objektov ali za naložbo v vzdrževanje objektov, v skladu z 10. in 20. točko prvega odstavka 90.d člena Uredbe, v navedeno polje vpišejo opis stanja pred naložbo.

- Tabela Naložba v nakup, namestitev oziroma vgradnjo opreme, strojev in naprav, vključno z IKT Privzeta vrednost indikatorjev DA/NE je vedno »NE«, upravičenec pa sam spreminja vrednost na »DA« ali »NE«. Če upravičenec kot upravičene stroške uveljavlja stroške nakupa, namestitve oziroma vgradnje opreme, strojev in naprav, vključno z IKT, mora pri eni od trditev indikator nastaviti na »DA«. Če se naložba nanaša na namestitev opreme v obstoječi objekt, upravičenec nastavi indikator »DA« pri trditvi, ki navaja ustrezno zahtevnost gradnje (zahteven ali manj zahteven objekt, nezahteven objekt, enostaven objekt). Če se naložba nanaša na nakup opreme za obstoječi zahteven ali manj zahteven, mora upravičenec imeti v skladu z 22. točko prvega odstavka 100. člena Uredbe veljavno pravnomočno gradbeno dovoljenje ali uporabno dovoljenje, če se naložba nanaša na nakup opreme za obstoječi nezahteven objekt, mora imeti gradbeno dovoljenje, v primeru nakupa opreme v obstoječi enostaven objekt, pa vlogi priloži lokacijsko informacijo.
- Tabela Proizvodnja energije IZ BIOMASE za namen prodaje Privzeta vrednost indikatorjev DA/NE v tabeli je vedno »NE«. Navedeni sta dve trditvi in izjava, upravičenec pa glede na vrsto naložbe sam spreminja vrednosti na »DA« ali »NE«.
	- Naložba se nanaša na proizvodnjo električne energije iz biomase Če gre za naložbo v dejavnost iz razreda 35.11 »Proizvodnja električne energije« iz priloge 12 Uredbe ter gre za pridobivanje energije iz biomase, upravičenec nastavi indikator na »DA« ter v polje UTEMELJITEV vpiše vrste biomase, ki jih bo uporabljal. V nasprotnem primeru pusti indikator na »NE«.
	- Naložba se nanaša na proizvodnio toplotne energije iz biomase Če gre za naložbo v dejavnost iz razreda 35.30 »Oskrba s paro in vročo vodo« iz priloge 12 Uredbe ter gre za pridobivanje energije iz biomase, upravičenec nastavi indikator na »DA« ter v polje UTEMELJITEV vpiše vrste biomase, ki jih bo uporabljal. V nasprotnem primeru pusti indikator na »NE«.
	- Izjavljam, da za pridobivanje energije ne bom uporabljal(a) žit in drugih poljščin, bogatih s škrobom in sladkorjem ter oljnic (velja za naložbe v proizvodnjo toplotne energije za namen prodaje). Če gre za naložbo v pridobivanje toplotne energije iz biomase, mora upravičenec to izjavo potrditi z indikatorjem »DA«.

Če upravičenec označi eno od trditev z »DA«, je vnos vrste biomase v polje UTEMELJITEV obvezen. Če je indikator nastavljen na »DA« ter je polje UTEMELJITEV prazno, se proži opozorilo.

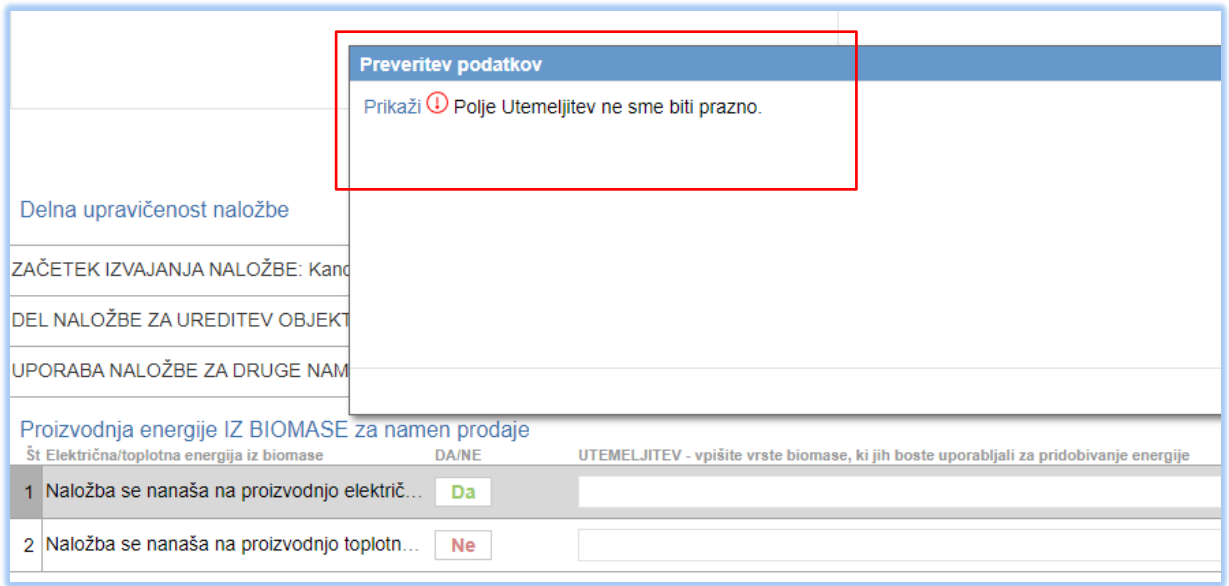

Slika 27: Preveritev podatkov na podzavihku Naložba, pri tabeli Proizvodnja energije IZ BIOMASE za namen prodaje

• Tabela POSEG V OKOLJE (za naložbo v ureditev enostavnega objekta ali nakup opreme v obstoječi objekt)

Privzeta vrednost indikatorjev v tabeli je vedno »NE«. Navedene so štiri trditve, upravičenec pa sam spreminja vrednosti na »DA« ali »NE«. Če se naložba nanaša na ureditev enostavnega objekta ali na nakup opreme v obstoječem objektu, mora upravičenec pri eni od trditev indikator nastaviti na »DA«:

1 Naložba je poseg v okolje, pridobljeno je okoljevarstveno soglasje ali 2 Naložba je poseg v okolje, pridobljen je sklep, da postopek presoje vplivov na okolje ni potreben Če se naložba ne nanaša na vzdrževanje ali ureditev zahtevnih, manj zahtevnih

ali nezahtevnih objektov v skladu s predpisi, ki urejajo graditev objektov, mora upravičenec, v skladu s sedmim odstavkom 100. člena Uredbe, v skladu s predpisom, ki ureja posege v okolje, za katere je treba izvesti presojo vplivov na okolje, pridobiti okoljevarstveno soglasje ali sklep, da postopek presoje vplivov na okolje ni potreben (priloga »Naložba je poseg v okolje«). Če je upravičenec pridobil okoljevarstveno soglasje ali sklep, nastavi indikator »DA« pri eni od prvih dveh trditev.

3 Naložba je poseg v okolje, na ARSO je bila posredovana zahteva za začetek postopka V skladu s sedmim odstavkom 100. člena Uredbe se šteje, da je pogoj iz te točke

izpolnjen, če je upravičencu najpozneje v treh mesecih po datumu zaprtja javnega razpisa izdano okoljevarstveno soglasje ali sklep, da postopek presoje vplivov na okolje ni potreben. Če je upravičenec na ARSO podal zahtevo za začetek postopka, nastavi indikator »DA« pri tretji trditvi.

4 Naložba ni poseg v okolje v skladu s predpisom, ki ureja posege v okolje, za katere je treba izvesti presojo vplivov na okolje Če naložba ni poseg v okolje v skladu s predpisom, ki ureja posege v okolje, za katere je treba izvesti presojo vplivov na okolje, nastavi indikator »DA« pri četrti trditvi.

#### • Tabela Delna upravičenost naložbe

Privzeta vrednost indikatorjev DA/NE v tabeli je »?«. Navedene so tri trditve, upravičenec pa glede na vrsto naložbe sam spreminja vrednosti na »DA« ali »NE«.

- ZAČETEK IZVAJANJA NALOŽBE: Izjavljam, da pred oddajo vloge na javni razpis nisem pričel z deli v okviru naložbe V skladu s 25. točko prvega odstavka 100. člena Uredbe upravičenec v vlogi na javni razpis izjavi, da pred oddajo vloge na javni razpis ni začel z deli v okviru naložbe, ali priloži z Uredbo določeno dokumentacijo. Če se upravičenec strinja z izjavo, da pred oddajo vloge oddajo vloge na javni razpis ni začel z deli v okviru naložbe, nastavi indikator na »DA«. Če pa je upravičenec že začel z deli v okviru naložbe, nastavi indikator na »NE« ter priloži popis del in stroškov, ki se nanaša na celotno naložbo (priloga »Začetek izvajanja naložbe pred vložitvijo vloge - popis del in stroškov, ki se nanašajo na celotno naložbo«) in ločen popis del in stroškov, s katerim se prijavlja na javni razpis (priloga »Začetek izvajanja naložbe pred vložitvijo vloge - ločen popis del in stroškov, s katerimi se upravičenec prijavlja na javni razpis«).
- DEL NALOŽBE ZA UREDITEV OBJEKTOV: Kandidiram za pridobitev sredstev za del naložbe, ki se nanaša na ureditev objekta V skladu s 14. točko prvega odstavka 100. člena Uredbe mora upravičenec, ki kandidira za pridobitev sredstev za del naložbe, ki se nanaša na ureditev objekta, priložiti popis del in stroškov, ki se nanaša na celotno naložbo (priloga »Del naložbe, ki se nanaša na ureditev objekta - popis del in stroškov, ki se nanašajo na celotno naložbo«) in ločen popis del in stroškov, s katerim se prijavlja na javni

razpis (priloga »Del naložbe, ki se nanaša na ureditev objekta - ločen popis del in stroškov, s katerimi se upravičenec prijavlja na javni razpis«). Če upravičenec kandidira za pridobitev sredstev za del naložbe, nastavi indikator na »DA«. V nasprotnem primeru nastavi indikator na »NE«.

- UPORABA NALOŽBE ZA DRUGE NAMENE: Kandidiram za pridobitev sredstev za naložbo, ki se bo uporabljala tudi v druge namene

V skladu s 13. točko prvega odstavka 100. člena Uredbe se, če upravičenec kandidira za pridobitev sredstev za naložbe v ureditev objektov oziroma nakup pripadajoče opreme ali druge opreme, ki se uporablja tudi za druge namene, od vseh stroškov ureditve objekta kot upravičeni priznajo le stroški v sorazmernem deležu glede na bruto tlorisno površino ali bruto prostornino objekta, ki je predmet podpore, in od vseh stroškov nakupa pripadajoče oziroma druge opreme se kot upravičeni priznajo stroški v sorazmernem deležu glede na zmogljivost opreme, bruto tlorisno površino ali bruto prostornino objekta, v katerem je oprema nameščena.

Če upravičenec kandidira za pridobitev sredstev za naložbo, ki se bo uporabljala tudi za namene, ki niso predmet tega javnega razpisa, nastavi indikator na »DA« ter priloži prilogo »Uporaba naložbe tudi za druge namene«. V nasprotnem primeru nastavi indikator na »NE«.

# **6.2 Prispevek naložbe k horizontalnim ciljem**

Podzavihek je namenjen vnosu podatkov o prispevku naložbe k horizontalnim ciljem. Tabele se navezujejo na merila iz sklopov varovanje okolja ter podnebne spremembe in prilagoditev nanie.

Indikator »Uveljavljam točke« za posamezen horizontalni cilj je nastavljen na »?«. Pri vseh indikatorjih mora upravičenec s klikom spremeniti vrednost na »DA« ali »NE«. Če upravičenec uveljavlja točke za varovanje okolja ali podnebne spremembe in prilagoditev nanje, nastavi indikator na ustreznem polju na »DA«, posledično se prištejejo dodatne točke za vsako uveljavljeno možnost.

Na podzavihku se nahaja tabela OCENJEVANJE - Prispevek naložbe k horizontalnim ciljem:

- V tabeli so navedena merila iz sklopov VAROVANJE OKOLJA ter PODNEBNE SPREMEMBE IN PRILAGODITEV NANJE. Upravičenec pri vsakem posameznem merilu označi, ali v okviru tega merila uveljavlja točke. Če nastavi indikator na »DA«, se to merilo točkuje.
- Če upravičenec uveljavlja točke pri merilu »VAROVANJE OKOLJA a) Naložba v ureditev čistilnih naprav (ureditev bioloških in drugih čistilnih naprav)«, nastavi enega od štirih ponujenih indikatorjev na »DA«, torej označi delež naložbe v ureditev čistilnih naprav glede na skupno priznano vrednosti naložbe.
- Če upravičenec uveljavlja točke pri merilu »VAROVANJE OKOLJA c) Naložba v ureditev vodnih zbiralnikov in vodohranov za zbiranje meteorne vode«, nastavi enega od treh ponujenih indikatorjev na »DA«, torej označi odstotek zmanjšanja letne porabe vode z naložbo. Upravičenec, ki uveljavlja to merilo, izpolni tudi vrstico na dnu strani, in sicer vnese podatke o letni porabi vode pred naložbo ter o načrtovani letni porabi vode po naložbi. Ob kliku na gumb »Shrani« se samodejno izpiše Pričakovani rezultati/Zmanjšanje porabe vode.

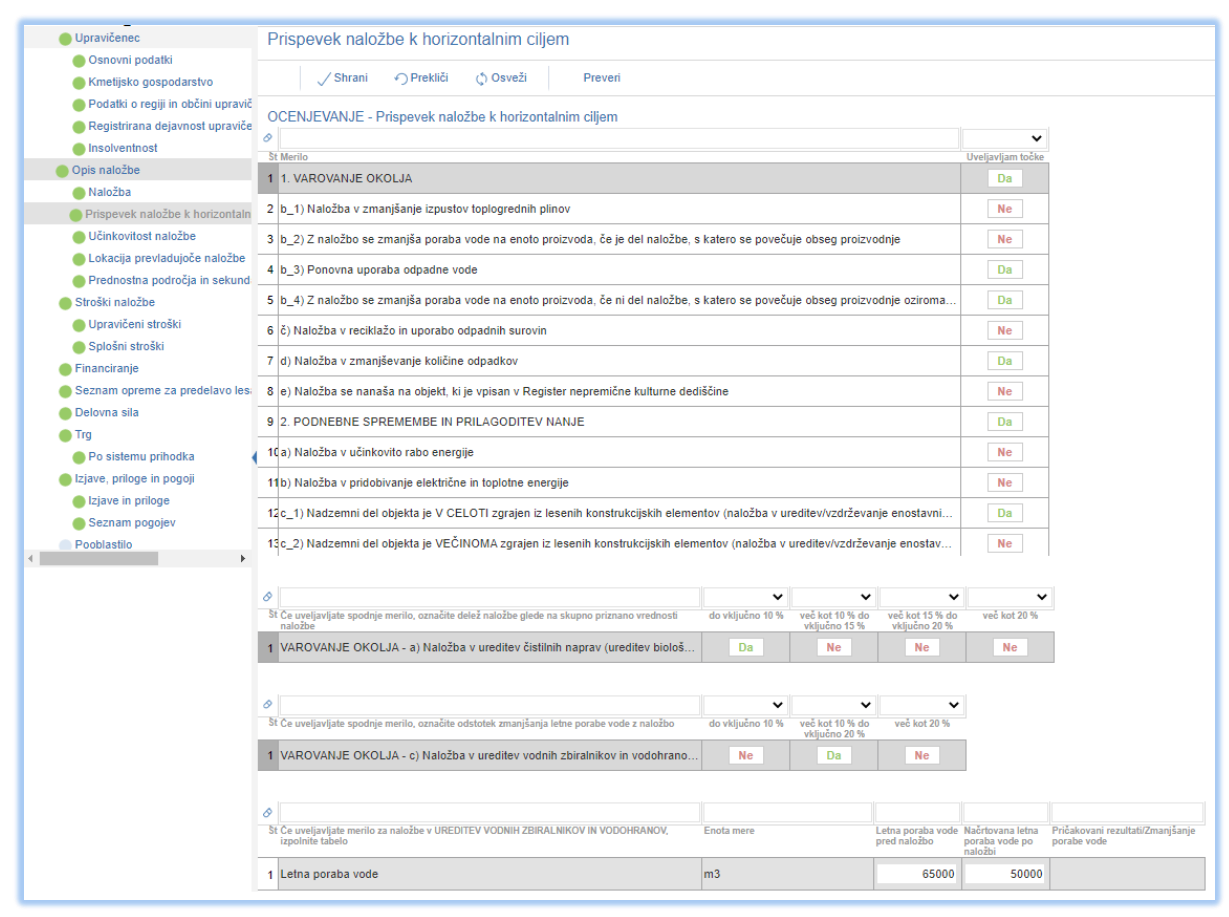

Slika 28: Primer izpolnjenega podzavihka Prispevek naložbe k horizontalnim ciljem

# **6.3 Učinkovitost naložbe**

Vsebino obeh polj na podzavihku upravičenec vnese sam. Polji sta omogočeni za ročni vnos številk na dve decimalni mesti:

- Neto sedanja vrednost Upravičenec vnese številko na dve decimalni mesti. Vpisana vrednost vpliva na izračun ekonomskega učinka javnih sredstev, ki se pri zahtevnih naložbah točkuje v skladu s prvim odstavkom 90.e člena Uredbe (merilo Ekonomski učinek javnih sredstev).
- Interna stopnja donosnosti

Upravičenec vnese številko na dve decimalni mesti. Interna stopnja donosnosti se navaja v odstotkih. Vpisana vrednost, ki se izračuna na podlagi knjigovodskih podatkov oziroma na podlagi pokritja (izračun se prikaže v poslovnem načrtu), se točkuje v skladu s prvim odstavkom 90.e člena Uredbe (merilo Interna stopnja donosnosti).

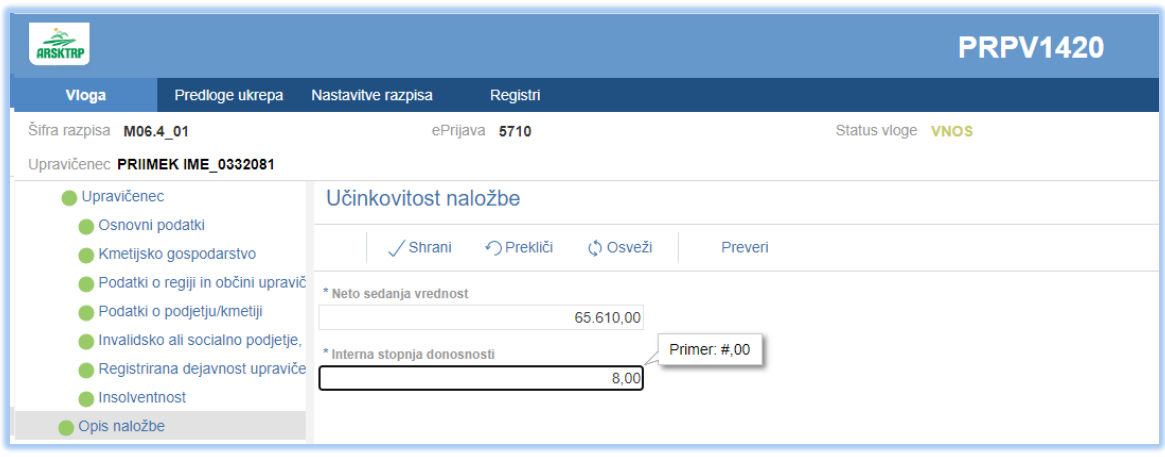

Slika 29: Podzavihek Učinkovitost naložbe

# **6.4 Lokacija naložbe**

Podzavihek je namenjen vnosu podatkov o lokaciji naložbe. Opis polj:

• Občina

Polje je spustni seznam, preko katerega upravičenec izbere občino, v kateri se bo naložba izvajala. Spustni seznam omogoča, da upravičenec izbere občino tako, da v polje začne tipkati in izvede se iskanje po šifrantu občin. Glede na izbrano občino se v skladu s prvim odstavkom 90.e člena Uredbe s prenosom podatkov iz evidenc dodelijo dodatne točke pri merilih Koeficient razvitosti občine, v kateri se bo izvajala naložba, ter Stopnja registrirane brezposelnosti v občini, v kateri se bo izvajala naložba. Ko upravičenec klikne na gumb »Shrani«, se glede na izbrano občino prenesejo podatki v polja:

- Statistična regija,
- Kohezijska regija,
- Lokacija naložbe je na Problemskem območju iz PRP 2014-2020 (indikator se samodejno nastavi na »DA«, če je občina, v kateri se bo izvajala naložba, na Problemskem območju iz PRP 2014-2020, v nasprotnem primeru se indikator nastavi na »NE« (vrednost indikatorja vpliva na dodelitev točk v skladu s prvim odstavkom 90.e člena Uredbe pri merilu Geografski vidik naložbe).

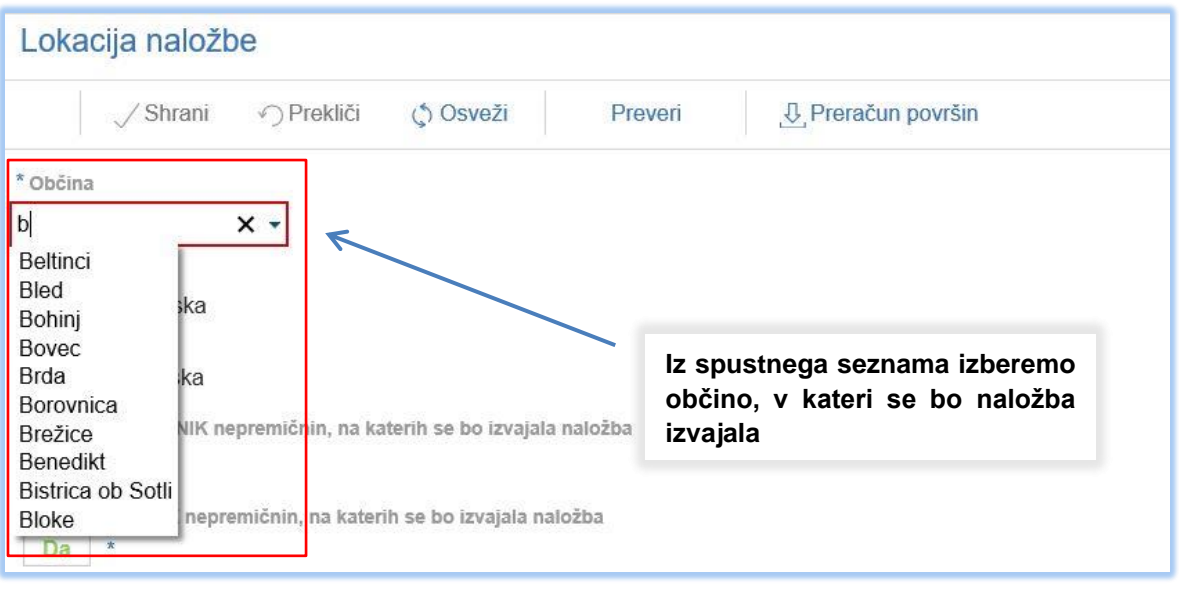

Slika 30: Podzavihek Lokacija naložbe, spustni seznam občin

- Sem EDINI LASTNIK nepremičnin, na katerih se bo izvajala naložba Privzeta vrednost indikatorja je »?«. Uporabnik s klikom spremeni indikator na vrednost »DA« ali »NE«. Če je upravičenec edini lastnik nepremičnin, na katerih se bo izvajala naložba, nastavi indikator na »DA«, v nasprotnem primeru pa na »NE«.
- Sem SOLASTNIK nepremičnin, na katerih se bo izvajala naložba Privzeta vrednost indikatorja je »?«. Uporabnik s klikom spremeni indikator na vrednost »DA« ali »NE«. Če je upravičenec solastnik nepremičnin, na katerih se bo izvajala naložba, nastavi indikator na »DA«, v nasprotnem primeru pa na »NE«. Če upravičenec nastavi indikator na »DA«, mora v skladu s 15. točko prvega odstavka 100. člena Uredbe vlogi na javni razpis priložiti overjeno soglasje drugega solastnika k naložbi za obdobje najmanj do 31. decembra 2028 (priloga »Overjeno soglasje drugega(-ih) solastnika(-ov) k naložbi«). Če upravičenec označi, da ni niti edini lastnik niti solastnik nepremičnin, na katerih se bo izvajala naložba, mora vlogi na javni razpis priložiti dolgoročno pogodbo o najemu, zakupu, služnosti ali stavbni pravici za obdobje najmanj do 31. decembra 2028 ter overjeno soglasje lastnika k naložbi, če to soglasje ni vsebovano v pogodbi (priloga »Pogodba o najemu, zakupu, služnosti ali stavbni pravici in overjeno soglasje lastnika(-ov) k naložbi«).
- Naselje naložbe

Polje je spustni seznam, v katerem so na voljo naselja, ki pripadajo občini, ki jo je upravičenec izbral v polju Občina. V skladu z 11. točko prvega odstavka 90.d člena Uredbe mora biti predmet naložbe v naselju z manj kot 5.000 prebivalcev v skladu z uredbo, ki ureja standardno klasifikacijo teritorialnih enot, razen če je upravičenec nosilec dopolnilne dejavnosti. Naselja z manj kot 5.000 prebivalci so navedena v prilogi k javnemu razpisu.

# • Ulica naložbe in hišna številka

Polji sta namenjeni ročnemu vnosu naslova (ulice in hišne številke), na katerem se bo naložba izvajala. Vnos podatkov v polji ni obvezen.

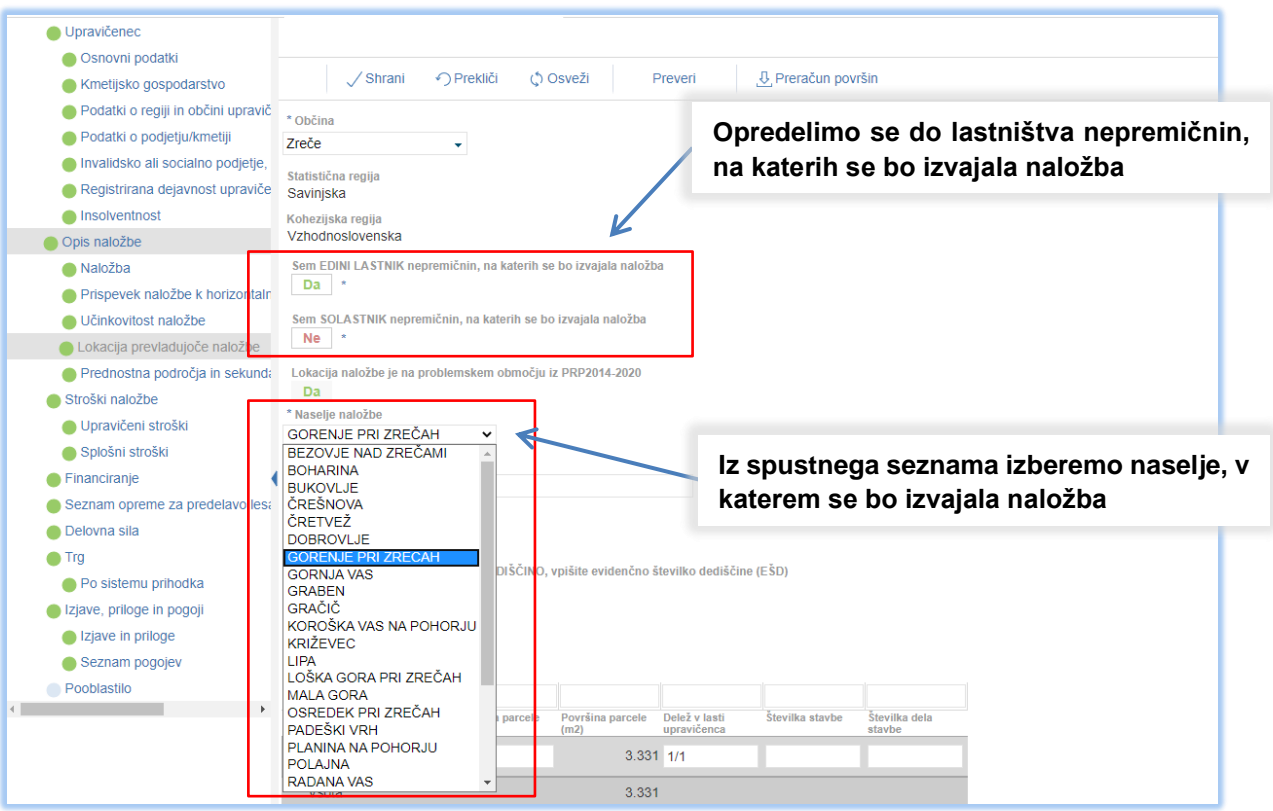

Slika 31: Lastništvo nepremičnin in naselje izvajanja naložbe

• Tabela zemljišč

Tabela je namenjena vnosu zemljiških parcel, na katerih se bo izvajala naložba, ter lastniških deležev teh zemljiških parcel. Upravičenec v tabelo sam dodaja poljubno število zapisov. To stori tako, da klikne na gumb »+ Nov«, ki se nahaja nad tabelo. Ko klikne na ta gumb, se v tabeli kreira nova vrstica. V novi vrstici nato iz spustnega seznama izbere katastrsko občino ter vpiše številko zemljiške parcele. Prav tako vpiše delež v lasti upravičenca. Če je upravičenec edini lastnik zemljišča, vpiše 1/1; če je solastnik, vpiše delež solastništva (npr. 1/2, 1/3 ipd.); če ni niti lastnik niti solastnik, vpiše 0/0. Če upravičenec ni edini lastnik zemljišča, torej ni vpisal deleža lastništva 1/1, v podrejeni tabeli Deleži in nazivi solastnikov in lastnikov navede druge lastnike oziroma solastnike ter njihove lastniške deleže.

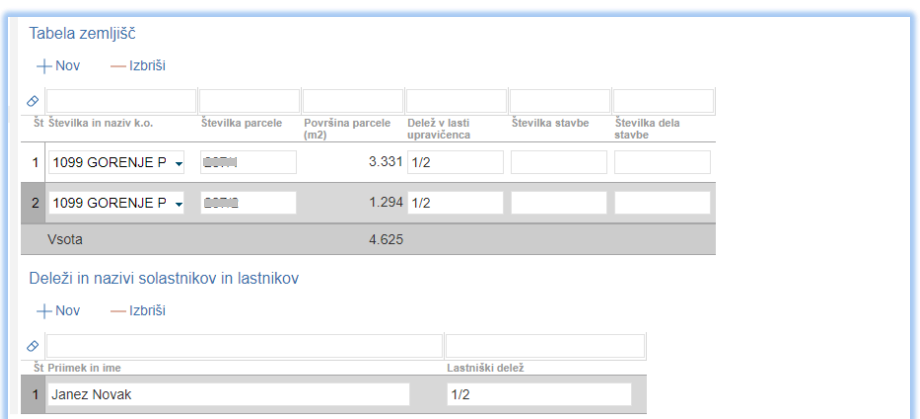

Slika 32: Tabela zemljišč

## **6.5 Prednostna področja in sekundarni vplivi**

Zavihek je namenjen vnosu prednostnega področja in sekundarnih vplivov. Prednostno področje podukrepa je izbrano samodejno, to je 6A - Spodbujanje diverzifikacije, ustanavljanja in razvoja malih podjetij in ustvarjanja novih delovnih mest. Če prijavljena naložba vpliva tudi na področje 5C - Olajšanje dobave in uporabe obnovljivih virov energije, stranskih proizvodov, odpadkov, ostankov in drugih neživilskih surovin za namene biogospodarstva, upravičenec v tabeli Sekundarni vplivi nastavi indikator na »DA«.

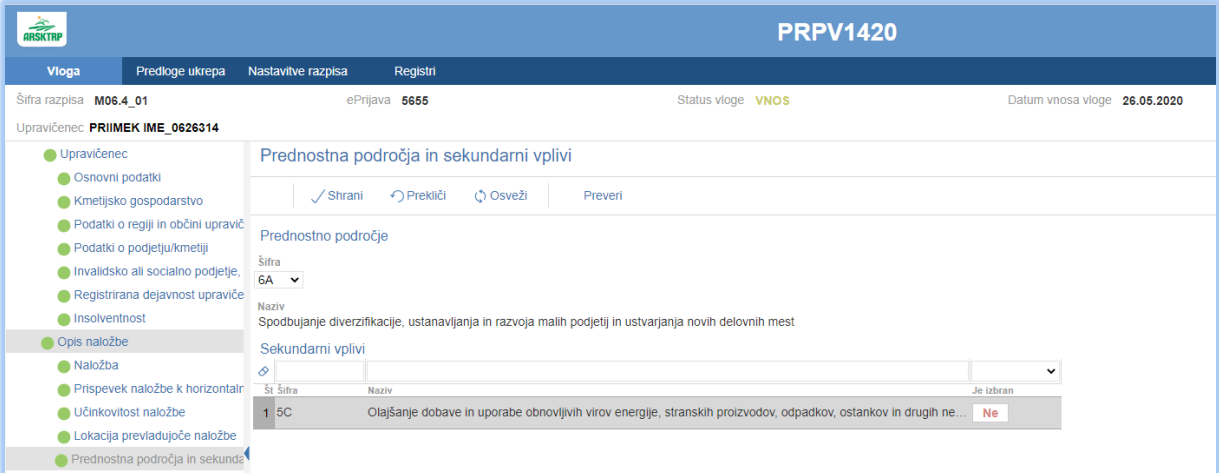

Slika 33: Prednostna področja in sekundarni vplivi

# **7 STROŠKI NALOŽBE**

Zavihek je namenjen vnosu podatkov o stroških naložbe. Zavihek je razdeljen na dva podzavihka:

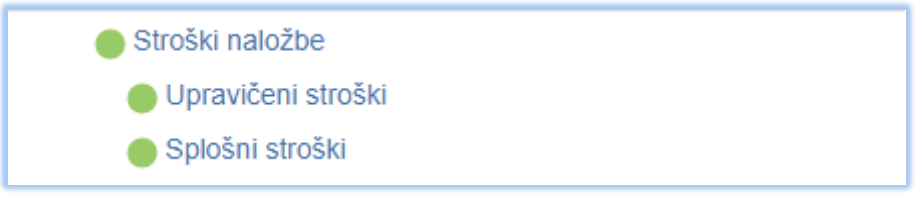

Slika 34: Zavihek Stroški naložbe

# **7.1 Upravičeni stroški**

Podzavihek je namenjen vnosu podatkov o upravičenih stroških naložbe brez splošnih stroškov. Nad tabelo se nahajajo naslednja polja, ki se polnijo samodejno glede na podatke, ki jih upravičenec vnese v tabelo (prikazujejo seštete vsote vrednosti upravičenih in splošnih stroškov):

- Celotna vrednost projekta
- Celotna vrednost brez DDV
- Celotna upravičena vrednost
- Celotna zaprošena vrednost

|           | Upravičeni stroški          |            |         |  |
|-----------|-----------------------------|------------|---------|--|
|           | √ Shrani ← Prekliči         | (၂) Osveži | Preveri |  |
| 67.700,00 | Celotna vrednost projekta   |            |         |  |
| 55,600.00 | Celotna vrednost brez DDV   |            |         |  |
| 55.600,00 | Celotna upravičena vrednost |            |         |  |
| 27.800,00 | Celotna zaprošena vrednost  |            |         |  |

Slika 35: Podzavihek Upravičeni stroški, polja nad tabelo upravičenih stroškov

Upravičenec v tabelo z gumbom »+Nov« sam dodaja poljubno število zapisov. V dodani vrstici je 13 polj:

| $\ddot{\phantom{0}}$<br>Št Šifra in naziv stroška<br>Vrednost z DDV Maksimalna Upravičena Delež podpore (%) Zaprošena<br>priznana vrednost vrednost<br>Uveljavljam DDV Količina<br>Cena/enota mere    Vrednost brez DDV DDV<br>Enota mere |  | — Izbriši<br>$+$ Nov |  |  |  |  |  |  |
|----------------------------------------------------------------------------------------------------|--|----------------------|--|--|--|--|--|--|
|                                                                                                    |  |                      |  |  |  |  |  |  |
|                                                                                                    |  |                      |  |  |  |  |  |  |

Slika 36: Polja v tabeli Upravičeni stroški

• Šifra in naziv stroška

Ob kliku na gumb »+Nov« se upravičencu odpre pogovorno okno. V pogovornem oknu je upravičencu na voljo osem vrst stroškov (na sklopu B pa sedem vrst stroškov, saj je prispevek v naravi upravičen strošek le, če je upravičenec nosilec dopolnilne dejavnosti). Upravičenec izbere ustrezno vrsto stroška glede na predmet naložbe ter klikne na gumb »Potrdi«. V tabeli se ustvari nova vrstica, šifra in naziv stroška se preneseta iz pogovornega okna.

| Predloge ukrepa<br><b>Vloga</b><br>Šifra razpisa M06.4 01a<br>Upravičenec            | Nastavitve razpisa<br>ePrijava 115951    | Registri                                 | Status vloge VNOS                                       | Datum vnosa vloge 07.07.2020 |
|--------------------------------------------------------------------------------------|------------------------------------------|------------------------------------------|---------------------------------------------------------|------------------------------|
| Ob kliku na gumb »+Nov« se<br>dialog, iz<br>odpre<br>izberemo vrsto stroška glede na | ški<br>katerega                          | ← Prekliči<br>() Osveži<br>Šifra stroška | Preveri                                                 |                              |
| predmet naložbe                                                                      |                                          | ♦                                        |                                                         |                              |
|                                                                                      |                                          | Št Ključ                                 | Naziv stroška                                           | Enota mere                   |
| $\bigcap$ Naložba                                                                    | 217.600.00                               | 1 M6.4 1.1                               | Ureditev ZAHTEVNEGA ali MANJ ZAHTEVNEGA objekta         | vloga                        |
| Prispevek naložbe k horizontaln                                                      | Celotna zaprošena v                      | 2 M6.4 1.2                               | Ureditev NEZAHTEVNEGA objekta                           | vloga                        |
| <b>Učinkovitost naložbe</b>                                                          | 108.800,00                               | 3 M6.4 1.3                               | Ureditev ENOSTAVNEGA objekta                            | vloga                        |
| Lokacija naložbe                                                                     | $+$ Nov<br>Izbriši                       | 4 M6.4 2.1                               | Vzdrževanje ZAHTEVNEGA ali MANJ ZAHTEVNEGA obj          | vloga                        |
| Prednostna področja in sekunda                                                       | Ò                                        | 5 M6.4 2.2                               | Vzdrževanje NEZAHTEVNEGA objekta                        | vloga                        |
| Stroški naložbe                                                                      | <b>St</b><br>Šifra in naziv strošk       |                                          |                                                         |                              |
| Upravičeni stroški<br>Splošni stroški                                                | $1 > M6.4$ 1.3 Uredite                   | 6 M6.4 2.3                               | Vzdrževanje ENOSTAVNEGA objekta                         | vloga                        |
| <b>Financiranje</b>                                                                  |                                          | 7 M6.4 3                                 | Nakup, namestitev oziroma vgradnja opreme, strojev in n | vloga                        |
| Seznam opreme za predelavo lesa                                                      | $2 \triangleright$ M6.4 4 Prispevel      | 8 M6.4 4                                 | Prispevek v naravi v obliki lastnega lesa               | m3                           |
| O Delovna sila                                                                       |                                          |                                          |                                                         |                              |
| $\bigcap$ Trg                                                                        | $3 \triangleright$ M6.4 3 Nakup, n       |                                          |                                                         |                              |
| Po sistemu prihodka                                                                  |                                          |                                          |                                                         |                              |
| Izjave, priloge in pogoji                                                            | Skupaj vrednost z DDV<br>262.900.00      |                                          |                                                         |                              |
| lzjave in priloge                                                                    | Skupaj vrednost brez DD\                 |                                          |                                                         |                              |
| $\bigcirc$ Seznam pogojev                                                            | 215.600.00                               |                                          |                                                         | Potrdi<br>Prekliči           |
| Pooblastilo                                                                          | Skupaj upravičena vrednost<br>215.600.00 |                                          |                                                         |                              |
|                                                                                      | Skupaj zaprošena vrednost<br>107.800.00  |                                          |                                                         |                              |

Slika 37: Dodajanje novega stroška v tabelo upravičenih stroškov

• Uveljavljam DDV

Privzeta vrednost indikatorja je »NE«. Upravičenec vrednost indikatorja spreminja s klikom.

• Količina

Polje je omogočeno za ročni vnos števil na dve decimalni mesti. Pri vseh stroških, razen pri prispevku v naravi v obliki lastnega lesa (upravičen strošek le na sklopu A), upravičenec kot količino vpiše 1. Pri strošku prispevek v naravi v obliki lastnega lesa pa vpiše količino kubičnih metrov lastnega lesa, ki ga bo uporabil pri naložbi.

• Enota mere in Cena/enota mere

Vrednosti se samodejno preneseta glede na izbran strošek. Pri prispevku v naravi v obliki lastnega lesa (upravičen strošek le na sklopu A) je enota mere m3, pri vseh ostalih stroških pa vloga. Cena/enota mere se prenaša le pri strošku prispevek v naravi v obliki lastnega lesa ter skladno z določili javnega razpisa znaša 200 EUR. Polje Cena/enota mere se prikaže le upravičencem, ki oddajajo vlogo na sklopu A.

|     | $+$ Nov<br>-Izbriši              |                          |             |              |                 |                       |    |                       |                                          |            |                             |           |                |
|-----|----------------------------------|--------------------------|-------------|--------------|-----------------|-----------------------|----|-----------------------|------------------------------------------|------------|-----------------------------|-----------|----------------|
| o   |                                  | $\cdot$                  |             |              |                 |                       |    |                       |                                          |            |                             |           |                |
| št. | Sitra in neziv stroška           | Uveljavljam DDV Količina |             | Enota mere   | Cenalenota mere | Viednost brez DDV DDV |    | <b>Wrednost z DDV</b> | Moksimalne<br>tecnture tecnture ananying | Upravičena | Delež podpore (%) Zaprošena | vrednost  |                |
|     | 1 > MG.4 1.3 Urediley ENOSTAV Ne |                          |             | $1.00$ vloga |                 | 50.000,00             | 22 | 61.000,00             |                                          | 50.000.00  | 50                          | 25.000.00 | Dodal priponko |
|     | 2   M6.4_4 Prispevek v naravi v  | No                       | $3.00$ $m3$ |              | 200             | 600.00                |    | 600,00                | 600.00                                   | 600.00     | 50                          | 300,00    | Dodaj priponko |

Slika 38: Enota mere in Cena na enoto mere v tabeli stroškov

• Vrednost brez DDV

Polje je omogočeno za ročni vnos števil na dve decimalni mesti. Vnese se neto vrednost najnižje od treh pridobljenih ponudb za posamezni strošek.

- DDV Polje je omogočeno za ročni vnos vrednosti v %. Po vnosu % DDV lahko upravičenec klikne gumb »Shrani«, kar privede do samodejnega izračuna DDV in maksimalne priznane vrednosti.
- Vrednost z DDV Vrednost se ob kliku na gumb »Shrani« izračuna samodejno glede na vrednosti v poljih vrednost brez DDV in DDV.
- Maksimalna priznana vrednost

Polje se prikaže le upravičencem, ki oddajajo vlogo na sklopu A. Vrednost se izračunava le pri strošku prispevek v naravi v obliki lastnega lesa, ki je upravičen strošek le na sklopu A. Vrednost se ob kliku na gumb »Shrani« izračuna samodejno glede na vrednosti v poljih Količina in Cena/enota mere.

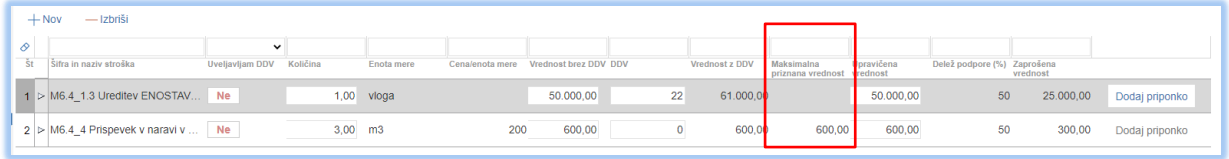

Slika 39: Maksimalna priznana vrednost stroška

• Upravičena vrednost

Polje je omogočeno za ročni vnos števil na dve decimalni mesti. Upravičena vrednost ne sme presegati vrednosti v poljih Vrednost brez DDV (če upravičenec ne uveljavlja DDV) oziroma Vrednost z DDV (če upravičenec uveljavlja DDV). Upravičena vrednost pri strošku prispevek v naravi v obliki lastnega lesa prav tako ne sme presegati maksimalne priznane vrednosti. Če je pravilo kršeno, se proži opozorilo.

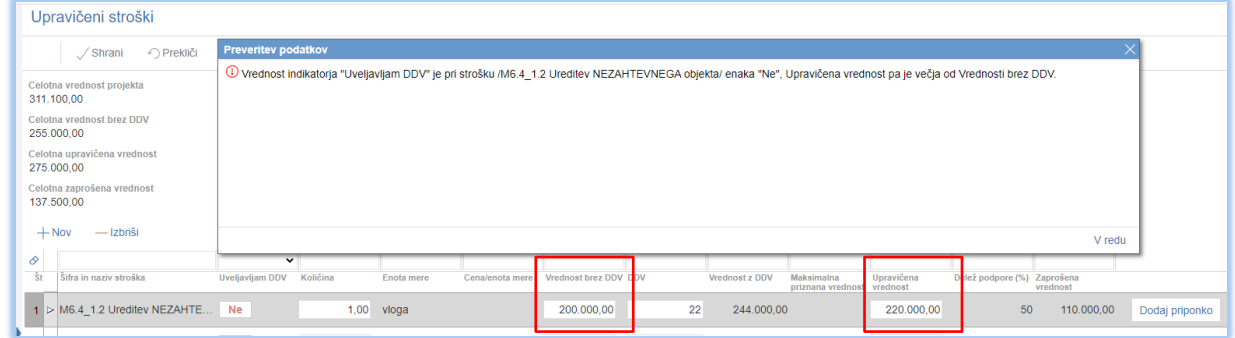

Slika 40: Proženje opozorila v tabeli Upravičeni stroški (upravičena vrednost je višja od vrednosti brez DDV)

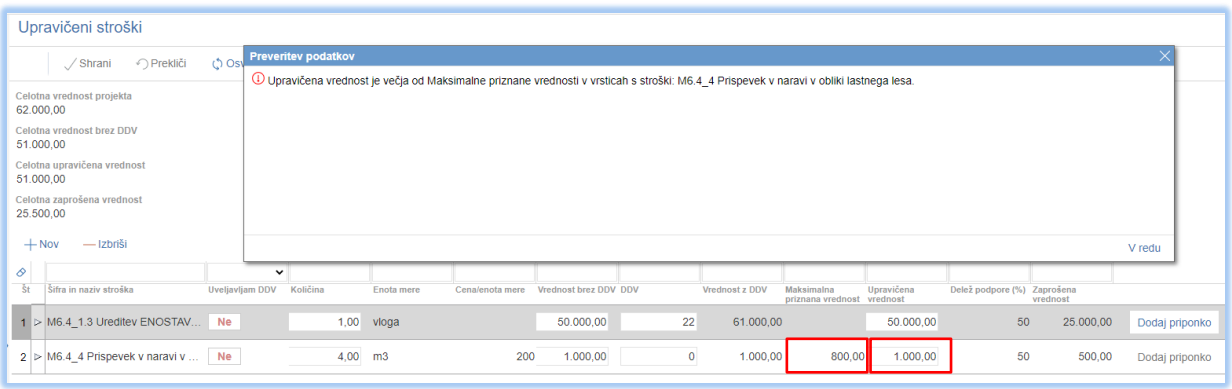

Slika 41: Proženje opozorila v tabeli Upravičeni stroški (upravičena vrednost je višja od maksimalne vrednosti)

- Delež podpore (%) Polje se izpolni samodejno in je vedno 50 %.
- Zaprošena vrednost Zaprošena vrednost se izračuna samodejno glede na ostala polja v tabeli.
- Dodaj priponko

#### **!!! OPOZORILO !!!**

Pred prvim klikom na gumb »Dodaj priponko«, kliknite gumb »Shrani«.

Pri vsakem izbranem strošku je treba obvezno dodati tri priponke (ponudbe), v nasprotnem primeru aplikacija javi napako in blokira oddajo vloge (izjema je le prispevek v naravi v obliki lastnega lesa, pri katerem upravičenec ne doda nobene priponke). Ob kliku na gumb »Dodaj priponko« se spodaj na strani za vsak strošek odpre nova tabela Priponke, v katero upravičenec doda tri dokumente iz svojega računalnika (**izključno samo tri priponke za vsak strošek**).

| $  z$ briši<br>$+$ Nov                                                                                                    |                                          |                             |                                                                          |                    |                                                     |    |                                                                      |                          |                                                                                                    |                |  |
|----------------------------------------------------------------------------------------------------|------------------------------------------|-----------------------------|--------------------------------------------------------------------------|--------------------|-----------------------------------------------------|----|----------------------------------------------------------------------|--------------------------|----------------------------------------------------------------------------------------------------|----------------|--|
|                                                                                                    |                                          |                             |                                                                          |                    |                                                     |    |                                                                      |                          |                                                                                                    |                |  |
| o<br>št<br>Sifra in naziv stroška                                                                                                    | $\checkmark$<br>Uvaljsvljam DDV Količina |                             | Enota mere                                                               |                    | Canalenots mere   Vrednost braz DDV DDV             |    | Viednost z DOV<br>Maksimalna                                         | Upravióena               | Delež podpore (%) Zaprošena                                                                                                    |                |  |
| 1 > M6.4_1.1 Ureditev ZAHTEVN Ne                                                                                                    |                                          | $1,00$ vloga                |                                                                          |                    | 250.000.00                                          | 22 | priznana vrednost vrednost<br>305,000.00                             | 250.000.00               | vrednost<br>125,000.00<br>50                                                                                                    | Dodaj priponko |  |
| Skupaj vrednost z DDV<br>305,000.00                                                                                                    |                                          |                             |                                                                          |                    |                                                     |    |                                                                      |                          |                                                                                                    |                |  |
| Skupaj vrednost brez DDV<br>250.000.00                                                                                                    |                                          |                             |                                                                          |                    |                                                     |    |                                                                      |                          |                                                                                                    |                |  |
| Skupaj upravičena vrednost<br>250.000.00                                                                                                    |                                          |                             |                                                                          |                    |                                                     |    |                                                                      |                          |                                                                                                    |                |  |
| Skupaj zaprošena vrednost<br>125,000,00                                                                                                    |                                          |                             |                                                                          |                    |                                                     |    |                                                                      |                          |                                                                                                    |                |  |
| Priponke                                                                                                    |                                          |                             |                                                                          |                    |                                                     |    |                                                                      |                          | Ob kliku na gumb »Dodaj priponko« se odpre                                                                                                    |                |  |
| o<br><b>St Dokument</b>                                                                                                    |                                          |                             |                                                                          |                    |                                                     |    |                                                                      |                          | podrejena tabela Priponke. Ker morajo biti pri                                                                                                    |                |  |
|                                                                                                    |                                          | Priloži                     | Odpri priponko                                                           | Izbriši            |                                                     |    |                                                                      |                          | vsakem strošku priložene tri ponudbe,                                                                                                    |                |  |
|                                                                                                    |                                          | Priloži                     | Odpri priponko                                                           | Izbriši            |                                                     |    |                                                                      |                          | kliknemo na gumb »Dodaj priponko« trikrat.                                                                                                    |                |  |
|                                                                                                    |                                          | Priloži                     | Odpri pripanka                                                           | Izbriši            |                                                     |    |                                                                      |                          |                                                                                                    |                |  |
| $+$ Nov $-$ Izbriši<br>O.<br>Št.<br>Sifra in naziv stroška<br>1 > M6.4 1.1 Ureditev ZAHTEVN Ne<br>Skupaj vrednost z DDV<br>305,000.00<br>Skupaj vrednost brez DOV<br>250,000,00<br>Skupaj upravičena vrednosti<br>250,000.00 | Uveljavljam DDV Količina                 | Priloge<br>Pot do datoteke  | Enota mere<br>$1,00$ vloga<br>Izberite datoteko Nobena datota ni izbrana |                    | Cenalenota mere Vrednost brez DDV DDV<br>250.000.00 | 22 | Vrednost z DDV Maksimalna<br>primana vrednost vrednost<br>305,000.00 | Upravičena<br>250.000.00 | Delež podpore (%) Zaprošena<br>vrednosi<br>125,000.00<br>$50 -$                                                                                                    | Dodaj priponko |  |
| Skupaj zaprošena vrednost<br>125,000,00<br>Priponke<br>Ò.<br><b>St Dokument</b><br>$1 111$ .docx                                                                                                    |                                          | Dril<br>Priloži:<br>Priloži | Odpri pripenko<br>Odprt priponko<br>Odpri pripenko                       | Izbriši<br>Izbriši | Potrdi Prekliči                                     |    |                                                                      |                          | Ob kliku na gumb »Priloži« se odpre okno<br>»Priloge«. Kliknemo na »Izberite datoteko« in<br>pripnemo datoteko iz svojega računalnika.<br>Postopek ponovimo za vsak strošek trikrat. |                |  |

Slika 43: Dodajanje ponudb k upravičenim stroškom (gumb »Dodaj priponko«)

Na podzavihku Upravičeni stroški so tudi dodatna polja, ki niso v tabeli, ampak postanejo vidna po kliku na ikono trikotnika ob vsakem strošku. Polja se ob ponovnem kliku na trikotnik skrijejo.

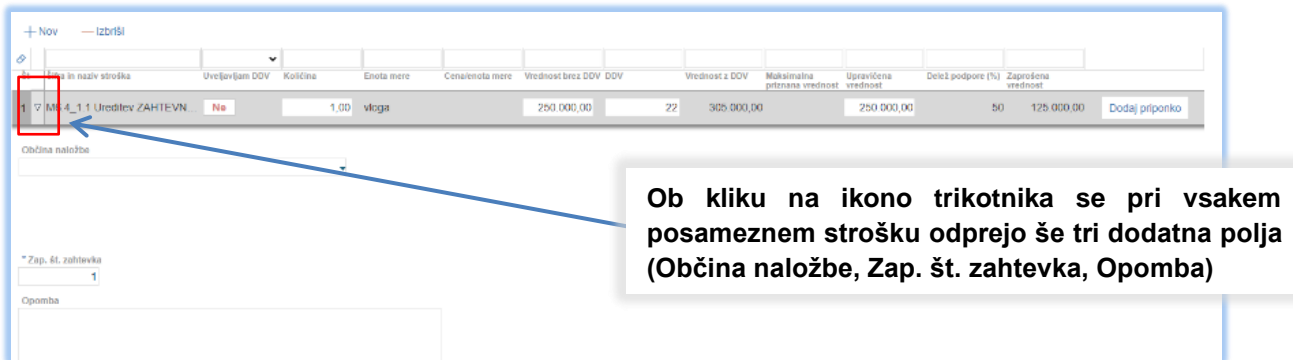

Slika 44: Dodatna polja pri posameznem strošku na podzavihku Upravičeni stroški

• Občina naložbe

Polje je spustni seznam, preko katerega upravičenec izbere občino naložbe.

• Zap. št. zahtevka

Polje je omogočeno za ročni vnos celih števil in je obvezno za vnos. Če je upravičenec predvidel vložitev enega zahtevka za izplačilo, pri vsakem strošku vpiše številko 1, če pa je predvidel dva zahtevka za izplačilo sredstev, vpiše številko 1 ali 2, odvisno, v katerem zahtevku bo uveljavljal posamezni strošek. Če številka zahtevka ni vpisana, se proži opozorilo.

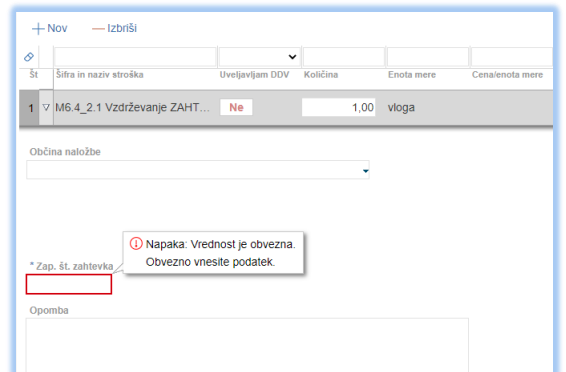

Slika 45: Proženje opozorila, če številka zahtevka ni vpisana

• Opomba

Polje je omogočeno za ročni vnos do 4000 znakov.

Pod tabelo so polja, v katera se samodejno prenašajo vsote posameznih stolpcev v tabeli stroškov:

- Skupaj vrednost z DDV
- Skupaj vrednost brez DDV
- Skupaj upravičena vrednost
- Skupaj zaprošena vrednost

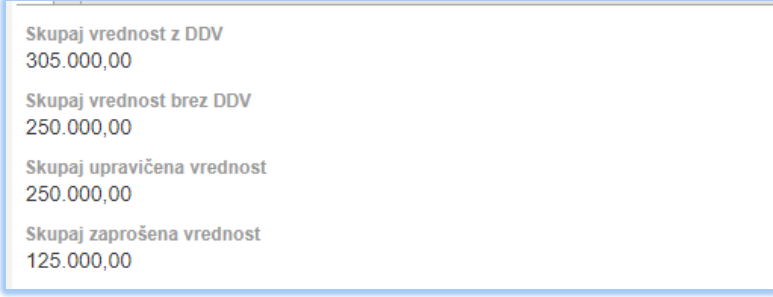

Slika 46: Vsote posameznih stolpcev iz tabele stroškov

#### **7.2 Splošni stroški**

Podzavihek je namenjen vnosu podatkov o splošnih stroških naložbe. Nad tabelo se nahajajo naslednja polja, ki se polnijo samodejno glede na podatke, ki jih upravičenec vnese v tabelo (prikazujejo seštete vsote vrednosti upravičenih in splošnih stroškov):

- Celotna vrednost projekta
- Celotna vrednost brez DDV
- Celotna upravičena vrednost
- Celotna zaprošena vrednost

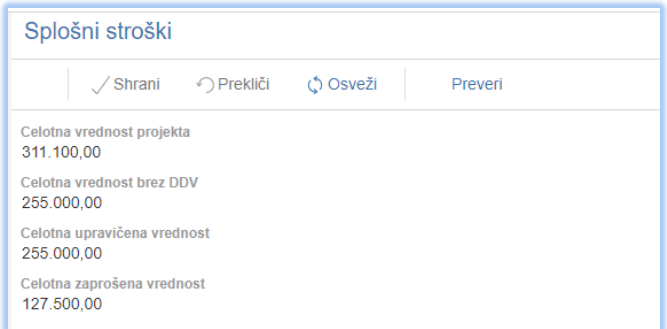

Slika 47: Podzavihek Splošni stroški

Upravičenec v tabelo z gumbom »+Nov« sam dodaja poljubno število zapisov. V dodani vrstici je vidnih 11 polj:

| $\ddot{\phantom{0}}$                                                                                                    |  |
|----------------------------------------------------------------------------------------------------|--|
| Št Šifra in naziv stroška<br>Uveljavljam DDV Vrednost brez DDV DDV<br>Vrednost z DDV Upravičena Delež podpore (%) Zaprošena Zap. št. zahtevka Opomba<br>vrednost<br>vrednost |  |

Slika 48: Prikaz vrstice v tabeli Splošni stroški

• Šifra in naziv stroška

Ob kliku na gumb »+Nov« se upravičencu odpre pogovorno okno. V pogovornem oknu je upravičencu na voljo le ena vrsta stroška (splošni stroški). Upravičenec izbere strošek ter klikne na gumb »Potrdi«. V tabeli se ustvari nova vrstica, šifra in naziv stroška se preneseta iz pogovornega okna.

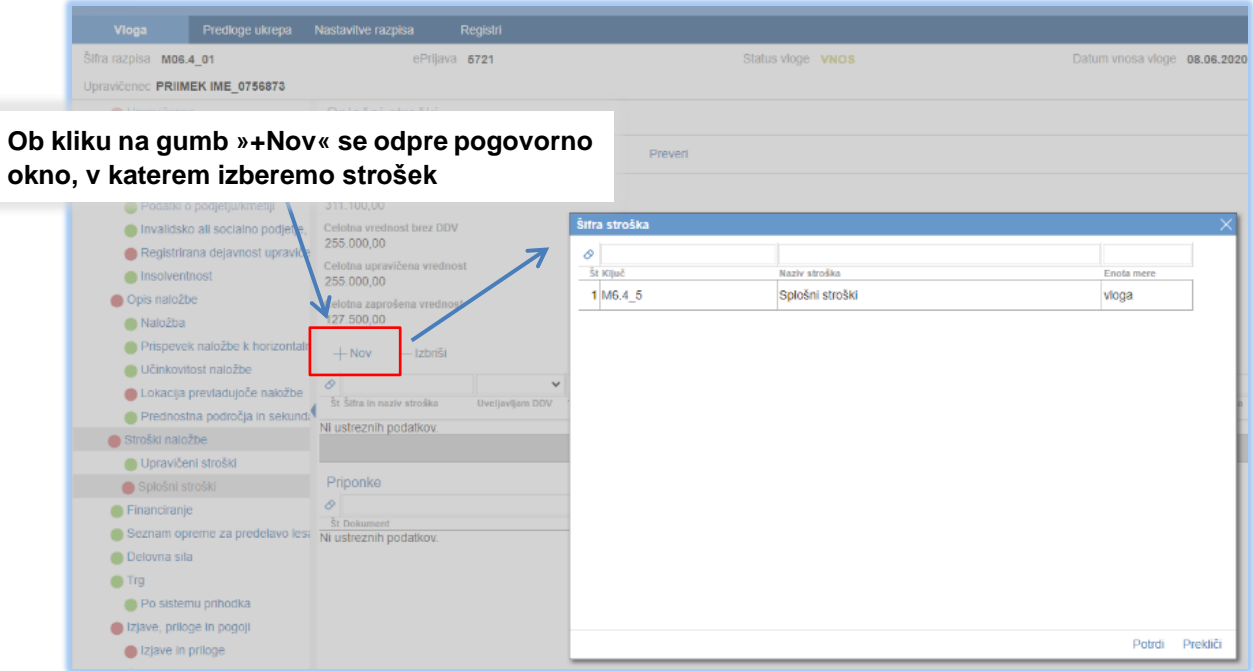

Slika 49: Šifra in naziv stroška v pogovornem oknu
- Uveljavljam DDV Privzeta vrednost indikatorja je »NE«. Upravičenec vrednost indikatorja spreminja s klikom.
- Vrednost brez DDV

Polje je omogočeno za ročni vnos števil na dve decimalni mesti. Vnese se neto vrednost najnižje od treh pridobljenih ponudb za posamezni strošek.

• DDV

Polje je omogočeno za ročni vnos vrednosti v %. Po vnosu % DDV lahko upravičenec klikne gumb »Shrani«, kar privede do samodejnega izračuna DDV in maksimalne priznane vrednosti.

• Vrednost z DDV

Vrednost se ob kliku na gumb »Shrani« izračuna samodejno glede na vrednosti v poljih vrednost brez DDV in DDV.

• Upravičena vrednost

Polje je omogočeno za ročni vnos števil na dve decimalni mesti. Upravičena vrednost ne sme presegati vrednosti v poljih Vrednost brez DDV (če upravičenec ne uveljavlja DDV) oziroma Vrednost z DDV (če upravičenec uveljavlja DDV). Upravičena vrednost pri strošku prispevek v naravi v obliki lastnega lesa prav tako ne sme presegati maksimalne priznane vrednosti. Če je pravilo kršeno, se proži opozorilo.

| <b>ARSKTRP</b>                                     |                                               |                                                                                                    | <b>PRPV1420</b>                          |                              |
|----------------------------------------------------|-----------------------------------------------|----------------------------------------------------------------------------------------------------|------------------------------------------|------------------------------|
| Vloga<br>Predloge ukrepa                           | Registri<br>Nastavitve razpisa                |                                                                                                    |                                          |                              |
| Sifra razpisa M06.4 01                             | ePrijava 5721                                 | Status vioge VNOS                                                                                                    |                                          | Datum vnosa vloge 08.06.2020 |
| Upravičenec PRIIMEK IME_0756873                    |                                               |                                                                                                    |                                          |                              |
| Upravičenec                                        | Splošni stroški                               |                                                                                                    |                                          |                              |
| <b>G</b> Osnovni podatki<br>Kmelijsko gospodarstvo | / Shrani<br><b>O</b> Prell                    | <b>Preveritev podatkov</b>                                                                                                    |                                          |                              |
| Podatki o regiji in občini upravič                 | Celotna vrednost projekta                     | 40 Vrednost indikatorja "Uveljavljam DDV" je pri strošku /M6.4_5 Splošni stroški/ enaka "Ne", Upravičena vrednost pa je večja od Vrednosti brez DDV. |                                          |                              |
| Podatki o podjetju/kmetiji                         | 307.440,00                                    |                                                                                                    |                                          |                              |
| Invalidsko ali socialno podjetje,                  | Celotna vrednost brez DDV                     |                                                                                                    |                                          |                              |
| Registrirana dejavnost upraviće                    | 252.000,00<br>Celotna upravičena vrednost     |                                                                                                    |                                          |                              |
| Insolventnast                                      | 252.200,00                                    |                                                                                                    |                                          |                              |
| Opis naložbe                                       | Celotna zaprošena vrednost                    |                                                                                                    |                                          |                              |
| Naio2ba                                            | 126.100,00                                    |                                                                                                    |                                          |                              |
| Prispevek naložbe k horizontaln                    | $+$ Nov<br>$-$ [2brisi                        |                                                                                                    |                                          |                              |
| Učinkovitost naložbe                               |                                               |                                                                                                    |                                          |                              |
| Lokacija prevladujoče naložbe                      | o<br>St Sma in naziv stroška<br>Uveljavljam I | new.<br>Vrednost brez DDV DDV<br><b>Wednost z DD</b>                                                                                                 | elež podpore (%) Zaprošena<br>Upravičena | Zap. št. zahtevka Opomba     |
| Prednostna področja in sekunda                     |                                               |                                                                                                    | vrednost<br>vrednost                     |                              |
| Stroški naložbe                                    | 1 MS 4 5 Splošni stroški<br><b>Ne</b>         | 22,0<br>2.440.00<br>2,000,00                                                                                                    | 2 200.00<br>50                           | 1,100.00                     |
| Upravičeni stroški                                 |                                               | 2.000.00<br>2.440.00                                                                                                    | 2.200.00                                 | 1.100.00                     |
| Splošni stroški                                    |                                               |                                                                                                    |                                          |                              |
| Financiranje                                       | Priponke                                      |                                                                                                    |                                          |                              |

Slika 50: Proženje opozorila v tabeli Splošni stroški

• Delež podpore (%)

Polje se izpolni samodejno in je vedno 50 %.

- Zaprošena vrednost Zaprošena vrednost se izračuna samodejno glede na ostala polja v tabeli.
- Zap. št. zahtevka

Polje je omogočeno za ročni vnos celih števil in je obvezno za vnos. Če je upravičenec predvidel vložitev enega zahtevka za izplačilo, pri vsakem strošku vpiše številko 1, če pa je predvidel dva zahtevka za izplačilo sredstev, vpiše številko 1 ali 2, odvisno, v katerem zahtevku bo uveljavljal posamezni strošek. Če številka zahtevka ni vpisana, se proži opozorilo.

| <b>ARSKTRP</b>                     |                                         |                                                                            |                       | <b>PRPV1420</b>                           |                              |  |
|------------------------------------|-----------------------------------------|----------------------------------------------------------------------------|-----------------------|-------------------------------------------|------------------------------|--|
| Predloge ukrepa<br>Vloga           | Nastavitve razpisa<br>Registri          |                                                                            |                       |                                           |                              |  |
| Šifra razpisa M06.4 01             | ePrijava 5721                           |                                                                            | Status vloge VNOS     |                                           | Datum vnosa vloge 08.06.2020 |  |
| Upravičenec PRIIMEK IME 0756873    |                                         |                                                                            |                       |                                           |                              |  |
| Upravičenec<br>● Osnovni podatki   | Splošni stroški                         |                                                                            |                       |                                           |                              |  |
| Kmetijsko gospodarstvo             | ← Prekliči<br>/ Shrani                  | <b>Preveritev podatkov</b>                                                 |                       |                                           |                              |  |
| Podatki o regiji in občini upravič | Celotna vrednost projekta               | Prikaži <sup>(1)</sup> Neveljavna številka zahtevka.                       |                       |                                           |                              |  |
| Podatki o podjetju/kmetiji         | 307.440,00                              |                                                                            |                       |                                           |                              |  |
| Invalidsko ali socialno podjetje,  | Celotna vrednost brez DDV<br>252,000,00 |                                                                            |                       |                                           |                              |  |
| Registrirana dejavnost upraviče    | Celotna upravičena vrednost             |                                                                            |                       |                                           |                              |  |
| Insolventnost                      | 252,000.00                              |                                                                            |                       |                                           |                              |  |
| Opis naložbe                       | Celotna zaprošena vrednost              |                                                                            |                       |                                           |                              |  |
| Naložba                            | 126.000,00                              |                                                                            |                       |                                           |                              |  |
| Prispevek naložbe k horizontaln    | $+$ Nov<br>— Izbriši                    |                                                                            |                       |                                           |                              |  |
| Učinkovitost naložbe               |                                         |                                                                            |                       |                                           |                              |  |
| Lokacija prevladujoče naložbe      | ♦<br>Št Šifra in naziv stroška          | $\overline{\mathbf{v}}$<br><b>Uveljavljam DDV</b><br>Vrednost brez DDV DDV | <b>Vrednost z DDV</b> | Delež podpore (%) Zaprošena<br>Upravičena | Zap. št. zahtevka Opomba     |  |
| Prednostna področja in sekunda     |                                         |                                                                            |                       | vrednost                                  | vrednost                     |  |
| Stroški naložbe                    | 1 M6.4 5 Splošni stroški<br><b>Ne</b>   | 2.000,00<br>22,0                                                           | 2.440,00              | 50<br>2.000,00                            | 1.000,00                     |  |
| Upravičeni stroški                 |                                         | 2.000.00                                                                   | 2.440.00              | 2.000.00                                  | 1.000.00                     |  |
| Splošni stroški                    |                                         |                                                                            |                       |                                           |                              |  |

Slika 51: Proženje opozorila ob neveljavni številki zahtevka

• Opomba

Polje je omogočeno za ročni vnos do 255 znakov.

• Dodaj priponko

### **!!! OPOZORILO !!!**

Pred prvim klikom na gumb »Dodaj priponko«, kliknite gumb »Shrani«.

Pri vsakem splošnem strošku je treba obvezno dodati tri priponke (ponudbe), v nasprotnem primeru aplikacija javi napako in blokira oddajo vloge. Ob kliku na gumb »Dodaj priponko« se spodaj na strani za vsak strošek odpre nova tabela Priponke, v katero upravičenec doda tri dokumente iz svojega računalnika (**izključno samo tri priponke za vsak strošek**).

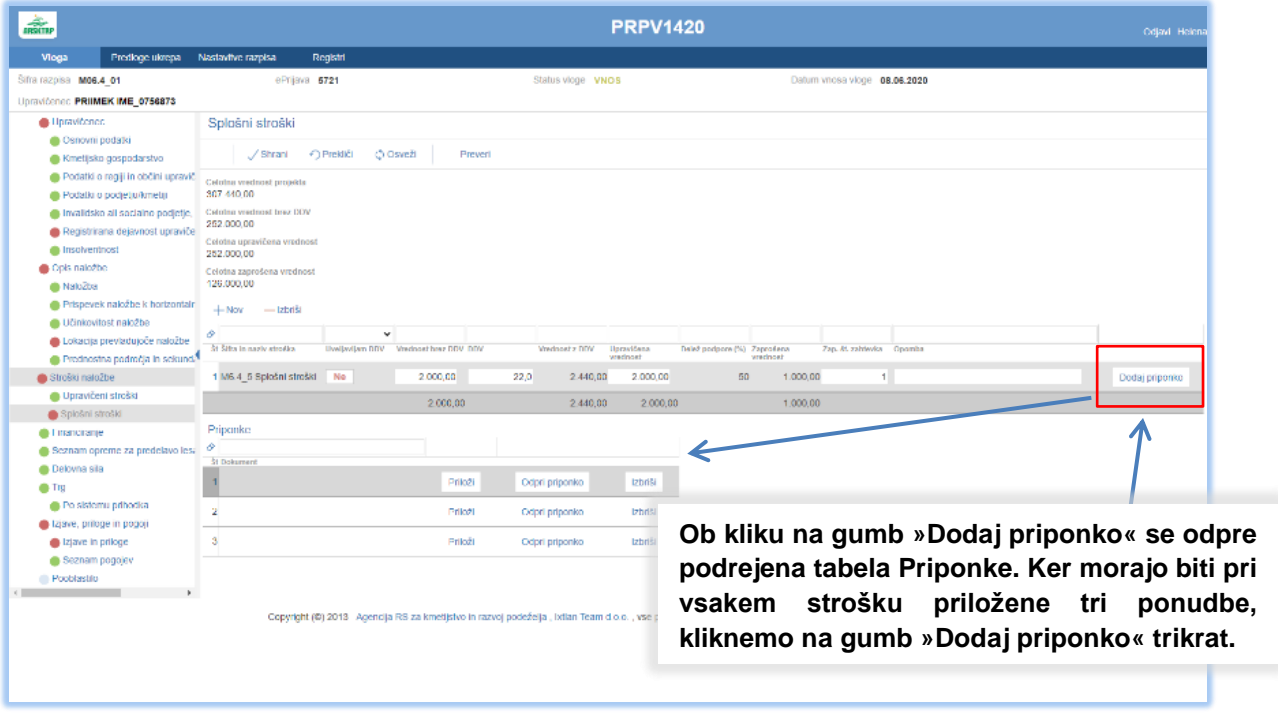

Slika 52: Dodajanje ponudb k splošnim stroškom (gumb »Dodaj priponko«)

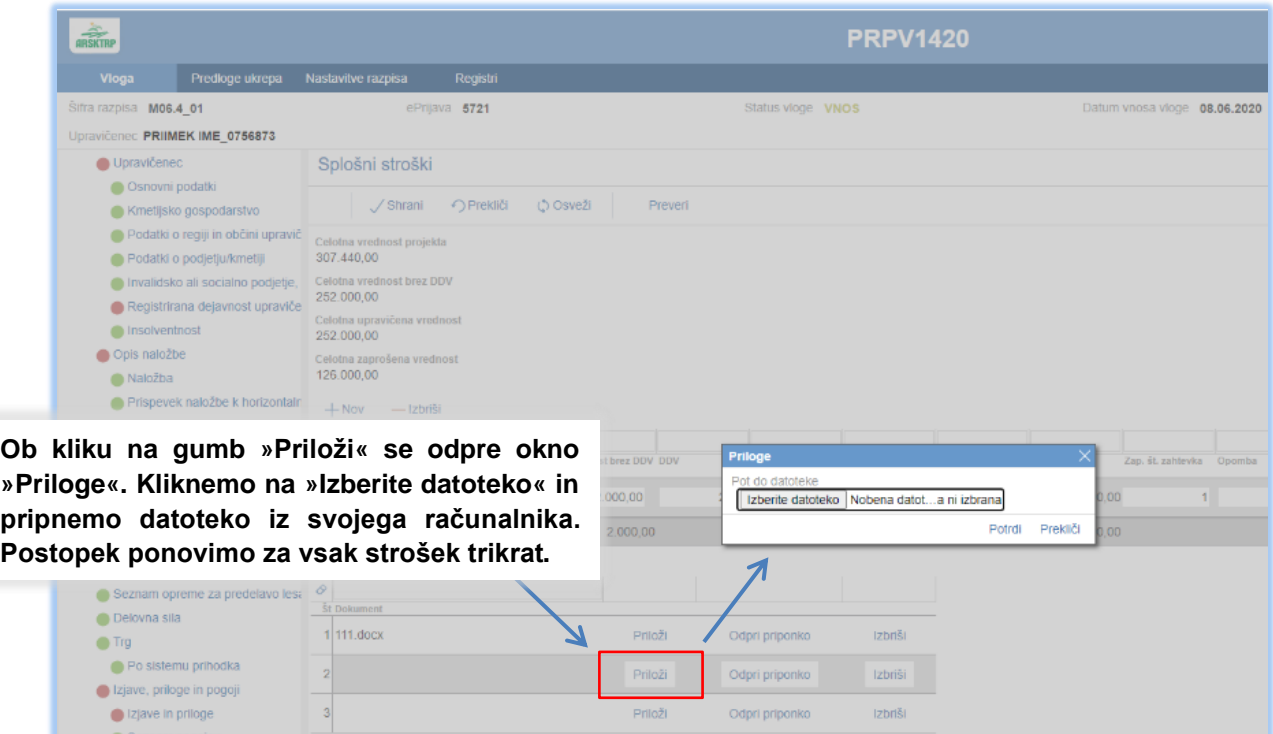

Slika 53: Dodajanje ponudb k splošnim stroškom (gumb »Priloži«)

V skladu z 98. členom Uredbe lahko višina upravičenih splošnih stroškov znaša do vključno 10 odstotkov upravičenih stroškov naložbe. Če višina upravičenih splošnih stroškov preseže 10 odstotkov upravičenih stroškov naložbe, se proži opozorilo.

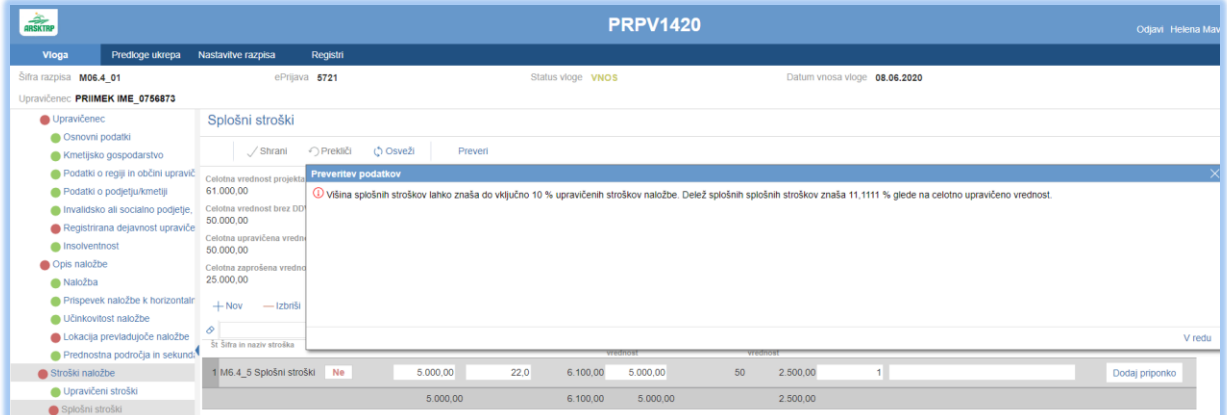

Slika 54: Proženje opozorila v tabeli Splošni stroški, če višina upravičenih splošnih stroškov preseže 10 odstotkov upravičenih stroškov naložbe

#### **8 FINANCIRANJE**

Zavihek je namenjen vnosu podatkov o financiranju projekta in črpanju odobrenih sredstev. Zavihek sestavljata dve tabeli:

#### ⚫ **Finančna konstrukcija naložbe**

Tabela se napolni samodejno in ima tri stolpce:

- Vir financiranja V vrstice tabele se zapisi prenesejo samodejno.
- Vrednost

Vrednosti se samodejno prenesejo in izračunajo, ročni vnos je možen le za vrstico Posojilo.

- Struktura

Za vrstici Lastna udeležba in Višina podpore se delež izračuna samodejno glede na ostala polja. Za vrstico Celotna vrednost projekta se avtomatsko vnese delež 100 %. Za vrstice Posojilo, Lastna sredstva, Prispevek k naravi, Vračilo vstopnega DDV se delež strukture ne izračunava.

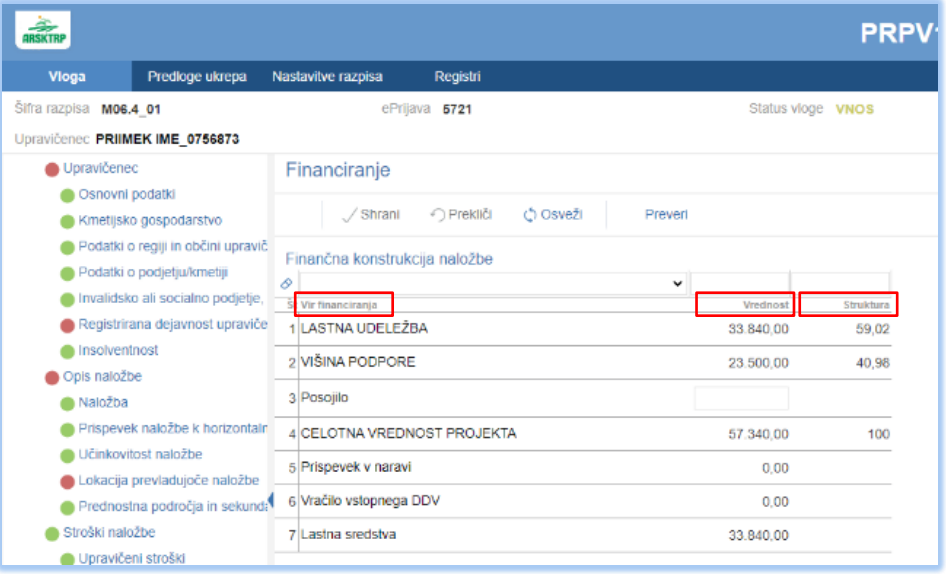

Slika 55: Tabela Finančna konstrukcija naložbe na zavihku Financiranje

#### ⚫ **Tabela Dinamika črpanja sredstev**

Nad tabelo se nahaja indikator Predplačilo.

Vrednost indikatorja je privzeto nastavljena na »NE«. Če želi upravičenec uveljavljati predplačilo, nastavi vrednost ročno na »DA«. Če upravičenec ne uveljavlja predplačila, pusti privzeto vrednost »NE«.

Vrednost v polju Vrsta dinamike se samodejno določa glede na indikator Predplačilo:

- vrednost indikatorja je »NE«: v vseh vrsticah se določi vrsta dinamike Zahtevek

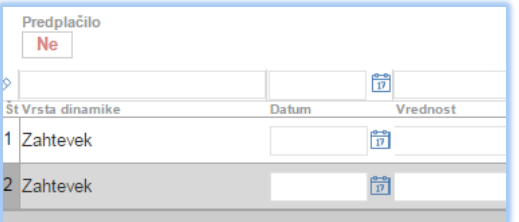

Slika 56: Indikator Predplačilo »NE«

vrednost indikatorja je »DA«: v prvi vrstici se vedno določi vrsta dinamike Predplačilo

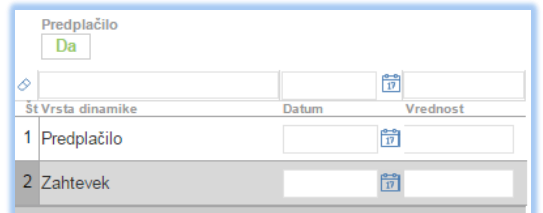

Slika 57: Indikator Predplačilo »DA«

Opis polj v tabeli:

- Vrsta dinamike: polje se napolni avtomatsko.
- Predviden datum: polje je omogočeno za ročni vnos. Rok za vložitev zadnjega zahtevka za izplačilo sredstev je 30. junij 2023.
- Vrednost: polje se ob kliku na gumb »Shrani« napolni avtomatsko glede na vrsto dinamike in skupno vsoto zaprošenih vrednosti za posamezno številko zahtevka. Za vrsto dinamike Predplačilo je privzeta vrednost 0,00.

V skladu s sedmim odstavkom 90.f člena Uredbe lahko upravičenec na posamezno vlogo vloži en zahtevek za izplačilo sredstev, če gre za enostavne naložbe, ali največ dva zahtevka za izplačilo sredstev, če gre za zahtevne naložbe. Če upravičenec pri vlogi za enostavno naložbo predvidi več kot en zahtevek, oziroma če pri vlogi za zahtevno naložbo predvidi več kot dva zahtevka, se proži opozorilo.

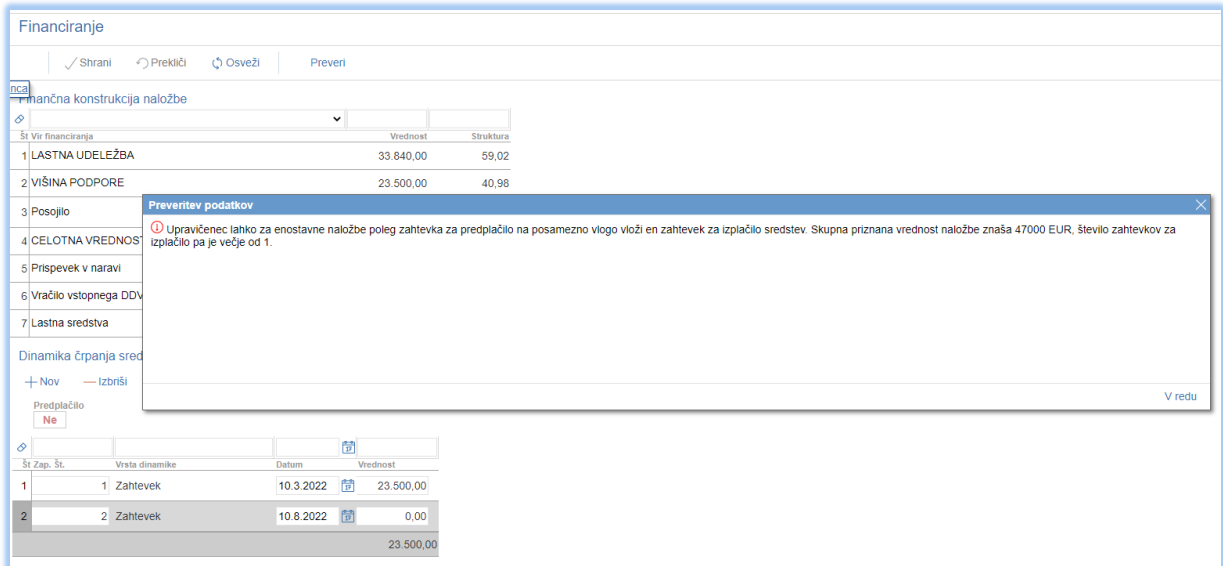

Slika 58: Proženje opozorila ob neustreznem številu zahtevkov za enostavno naložbo

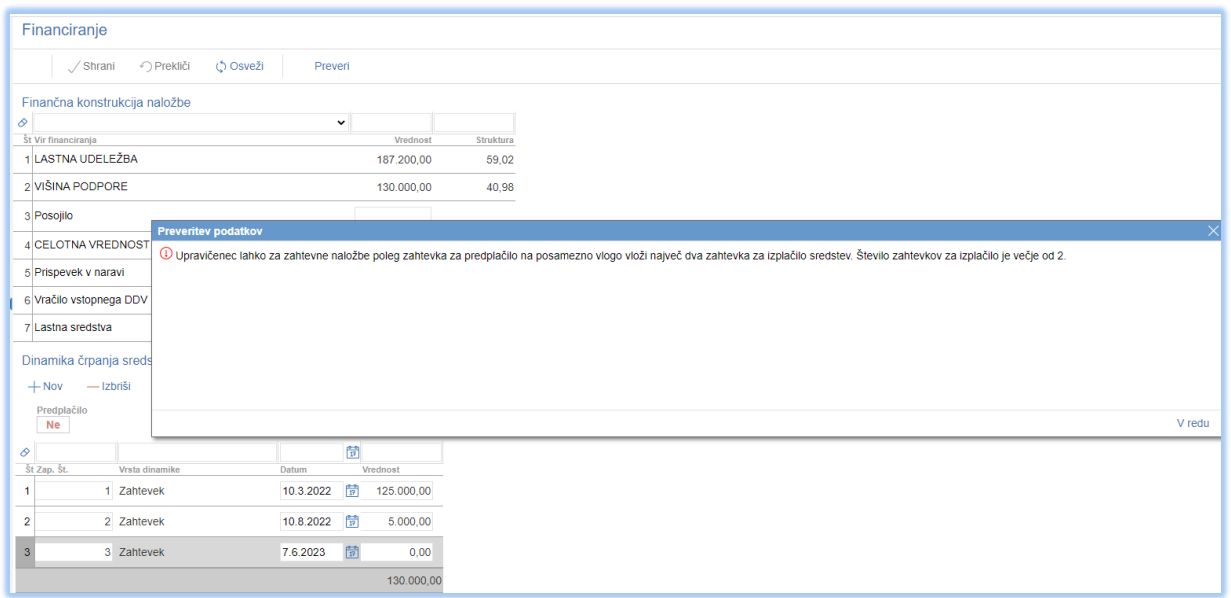

Slika 59: Proženje opozorila ob neustreznem številu zahtevkov za zahtevno naložbo

Na zavihku se izvaja kontrola, ali je vsota vrednosti v tabeli dinamika črpanja sredstev različna od celotne zaprošene vrednosti. Ob kliku na gumb »Preveri« se v primeru razlike izpiše obvestilo »Vsota vrednosti v dinamiki črpanja je različna od celotne zaprošene vrednosti«.

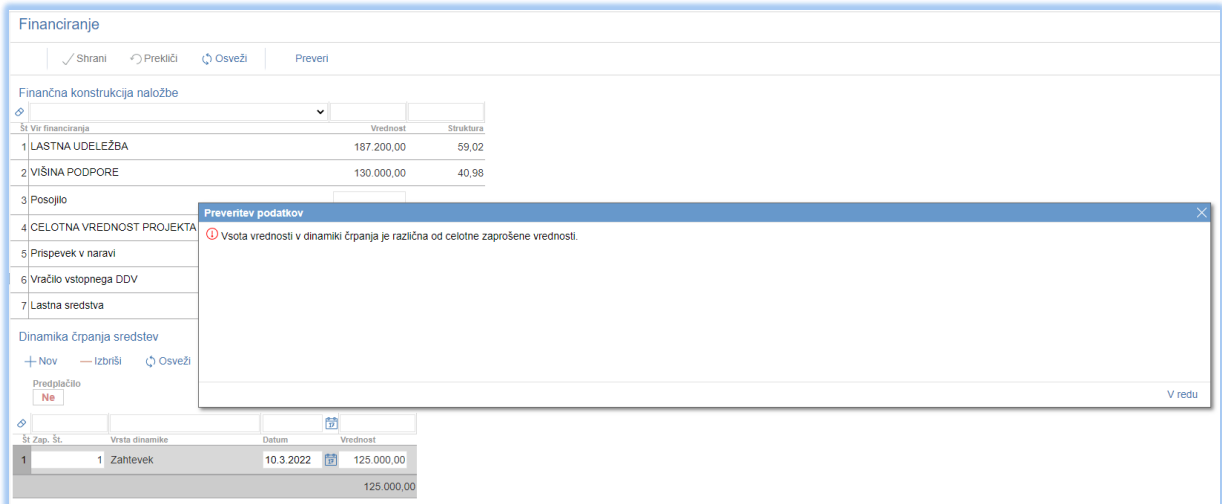

Slika 60: Proženje opozorila ob napačno izpolnjeni tabeli Dinamika črpanja sredstev

## **9 SEZNAM OPREME ZA PREDELAVO LESA**

Na zavihku se nahaja tabela Seznam opreme za predelavo lesa. V skladu z 18. točko prvega odstavka 90.d člena Uredbe mora upravičenec, če gre za naložbo v obdelavo in predelavo lesa, v vlogi na javni razpis navesti opremo za predelavo lesa, ki jo ima na dan vložitve vloge na javni razpis.

Upravičenec vnaša poljubno število vrstic v tabelo ročno s klikom na gumb »+Nov«. Upravičenec lahko tudi briše vrstice s klikom na gumb »-Izbriši«. V dodani vrstici je vidnih 6 polj:

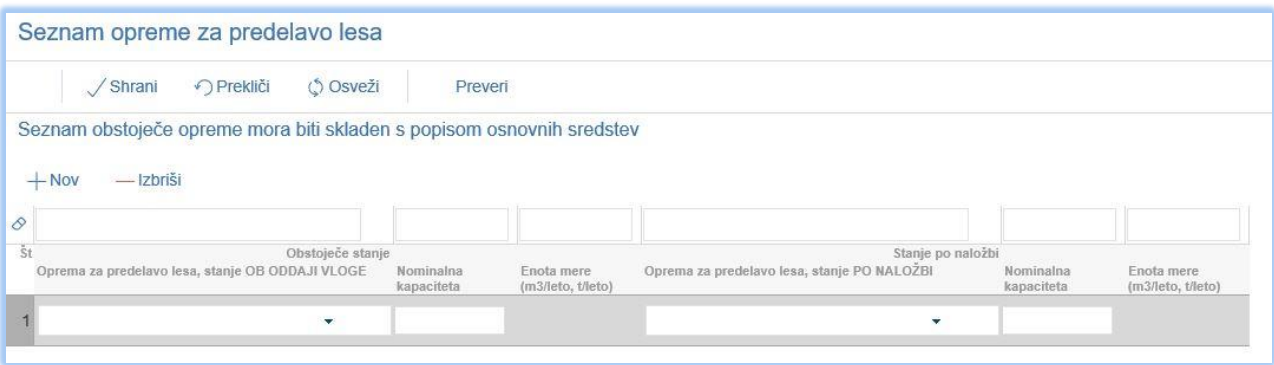

Slika 61: Tabela Seznam opreme za predelavo lesa

### Obstoječe stanje:

- Oprema za predelavo lesa, stanje OB ODDAJI VLOGE Upravičenec preko spustnega seznama izbere opremo, ki jo ima na dan vložitve vloge.
- Nominalna kapaciteta Polje je omogočeno za ročni vnos. Vrednosti so v številih in so zaokrožene na dve decimalni mesti.
- Enota mere (m3/leto, t/leto) Enota mere se izpiše samodejno glede na izbrano vrsto opreme.

#### Stanje po naložbi:

Oprema za predelavo lesa PO NALOŽBI

- Upravičenec preko spustnega seznama izbere opremo, ki jo bo imel po naložbi.
	- Če bo upravičenec obdržal opremo, ki jo je imel na dan vložitve vloge, v isti vrstici izbere isto vrsto opreme kot v polju »Oprema za predelavo lesa, stanje OB ODDAJI VLOGE«.
	- Če namerava upravičenec v okviru naložbe pridobiti novo opremo, ki je ob vložitvi vloge še ni imel, ustvari novo vrstico ter pusti polje »Oprema za predelavo lesa, stanje OB ODDAJI VLOGE« prazno, izpolni le polja, ki se navezujejo na stanje po naložbi.
- Nominalna kapaciteta Polje je omogočeno za ročni vnos. Vrednosti so v številih in so zaokrožene na dve decimalni mesti.
	- Če upravičenec z naložbo ne spreminja nominalne kapacitete opreme, ki jo je imel na dan vložitve vloge, v isti vrstici izbere isto vrsto opreme kot v polju »Oprema za predelavo lesa, stanje OB ODDAJI VLOGE (obstoječe stanje)«

ter v polje »Nominalna kapaciteta (stanje po naložbi)« prepiše vrednost iz polja »Nominalna kapaciteta (obstoječe stanje)«.

- Če upravičenec z naložbo spreminja nominalno kapaciteto opreme, ki jo je imel na dan vložitve vloge, v isti vrstici izbere isto vrsto opreme kot v polju »Oprema za predelavo lesa, stanje OB ODDAJI VLOGE« ter v polje »Nominalna kapaciteta (stanje po naložbi)« vpiše predvideno nominalno kapaciteto po naložbi.
- Enota mere (m3/leto, t/leto) Enota mere se izpiše samodejno glede na izbrano vrsto opreme.

### **10 DELOVNA SILA**

### ⚫ **Tabela Družinski člani na kmetiji**

Tabela se prikaže le upravičencem, ki oddajajo vlogo na sklopu A. Vrstice se polnijo iz RKG za KMG-MID, katerega član je upravičenec. Podatki o delovni sili se prenesejo ob kliku na gumb »RKG« na zavihku Kmetijsko gospodarstvo. Upravičenec ima tudi možnost, da s klikom na gumb »+Nov« ročno doda novo vrstico. V tabeli je vidnih 8 polj:

| Družinski člani na kmetiji                            |              |                        |                                                         |                    |              |
|-------------------------------------------------------|--------------|------------------------|---------------------------------------------------------|--------------------|--------------|
| ් Osveži<br>— Izbriši<br>$+$ Nov<br>♦<br>$\checkmark$ | $\checkmark$ | $\checkmark$           | $\checkmark$                                            |                    | $\checkmark$ |
| <b>EMSO</b><br>Št KMGMID<br>Naziv osebe               | Spol         | Razmerje na<br>kmetiji | Pred naložbo<br>Zavarovan iz<br>kmetijske<br>dejavnosti | <b>Število PDM</b> | Upravičenec  |
| 1100                                                  | Moški        | Družinski član         | <b>Ne</b>                                               | 0.80               | <b>Ne</b>    |
| 2 100                                                 | Ženska       | Družinski član         | <b>Ne</b>                                               | 0,20               | Da           |
| 3 100                                                 | Moški        | Nosilec kmetije        | Ne                                                      | 0,50               | <b>Ne</b>    |
| 4 100                                                 | Moški        | Družinski član         | <b>Ne</b>                                               | 0.30               | Ne           |
| 5 100                                                 | Ženska       | Družinski član         | <b>Ne</b>                                               | 0,50               | <b>Ne</b>    |
|                                                       |              |                        |                                                         | 2,30               |              |

Slika 62: Tabela Družinski člani na kmetiji

- KMGMID: se prenese samodejno. V primeru ročno dodane vrstice ga izberemo v spustnem seznamu.
- Naziv osebe: se prenese samodejno. Za ročno dodane vrstice je potreben ročni vnos podatkov.
- EMŠO: se prenese samodejno. Za ročno dodane vrstice je potreben ročni vnos podatkov.
- Spol: se določi samodejno. Za ročno dodane vrstice se spol določi glede na EMŠO.

Pred naložbo:

- Razmerje na kmetiji: se polni samodejno. Za ročno dodano vrstico je polje onemogočeno.
- Zavarovan iz kmetijske dejavnosti: za avtomatsko dodane vrstice je vrednost indikatorja privzeto »?« in ga upravičenec sam spreminja. Za ročno dodano vrstico je indikator onemogočen. Nad tabelo se nahaja gumb »ZPIZ«. Ob kliku na gumb »ZPIZ« se izvede prenos podatkov iz spletnega servisa glede zavarovalne podlage družinskih članov na kmetiji. Med prenosom podatkov iz ZPIZ je tabela upravičencu onemogočena za urejanje. Nad tabelo se uporabniku izpisuje opozorilo: »Poteka prenos podatkov iz zunanjih virov, zato vnos v tabelo trenutno ni mogoč«. Po prenosu podatkov se indikatorji »Zavarovan iz kmetijske dejavnosti (pred naložbo)« spremenijo na »DA«, če je član kmetije zavarovan iz kmetijske dejavnosti, ali »NE«, če član ni zavarovan iz kmetijske dejavnosti. Po prenosu podatkov se indikatorji zaklenejo in vrednosti ni več mogoče spreminjati.

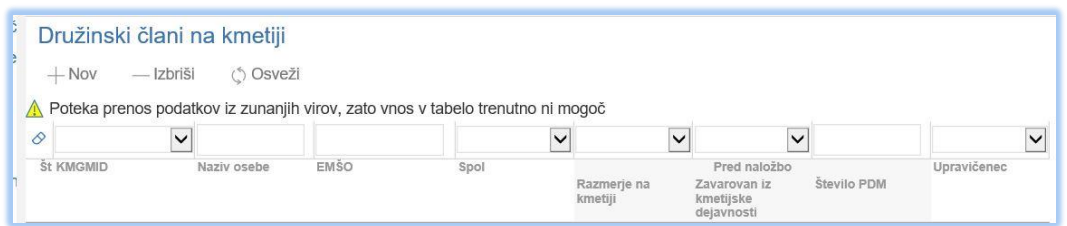

Slika 63: Samodejni prenos podatkov v tabelo Družinski člani na kmetiji po kliku na gumb »ZPIZ«

- Število PDM: za avtomatsko prenesene vrstice je omogočen ročni vnos, za ročno dodane vrstice je polje onemogočeno. Upravičenec vpiše število PDM v skladu s 3. točko drugega člena Uredbe:
	- oseba, ki je pokojninsko, invalidsko in zdravstveno zavarovana iz naslova opravljanja kmetijske dejavnosti (1 PDM),
	- član kmetije, ki je brezposelna oseba po zakonu, ki ureja trg dela, in je zdravstveno zavarovan iz naslova opravljanja kmetijske dejavnosti (0,8 PDM),
	- član kmetije, ki je brezposelna oseba po zakonu, ki ureja trg dela (0,5 PDM),
	- član kmetije, ki ni v delovnem razmerju na kmetiji (0,5 PDM),
	- član kmetije, ki je študent ali študentka (0,3 PDM),
	- član kmetije, ki je upokojenec ali upokojenka (0,3 PDM),
	- član kmetije, ki je dijak ali dijakinja (0,2 PDM).

Na dnu tabele se nahaja posebna vrstica, v kateri se nahaja seštevek vrednosti za stolpec Število PDM.

#### ⚫ **Tabela Nosilci dopolnilne dejavnosti**

Tabela se prikaže le upravičencem, ki oddajajo vlogo na sklopu A. Tabela se ne napolni samodejno. Upravičenec doda vrstice ročno s klikom na gumb »+Nov«. Upravičenec lahko tudi briše vrstice s klikom na gumb »-Izbriši«. V dodani vrstici so vidna 4 polja:

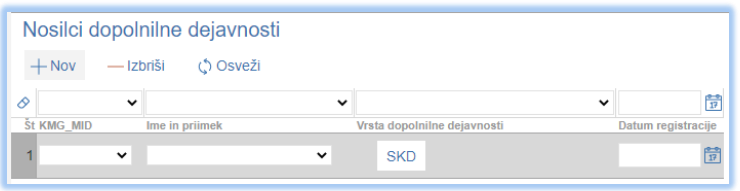

Slika 64: Tabela Nosilci dopolnilne dejavnosti

- KMG\_MID: polje je spustni seznam, v katerem se izbere KMG-MID, katerega član je upravičenec.
- Naziv osebe: polje je spustni seznam. Upravičencu so na voljo vsi zapisi iz tabele Družinski člani na kmetiji.
- Vrsta dopolnilne dejavnosti: V polju se nahaja gumb »SKD«. Ob kliku na ta gumb se upravičencu odpre pogovorno okno z vsemi SKD (Standardna klasifikacija dejavnosti), ki so podprti v okviru razpisa. Upravičenec izbere dejavnost, ki jo ima registrirano in je predmet podpore.
- Datum registracije: uporabnik vnese datum registracije dopolnilne dejavnosti.

### ⚫ **Tabela Zaposleni na kmetiji**

Tabela se prikaže le upravičencem, ki oddajajo vlogo na sklopu A. 1 PDM (polna delovna moč) je obseg dela 1.800 ur letno. Vrednost PDM za zaposlene na kmetiji predstavlja:

- oseba, ki je za polni delovni čas zaposlena na kmetiji (1 PDM),
- osebi, ki je za krajši delovni čas zaposlena na kmetiji, se PDM izračuna glede na število ur zaposlitve.

Tabela se ne napolni samodejno. Upravičenec doda vrstice ročno s klikom na gumb »+Nov«. Upravičenec lahko tudi briše vrstice s klikom na gumb »-Izbriši«. V dodani vrstici je vidnih 7 polj:

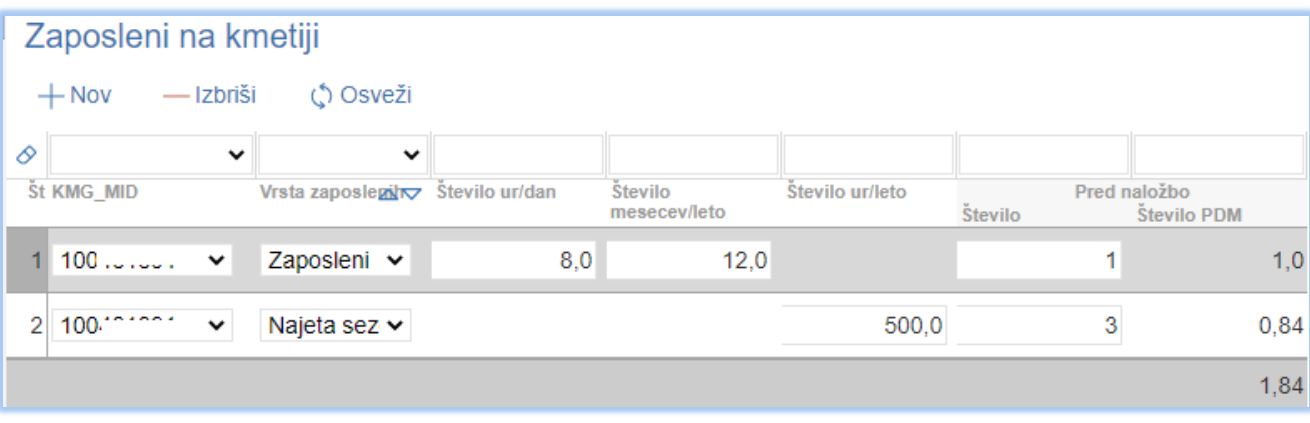

Slika 65: Tabela Zaposleni na kmetiji

- KMG\_MID: polje je spustni seznam, v katerem se izbere KMG-MID, katerega član je upravičenec.
- Vrsta zaposlenih: polje je spustni seznam. Upravičencu sta na voljo možnosti »Najeta sezonska delovna sila« ali »Zaposleni«.
- Število ur/dan: polje je namenjeno ročnemu vnosu in je obvezno za vrsto zaposlenih z vrednostjo »Zaposleni«. Vnos ni dovoljen za vrsto zaposlenih z vrednostjo »Najeta sezonska delovna sila«. Če upravičenec vnese število, večje od 8, se proži opozorilo.
- Število mesecev/leto: polje je namenjeno ročnemu vnosu in je obvezno za vrsto zaposlenih z vrednostjo »Zaposleni«. Vnos ni dovoljen za vrsto zaposlenih z vrednostjo »Najeta sezonska delovna sila«. Če upravičenec vnese število, večje od 12, se proži opozorilo.

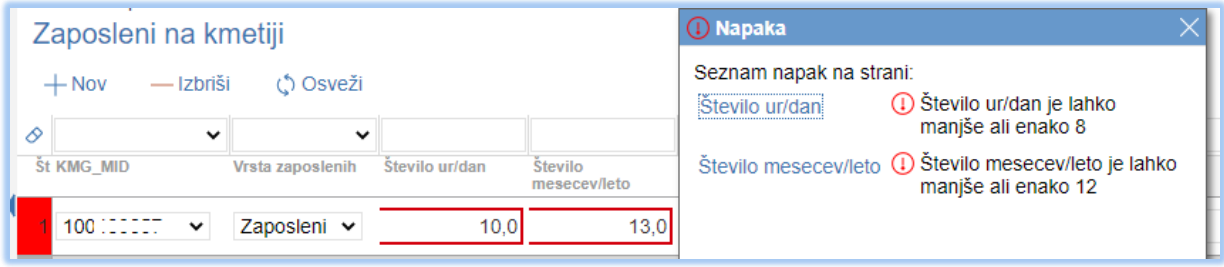

Slika 66: Proženje opozorila v tabeli Zaposleni na kmetiji

• Število ur/leto: polje je namenjeno ročnemu vnosu in je obvezno za vrsto zaposlenih z vrednostjo »Najeta sezonska delovna sila«. Vnos ni dovoljen za vrsto zaposlenih z vrednostio »Zaposleni«.

- Pred naložbo: Število: polje je namenjeno ročnemu vnosu. Vnese se število zaposlenih pred naložbo.
- Število PDM: podatek se izračuna samodejno glede na podatke, ki jih je upravičenec vnesel v tabelo.

### ⚫ **Tabela Zaposleni v podjetju**

Tabela se prikaže le upravičencem, ki oddajajo vlogo na sklopu B. 1 PDM (polna delovna moč) je obseg dela 1.800 ur letno. V skladu s 4. točko drugega člena Uredbe se za eno PDM pri pravnih osebah in samostojnem podjetniku posamezniku upošteva:

- ena oseba v delovnem razmerju za polni delovni čas oziroma
- oseba, ki je nosilec dejavnosti.

Tabela se ne napolni samodejno. Upravičenec doda vrstice ročno s klikom na gumb »+Nov«. Upravičenec lahko tudi briše vrstice s klikom na gumb »-Izbriši«. V dodani vrstici so vidna 3 polja:

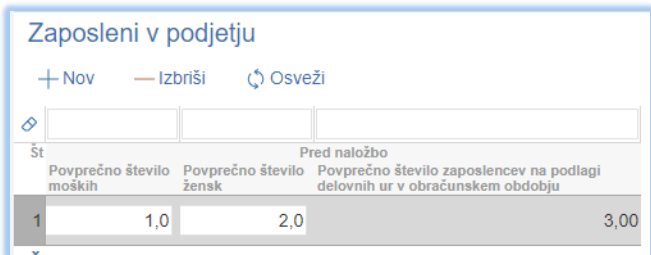

Slika 67: Tabela Zaposleni v podjetju

Pred naložbo:

- Povprečno število moških: polje je namenjeno ročnemu vnosu. Možen je vnos poljubne številke večje ali enake nič, na eno decimalko natančno.
- Povprečno število žensk: polje je namenjeno ročnemu vnosu. Možen je vnos poljubne številke večje ali enake nič, na eno decimalko natančno.
- Povprečno število zaposlencev na podlagi delovnih ur v obračunskem obdobju: polje se izpolni samodejno glede na vnesene podatke v poljih »Povprečno število moških« in »Povprečno število žensk«.

Vnos podatkov v tabelo Zaposleni v podjetju je obvezen, saj se glede na podatke, vpisane v to tabelo, izračunava vrednost v polju Prihodek/PDM na zavihku Trg.

## ⚫ **Tabela Število zaposlenih pri upravičencu**

Tabela se prikaže le upravičencem, ki oddajajo vlogo na sklopu B. Tabela se polni samodejno za upravičence, ki imajo zaposlene osebe. V tabelo se vedno prenese samo ena vrstica in sicer samo za upravičenca. Celotno polnjenje tabele se izvede ob kliku na gumb »ZPIZ«, ki se nahaja na vrhu zavihka Delovna sila. Klik na gumb »ZPIZ« sproži klic zunanjega spletnega servisa. Ob kliku na gumb »ZPIZ« se izbrišejo vsi obstoječi zapisi v tabeli »Število zaposlenih pri upravičencu«, nato pa se izvede polnjenje tabele. Med prenosom podatkov iz ZPIZ je tabela upravičencu onemogočena za urejanje. Nad tabelo se uporabniku izpisuje opozorilo: »Poteka prenos podatkov iz zunanjih virov, zato vnos v tabelo trenutno ni mogoč«. V vrstico se prenesejo podatki o številu zaposlenih pri upravičencu.

|   | Število zaposlenih pri upravičencu |                           |                                 |                                                    |              |                                  |                                     |
|---|------------------------------------|---------------------------|---------------------------------|----------------------------------------------------|--------------|----------------------------------|-------------------------------------|
| ⊘ |                                    |                           | 筒                               | Ŧ                                                  |              |                                  | 體                                   |
|   | Št Registrska številka ali         | Ime ali naziv upravičenca |                                 |                                                    | Pred naložbo |                                  |                                     |
|   | matična številka ali EMSO          |                           | Začetek obdobia<br>za poizvedbo | Zaključek obdobja Število delovnih<br>za poizvedbo | dni          | Stevilo zaposlenih Datum prenosa | podatkov iz evidence<br><b>7PI7</b> |
|   | ----------                         |                           | 112019                          | 31 12 2019                                         | 261.00       | 1.00                             | 77 2020 15:32:41                    |

Slika 68: Tabela Število zaposlenih pri upravičencu

⚫ **Tabela Vrsta zavarovalne podlage družinskih članov na kmetiji**

Tabela se prikaže le upravičencem, ki oddajajo vlogo na sklopu A. Tabela se polni samodejno ob kliku na gumb »ZPIZ«, ki se nahaja na vrhu zavihka Delovna sila. Klik na gumb »ZPIZ« sproži klic zunanjega spletnega servisa. Ob kliku na gumb »ZPIZ« se izbrišejo vsi obstoječi zapisi v tabeli »Vrsta zavarovalne podlage družinskih članov na kmetiji«, nato pa se izvede polnjenje tabele. Med prenosom podatkov iz ZPIZ je tabela upravičencu onemogočena za urejanje. Nad tabelo se uporabniku izpisuje opozorilo: »Poteka prenos podatkov iz zunanjih virov, zato vnos v tabelo trenutno ni mogoč«. Prva vrstica v tabeli vsebuje podatke upravičenca nato pa sledijo vrstice ostalih članov na kmetiji.

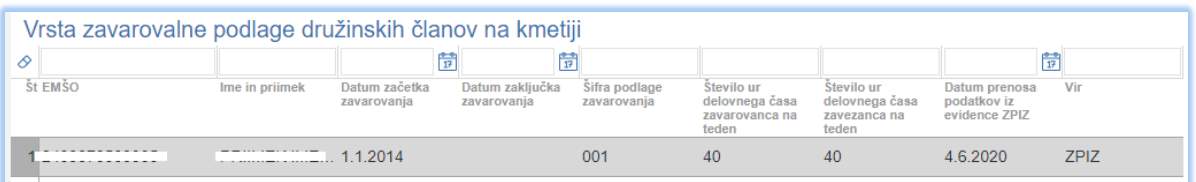

Slika 69: Tabela Vrsta zavarovalne podlage družinskih članov na kmetiji

## **11 TRG**

Zavihek je namenjen vnosu in prikazu podatkov o trgu.

Glede na vrednost v polju »Tip knjigovodstva« (podzavihek Osnovni podatki) se prikaže podzavihek Po sistemu pokritja (podzavihek se prikaže le upravičencem, ki oddajajo vlogo na sklopu A in uporabljajo pokritje) ali podzavihek Po sistemu prihodka. Če je izbran tip knjigovodstva »NE, uporabljam pokritje«, se prikaže podzavihek Po sistemu pokritja (le na sklopu A). V nasprotnem primeru pa podzavihek Po sistemu prihodka.

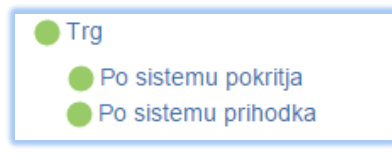

Slika 70: Zavihek Trg

## **11.1 Po sistemu pokritja**

Podzavihek se prikaže le upravičencem, ki oddajajo vlogo na sklopu A in uporabljajo pokritje. Na podzavihku se nahaja tabela **Prihodek po sistemu pokritja pred naložbo**. Tabela omogoča dodajanje, brisanje in iskanje novih zapisov. Vsa polja delujejo na enak način. Opis izpolnjevanja in polj v tabelah:

**-** Dodajanje vrste proizvoda ali storitve:

S klikom na gumb »+Nov« se odpre pogovorno okno »Vrsta proizvoda ali storitve«. Upravičenec mora obvezno izbrati eno izmed kombinacij iz pogovornega okna, tako da klikne v polje »Izbran« in gumb »Potrdi«. Izbrana vrstica iz pogovornega okna se prenese v tabelo. Gumb »Prekliči« prekliče izbiro, pogovorno okno se zapre.

| <b>ARSKTRP</b>                  |                                                     |                                                   |                                                                             |              |         |                              | <b>PRPV1420</b>                                                 |                |                              |        |     |                                         |             | Odjavi Helena M |
|---------------------------------|-----------------------------------------------------|---------------------------------------------------|-----------------------------------------------------------------------------|--------------|---------|------------------------------|-----------------------------------------------------------------|----------------|------------------------------|--------|-----|-----------------------------------------|-------------|-----------------|
| Vioga                           | Predloge ukrepa                                     | Nastavitve razpisa                                | Registri                                                                    |              |         |                              |                                                                 |                |                              |        |     |                                         |             |                 |
| Sitra razpisa M06.4 01          |                                                     |                                                   | ePrijava 6703                                                               |              |         |                              | <b>Status vioge VNOS</b>                                        |                | Datum vnosa vioge 04.06.2020 |        |     |                                         |             |                 |
| Upravičenec PRIIMEK IME 0310390 |                                                     |                                                   |                                                                             |              |         |                              |                                                                 |                |                              |        |     |                                         |             |                 |
| Upravičenec                     |                                                     | Po sistemu pokritja                               |                                                                             |              |         |                              |                                                                 |                |                              |        |     |                                         |             |                 |
| Osnovni podatki                 |                                                     |                                                   |                                                                             |              |         |                              |                                                                 |                |                              |        |     |                                         |             |                 |
|                                 | Kmetijsko gospodarstvo                              |                                                   | <b>Ch Oswezi</b>                                                            |              | Prevert |                              |                                                                 |                |                              |        |     |                                         |             |                 |
|                                 |                                                     |                                                   | Podatki o regiji in občini uprava Prihodok no sistemu pokritja pred naložbo |              |         |                              |                                                                 |                |                              |        |     |                                         |             |                 |
|                                 | Podatki o podjetju kmetiji                          | $+$ Nov                                           | - Adevez                                                                    |              |         | Vrsta proizvoda ali storitve |                                                                 |                |                              |        |     |                                         |             |                 |
|                                 | Invalidako ali socialno podje                       | $\circ$                                           |                                                                             |              |         |                              |                                                                 |                |                              |        |     |                                         |             |                 |
|                                 | · Registrirana dejavnost upraviče                   | St. Wall Courvoir on Opra                         | Trip designments                                                            | o<br>št.     |         | labrum KNG-MID               | Nuav                                                            | Trp deserroute | Prodeleking                  |        |     | Enota more 2 Cena na enoto Enota more 4 | Polyrier ma | Enote more 5    |
| Insolventnost                   |                                                     |                                                   |                                                                             |              |         |                              |                                                                 |                | enoto                        |        |     |                                         | enoto       |                 |
| Copis naiožbo                   |                                                     | 1 Ne osredna i                                    | Kmetrska                                                                    | $\mathbf{1}$ | -CT     | 100. *****                   | Piemca                                                          | Knetrska       | 4                            | Utra   | 130 | LURA                                    | 240         | LURRIS          |
| <sup>6</sup> NatuZba            |                                                     |                                                   |                                                                             | 2            | CL.     | 100,                         | Pšemca                                                          | Kinetijska     | 4                            | Ultra  | 150 | LURA                                    | 160         | LUR/Irs         |
| <b>Consoviest relazive</b>      | Prispovek naložbe k horizontaln                     |                                                   |                                                                             | 3            |         | $[1 - 10b$                   | Piemca                                                          | Kinetijska     | ÷                            | Ultra  | 170 | <b>LURA</b>                             | -80         | LUR/fra         |
|                                 |                                                     |                                                   |                                                                             |              |         |                              |                                                                 |                |                              |        |     |                                         |             |                 |
|                                 |                                                     |                                                   | Ob kliku na gumb »+Nov« se odpre pogovorno                                  |              |         |                              | Senca                                                           | Kinetiska      | 4                            | Ultra  | 190 | <b>LURA</b>                             | $\circ$     | <b>LUR/Its</b>  |
|                                 |                                                     |                                                   |                                                                             |              |         |                              | Senical                                                         | Kinetijska     | 4,5                          | titra  | 130 | <b>EURA</b>                             | $-214$      | <b>EUR/ha</b>   |
|                                 |                                                     |                                                   | okno »Vrsta proizvoda ali storitve«.                                        |              |         |                              | <b>Senica</b>                                                   | Kinetijska     | 4.5                          | Ultra  | 150 | <b>EURA</b>                             | $-124$      | <b>EUR/ha</b>   |
|                                 |                                                     |                                                   |                                                                             |              |         |                              | <b>Senica</b>                                                   | Kinetijska     | 4.5                          | titra  | 170 | <b>EURA</b>                             | $-34$       | <b>EUR/ha</b>   |
| Financiranje                    |                                                     | PrihodekiPDM                                      |                                                                             |              |         |                              |                                                                 |                |                              |        |     |                                         |             |                 |
|                                 | $\bigcirc$ Seznam opreme za predelavo les $=0.00$ € |                                                   |                                                                             | 8            |         | 100, Juliet                  | Pšenica                                                         | Kmetjska       | 4,5                          | titra  | 190 | <b>EUR/t</b>                            | 56          | <b>EUR/ha</b>   |
| Delovna sila                    |                                                     | Prihodek iz kmetijske dejavnosti/PDM              |                                                                             | 9            | α       | 100, 100                     | Pšenica                                                         | Kmetjska       | ÷.                           | tiftes | 130 | <b>EURA</b>                             | $-187$      | <b>EUR/ha</b>   |
| $\blacksquare$ Trg.             |                                                     | 0.00 @                                            |                                                                             | 10           | α       | 100.00000                    | Pšenica                                                         | Kmetijska      | 5                            | tiha   | 150 | <b>EUR/t</b>                            | $-87$       | <b>EUR/ha</b>   |
| Po sistemu pokritja             |                                                     | Skupni prihodek iz kmelijske delavnosti<br>0.00.6 |                                                                             |              |         |                              | Stran 1   od 225 (1-10 od 2250 vrstic)   K ( 1 2 3 4 5  225 ) > |                |                              |        |     |                                         |             |                 |
| A Izjave, priloge in pogoji     |                                                     | Skupni prihodek iz nekmetijske delavnosti         |                                                                             |              |         |                              |                                                                 |                |                              |        |     |                                         |             |                 |
| A Izjave in priloge             |                                                     | $0.00 \in$                                        |                                                                             |              |         |                              |                                                                 |                |                              |        |     |                                         |             | Potrdi Prekliči |
|                                 |                                                     |                                                   |                                                                             |              |         |                              |                                                                 |                |                              |        |     |                                         |             |                 |

Slika 71: Pogovorno okno v tabeli Prihodek po sistemu pokritja pred naložbo

| Predloge ukrepa<br>Vloga<br>Nastavilve razoisa<br>Registri<br>Sifra razpisa M06.4 01<br>ePrijava 5703<br>Status vione VNOS<br>Datum vnosa vloge 04.06.2020<br>Upravičenec PRIIMEK IME_0310390<br>Po sistemu pokritja<br>Upravičenec<br><b>C</b> Osnovni podatki<br>ੀ Osveži<br>Shrani OPrekliči<br><b>Prevert</b><br>Kmetijsko gospodarstvo<br>Podatki o regiji in občini upravič<br>Prihodek po sistemu pokritja pred naložbo<br>Podatki o podjetju/krnetiji<br>- Nov - Izbriši () Osveži<br>Invalidato all socialno podictic.<br>Registrirana dejavnost upraviče<br>Vrsta proizvoda ali storitve<br>St Vrsta proizvoda all Opis<br>Tip de<br>n Insolventnost<br>storitve<br>O Opis naložbe<br>Kme<br>1 Neposredna i<br>KMG-MID<br>Naziv<br>Tip delaynosti<br>Pridelek na<br>Enota mere 2 Cena na enoto Enota mere 4<br>Pokritie na<br>Izbran<br>Naložba<br>englo<br>enato<br>100,  775<br>$\mathbf{r}$<br>130<br>Pšenica<br>Kmetijska<br>t/ha<br><b>EUR/t</b><br>$-240$<br>4<br>Prispevek najožbe k horizontalni<br>O Učinkovilost naložbe<br>o<br>150<br><b>EUR/t</b><br>$-160$<br>1007022<br>Pšenica<br>Kmetijska<br>4<br>t/ha<br>Strošek, ki ni naveden v tabeli<br>· Lokacija prevladujoče naložbe<br>1007 inner<br>o<br>Plentis<br>170<br><b>EUR/t</b><br>$-80$<br>Kmetijska<br>4<br>tha<br>Prednostna področia in sekunda<br>Prihodek, ki ni naveden v tabe<br>100.12222<br>Pšenica<br>4<br>t/ha<br>190<br><b>EUR/t</b><br>$^{\circ}$<br>o.<br>Kmetijska<br>Stroški naložbe<br>O Upravičeni struški<br>100710055<br>5<br><b>Pšenica</b><br>4.5<br>n<br>the<br>130<br><b>EUR/I</b><br>$-214$<br>Kmetiska<br><b>BDV</b><br>Splošni stroški<br>0.00 €<br>4.5<br>150<br><b>EUR/I</b><br>$-124$<br>the<br>King to skia<br>Vrsto proizvoda ali storitve izberemo tako, da<br>170<br><b>EUR/I</b><br>$-34$<br>4.5<br>the<br>Kmetiska<br>4.5<br>190<br>56<br><b>EUR/I</b><br>Kmetijska<br>the<br>kliknemo v polje »Izbran« in nato gumb »Potrdi«.<br>5<br><b>EUR/I</b><br>187<br>130<br>Kmetijska<br>the<br>1007 Eliza Pšenica<br>5<br>the<br><b>EUR/I</b><br>87<br>10<br>Kmetijska<br>150<br>A Izjave, priloge in pogoji<br>Skupni prihodek iz nekmetijske dejavnosti<br>$0.00 \in$<br>A Izjave in priloge<br>Stran   1   od 225 (1-10 od 2250 vrstic)   K <   1   2   3   4   5    225   > >   + |               |
|----------------------------------------------------------------------------------------------------|---------------|
|                                                                                                    |               |
|                                                                                                    |               |
|                                                                                                    |               |
|                                                                                                    |               |
|                                                                                                    |               |
|                                                                                                    |               |
|                                                                                                    |               |
|                                                                                                    |               |
|                                                                                                    |               |
|                                                                                                    |               |
|                                                                                                    | Enota mere 6  |
|                                                                                                    |               |
|                                                                                                    | EUR/ha        |
|                                                                                                    | EUR/ha        |
|                                                                                                    | <b>EUR/ha</b> |
|                                                                                                    | <b>EUR/ha</b> |
|                                                                                                    | <b>EUR/ha</b> |
|                                                                                                    | <b>EUR/ha</b> |
|                                                                                                    |               |
|                                                                                                    | EUR/ha        |
|                                                                                                    | <b>EUR/ha</b> |
|                                                                                                    | <b>EUR/ha</b> |
|                                                                                                    | <b>EUR/ha</b> |
|                                                                                                    |               |
| Seznam pogojev<br>Skupni prihodek iz kmelijske in nekmelijske d<br>0.00 €                                                                                                    | Potrdi        |

Slika 72: Izbira vrste proizvoda ali storitve v pogovornem oknu

**-** Dodajanje vrste proizvoda ali storitve z nazivom »Drugo«:

V primeru, da bo upravičenec iz šifranta izbral vrednost »Drugo«, bo taka vrstica avtomatsko omogočena za ročni vnos podatkov. Indikator »Ročni vnos« se nastavi na »DA«. V tem primeru upravičenec klikne na gumb »Pripni«, ki se nahaja na koncu vrstice, ter priloži lastno kalkulacijo.

**-** Vrstica »Neposredna in izravnalna plačila«:

Vrstica se v dodaja avtomatsko, tudi če je vrednost 0. Upravičenec vrstice ne more pobrisati.

- Vrsta proizvoda ali storitve: polje se napolni samodejno.
- Opis: ročni vnos.
- Tip dejavnosti: polje se napolni samodejno.
- Obseg pridelave ali predelave: ročni vnos.
- Enota mere: polje se napolni samodejno. V primeru vrednosti »Drugo« vrednost izberemo v spustnem seznamu.
- Pridelek na enoto: polje se napolni samodejno. V primeru vrednosti »Drugo« je omogočen ročni vnos.
- Pridelek: vrednost se izračuna samodejno.
- Cena na enoto: polje se izpolni samodejno. V primeru vrednosti »Drugo« je omogočen ročni vnos.
- Prihodek: vrednost se izračuna samodejno.
- Spremenljivi stroški: vrednost se izračuna samodejno.
- Pokritje na enoto: polje se polni samodejno. V primeru vrednosti »Drugo« je omogočen ročni vnos.
- Pokritje: vrednost se izračuna samodejno.
- Ročni vnos: indikator se privzeto nastavi na »NE«, če je vrednost v vrstici izbrana iz šifranta. Hkrati indikator z vrednostjo »NE« določa, da vrednosti v vrstici ni mogoče spreminjati. Upravičenec lahko vrednost indikatorja nastavi na »DA«, takrat se določena polja odprejo za ročni vnos. Ko je enkrat vrednost indikatorja nastavljena na »DA« sprememba v »NE« ni več mogoča. Upravičenec lahko v primeru, da podatki v vrstici niso pravilni, izbriše celotno vrstico.
- Zahtevana lastna kalkulacija: indikator se avtomatsko nastavi na vrednost »DA« za vrednost »Drugo« ali če ima indikator Ročni vnos vrednost »DA«.
- Priloga lastna kalkulacija: če je indikator Zahtevana lastna kalkulacija nastavljen na vrednost »DA«, je treba priložiti lastno kalkulacijo. Ob polju so na voljo trije gumbi: gumb »Pripni«, ki odpre seznam za izbor dokumenta iz druge lokacije, gumb »Odpri«, ki omogoča pregled pripetega dokumenta, in gumb »Izbriši«, ki omogoča brisanje pripetega dokumenta.

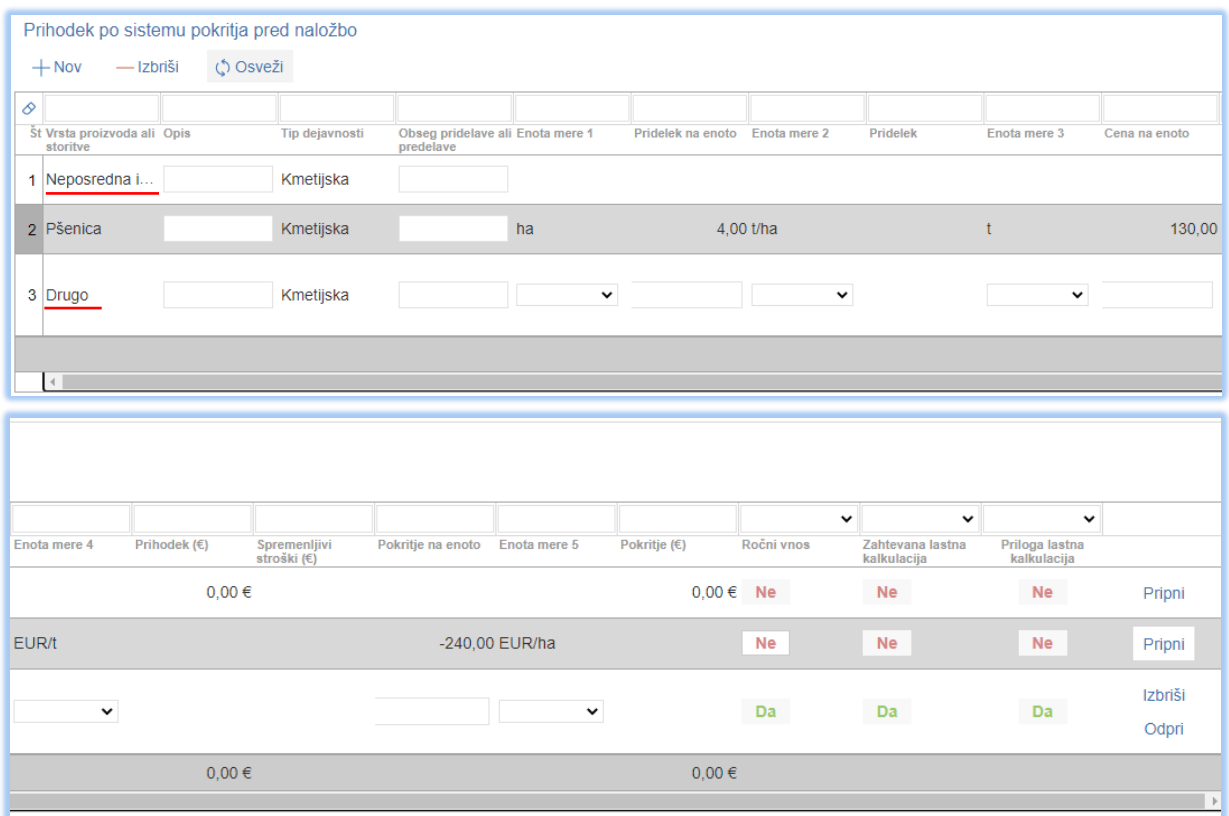

Slika 73: Prikaz polj v tabeli Prihodek po sistemu pokritja pred naložbo

Na dnu tabele se nahaja posebna vrstica, v kateri se nahaja seštevek vrednosti za stolpce Prihodek, Spremenljivi stroški in Pokritje.

Pod tabelo se nahajajo naslednja polja:

- Strošek, ki ni naveden v tabeli: omogočen je ročni vnos.
- Prihodek, ki ni naveden v tabeli: omogočen je ročni vnos.
- BDV: vrednost se izračuna samodejno.
- Prihodek/PDM: vrednost se izračuna samodejno. Upošteva se obseg letnega prihodka iz poslovanja kmetijskega gospodarstva. Kot PDM se upošteva seštevek PDM pred naložbo iz tabel Družinski člani na kmetiji in Zaposleni na kmetiji na zavihku Delovna sila. V polje se zapiše količnik med Skupnim prihodkom iz kmetijske in nekmetijske dejavnosti ter številom PDM, predvidenim na zavihku Delovna sila.
- Skupni prihodek iz kmetijske dejavnosti: samodejni izračun.
- Skupni prihodek iz nekmetijske dejavnosti: samodejni izračun.
- Skupni prihodek iz kmetijske in nekmetijske dejavnosti: samodejni izračun.

#### **11.2 Po sistemu prihodka**

Na podzavihku se nahaja tabela **Prihodek po sistemu prihodka pred naložbo**. Tabela omogoča dodajanje, brisanje in iskanje novih zapisov. Vsa polja v tabeli delujejo na enak način. Opis izpolnjevanja in polj v tabelah:

**-** Dodajanje vrste proizvoda ali storitve:

S klikom na gumb »+Nov« se odpre pogovorno okno »Vrsta proizvoda ali storitve«. Upravičenec mora obvezno izbrati vsaj eno izmed kombinacij iz pogovornega okna, tako da klikne v polje »Izbran« in gumb »Potrdi«. Izbrana vrstica iz pogovornega okna se prenese v tabelo. Gumb »Prekliči« prekliče izbiro, pogovorno okno se zapre.

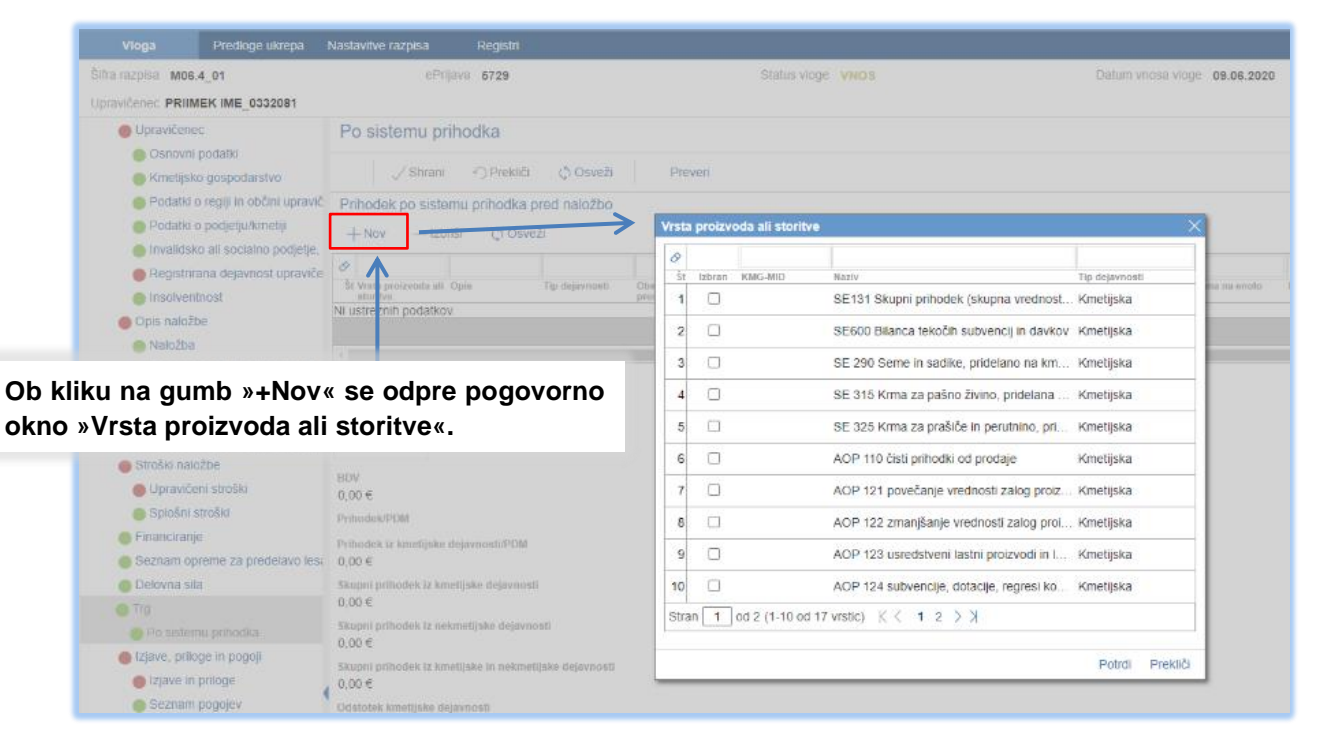

Slika 74: Pogovorno okno v tabeli Prihodek po sistemu prihodka pred naložbo

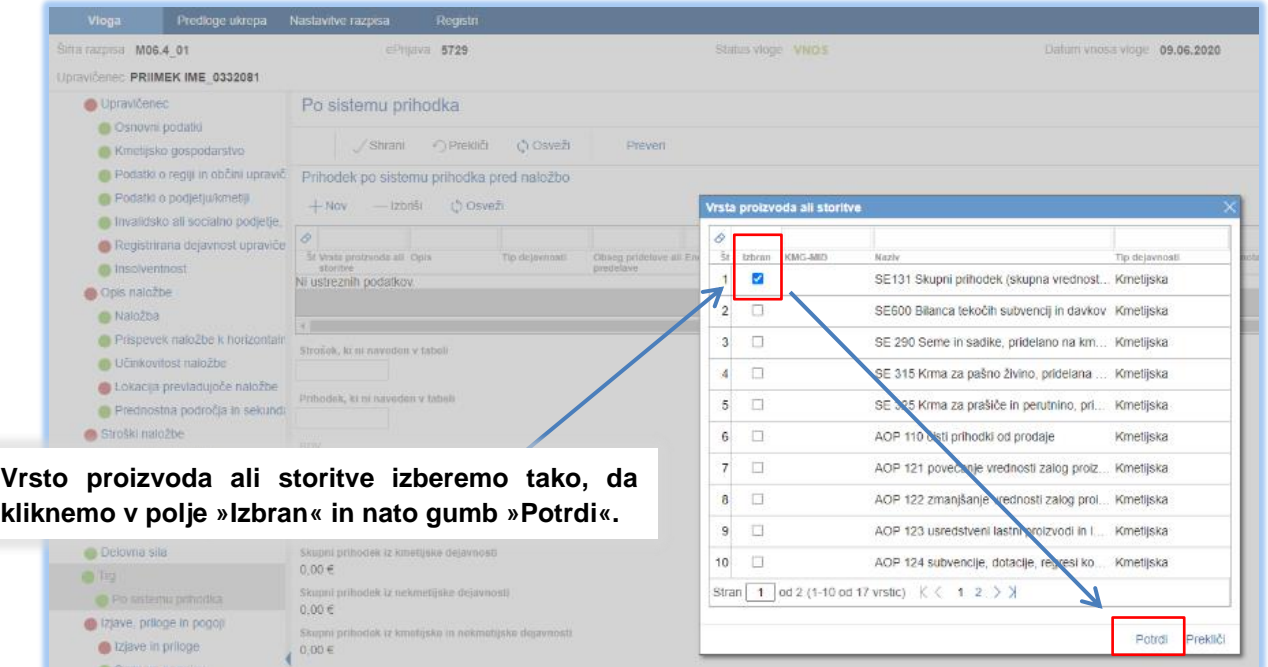

Slika 75: Izbira vrste proizvoda ali storitve v pogovornem oknu

- Vrsta proizvoda ali storitve: polje se napolni samodejno.
- Tip dejavnosti: polje se napolni samodejno.
- Vrednost: ročni vnos.
- Enota mere: polje se napolni samodejno.
- Prihodek: vrednost se izračuna samodejno.

#### **!!! OPOZORILO !!!**

Pri vrstah prihodka SE 290, SE 315, SE 325 in AOP 122 se v skladu s prilogo 4 Uredbe vpisujejo negativne vrednosti.

|   | Prihodek po sistemu prihodka pred naložbo |                |                 |            |                 |   | Prihodek po sistemu prihodka pred naložbo   |                |               |            |                |
|---|-------------------------------------------|----------------|-----------------|------------|-----------------|---|---------------------------------------------|----------------|---------------|------------|----------------|
|   | ் Osveži<br>$+$ Nov<br>— Izbriši          |                |                 |            |                 |   | (Osveži<br>$+$ Nov<br>— Izbriši             |                |               |            |                |
| Ô |                                           |                |                 |            |                 | ∌ |                                             |                |               |            |                |
|   | Št Vrsta proizvoda ali storitve           | Tip dejavnosti | <b>Vrednost</b> | Enota mere | Prihodek (€)    |   | Št Vrsta proizvoda ali storitve             | Tip dejavnosti | Vrednost      | Enota mere | Prihodek $(E)$ |
|   | 1 SE131 Skupni prihodek (skup Kmetijska   |                | 18,000.00 EUR   |            | 18,000,00 €     |   | 1 AOP 124 subvencije, dotacije Kmetijska    |                | 15.000,00 EUR |            | 15.000,00 €    |
|   | 2 SE 315 Krma za pašno živino Kmetijska   |                | 10,000,00 EUR   |            | 10,000,00€      |   | 2 AOP 123 usredstveni lastni pr Kmetijska   |                | 5.000,00 EUR  |            | 5.000,00 €     |
|   | 3 SE600 Bilanca tekočih subve Kmetijska   |                | $-3.000.00$ EUR |            | -3.000,00 €     |   | 3 AOP 122 zmanjšanje vrednos Kmetijska      |                | -3.000,00 EUR |            | -3.000,00 €    |
|   | 4 SE 325 Krma za prašiče in pe Kmetijska  |                | $-3.500.00$ EUR |            | $-3.500.00 \in$ |   | 4 AOP 125 drugi poslovni prihodki Kmetijska |                | 2,000,00 EUR  |            | 2.000,00 €     |
|   | 5 SE 290 Seme in sadike, pride Kmetijska  |                | -600.00 EUR     |            | $-600,00 \in$   |   | 5 AOP 110 čisti prihodki od pro Kmetijska   |                | 50,000,00 EUR |            | 50,000,00 €    |
|   |                                           |                |                 |            | 20.900,00€      |   |                                             |                |               |            | 69.000,00 €    |

Slika 76: Primer izpolnjenih tabel Prihodek po sistemu prihodka pred naložbo

Na dnu tabele se nahaja posebna vrstica, v kateri se nahaja seštevek vrednosti za stolpec Prihodek.

Pod tabelo se nahajajo naslednja polja:

- Strošek, ki ni naveden v tabeli: omogočen je ročni vnos.
- Prihodek, ki ni naveden v tabeli: omogočen je ročni vnos.
- BDV: vrednost se izračuna samodejno.
- Prihodek/PDM: vrednost se izračuna samodejno. Upošteva se obseg letnega prihodka iz poslovanja samostojnega podjetnika oz. pravne osebe. Upošteva se število PDM iz polja Povprečno število zaposlenih na podlagi delovnih ur v obračunskem obdobju (pred naložbo) v tabeli Zaposleni v podjetju na zavihku Delovna sila. V polje se zapiše količnik med Skupnim prihodkom iz kmetijske in nekmetijske dejavnosti ter številom PDM, predvidenim na zavihku Delovna sila.
- Skupni prihodek iz kmetijske dejavnosti: samodejni izračun.
- Skupni prihodek iz nekmetijske dejavnosti: samodejni izračun.
- Skupni prihodek iz kmetijske in nekmetijske dejavnosti: samodejni izračun.

## **12 IZJAVE, PRILOGE IN POGOJI**

### **12.1 Izjave in priloge**

Zavihek je namenjen vnosu in pregledu izjav in prilog. Priloge se osvežijo ob vsakem vstopu na zavihek. Prikaže se drsni trak, ki prikazuje odstotek prenosa prilog. Ko se prenos izvede do konca, se prikaže stran z izjavami in prilogami.

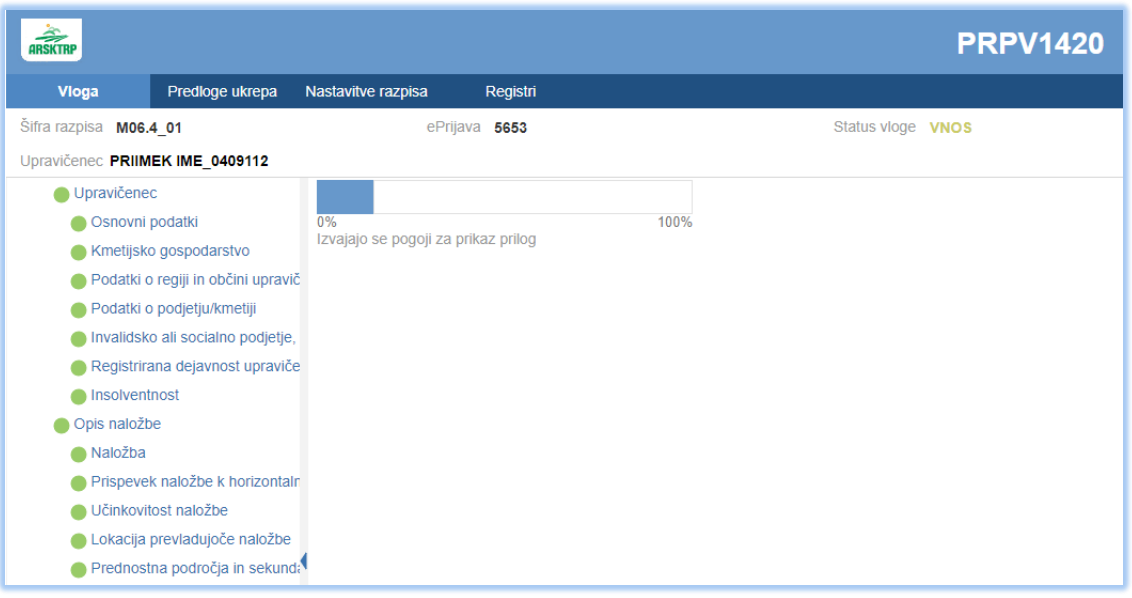

Slika 77: Prenos prilog na zavihku Izjave in priloge

## **12.1.1 Tabela Izjave**

Vse vrstice v tabeli se samodejno napolnijo z izjavami, predvidenimi za razpis. Vsaka vrstica je sestavljena iz dveh polj:

- Izjava: polje se polni avtomatsko.
- Se striniam: Privzeta vrednost indikatoria je »?«. Upravičenec s klikom na indikator potrdi ali zavrne vsebino posamezne izjave in nastavi vrednost indikatorja na »DA« ali »NE« za vsako izjavo. Upravičenec mora pri vsaki izjavi izjaviti, ali se strinja ali ne, v nasprotnem primeru se proži opozorilo.

|                         | Izjave in priloge                                                                                                    |                                   |  |
|-------------------------|----------------------------------------------------------------------------------------------------|-----------------------------------|--|
|                         | $\angle$ Shrani<br><b>Ch Osvezi</b><br><>> Preklől<br>Pripravi izjave in priloge<br>Preverl                                                                                                    |                                   |  |
|                         | Tabela: Izjave vlagatelja                                                                                                    |                                   |  |
| o                       |                                                                                                    |                                   |  |
|                         | St biava/Dokarilo                                                                                                    | Se striniam                       |  |
|                         | Izjavljam, da sem seznanjen(a) s pogoji in obveznostmi iz 1. javnega razpisa za podukrep 6.4 Podpora za naložbe v vzpostavitev in razvoj nekmetijskih dejavnosti.                                                              | Da                                |  |
| $\overline{\mathbf{z}}$ | <b>Preveritev podatkov</b><br>Iziavilam, da za<br>(i) Vse Izlave nise eznačene z 114                                                                                                    | Da                                |  |
| з                       | Izjavljam, da d: Prikaži ® Neveljaven odgovor v polju "Se strinjam".                                                                                                    | Da                                |  |
|                         | Izjavljam, da so                                                                                                    |                                   |  |
|                         | 5 Zjavljam, da in                                                                                                    | Da                                |  |
|                         | 5 Izjavljam, da ni                                                                                                    | Da                                |  |
|                         | Izlavijam, da in                                                                                                    | Da                                |  |
|                         | s Izjavljam, da ni<br>V redu                                                                                                    | Da                                |  |
|                         | 9 Izjavljam, da nismo podjetje v težavah v skladu z Uredbo 702/2014/EU, Smemicami za kmetijstvo, gozdarstvo in podežele ter Smernicami o državni pomoči za reševanje in prestrukturiranje nefinančnih podjetji v težavah (velj | Da                                |  |
|                         | intentions at a straight resolvering statistic dualism at distinct reader more comparation and distribution accompanies                                                                                                    | <b>Contract Contract Contract</b> |  |

Slika 78: Proženie opozorila v tabeli Izjave (indikator ni nastavljen)

V tabeli Izjave je nastavljena dodatna preveritev, ki javi opozorilo, če je katera od izjav nastavljana na »NE«. Navedene izjave namreč povzemajo pogoje Uredbe in javnega razpisa, ki jih morajo upravičenci obvezno izpolnjevati za uspešno kandidiranje na razpisu.

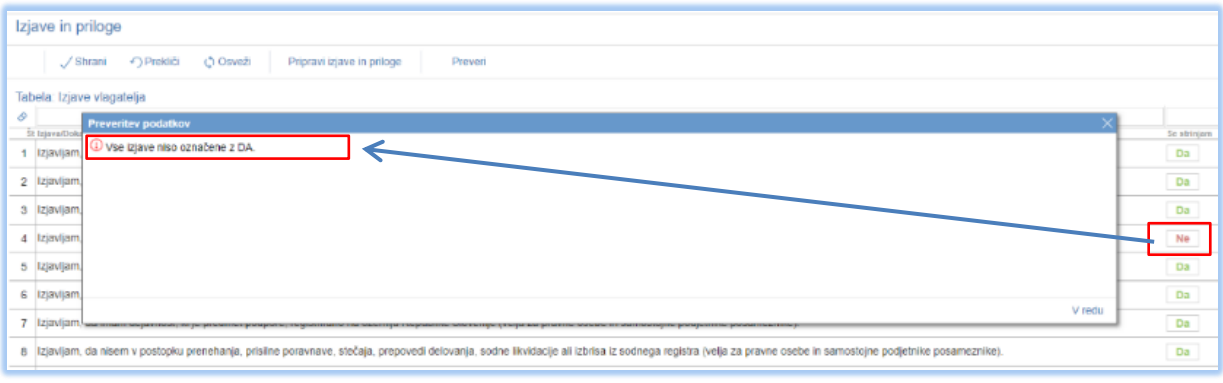

Slika 79: Proženje opozorila v tabeli Izjave (indikator je nastavljen na »NE«)

Seznam izjav, ki jih morajo potrditi upravičenci v sami aplikaciji:

- 1. Izjavljam, da sem seznanjen(a) s pogoji in obveznostmi iz 1. javnega razpisa za podukrep 6.4 Podpora za naložbe v vzpostavitev in razvoj nekmetijskih dejavnosti.
- 2. Izjavljam, da za namen obravnave vloge na javni razpis dovoljujem uporabo osebnih podatkov in podatkov, ki štejejo za davčno tajnost, iz uradnih evidenc.
- 3. Izjavljam, da dovoljujem uporabo podatkov o stroških realiziranih naložb za potrebe ažuriranja kataloga stroškov.
- 4. Izjavljam, da so vsi podatki, ki sem jih navedel(a) v vlogi na javni razpis, resnični, točni, popolni ter da za svoje izjave prevzemam vso kazensko in materialno odgovornost.
- 5. Izjavljam, da imam za nakazilo dodeljenih sredstev odprt transakcijski račun v skladu s 35. členom zakona, ki ureja kmetijstvo.
- 6. Izjavljam, da nisem izključen(a) iz prejemanja podpore v skladu s tretjim odstavkom 41.a člena zakona, ki ureja kmetijstvo.
- 7. Izjavljam, da imam dejavnost, ki je predmet podpore, registrirano na ozemlju Republike Slovenije (velja za sklop B).
- 8. Izjavljam, da nisem v postopku prenehanja, prisilne poravnave, stečaja, prepovedi delovanja, sodne likvidacije ali izbrisa iz sodnega registra (velja za sklop B).
- 9. Izjavljam, da nismo podjetje v težavah v skladu z Uredbo 702/2014/EU, Smernicami za kmetijstvo, gozdarstvo in podeželje ter Smernicami o državni pomoči za reševanje in prestrukturiranje nefinančnih podjetij v težavah (velja za sklop B).
- 10. Izjavljam, da nisem v osebnem stečaju (velja za sklop A).
- 11. Izjavljam, da nepremičnine, na katerih se bo izvajala naložba, niso predmet izvršbe v skladu s predpisi, ki urejajo izvršbo in zavarovanje.
- 12. Izjavljam, da ne sodelujem s podjetji in posamezniki, s katerimi bi zaradi sodelovanja lahko prišlo do dogovarjanja o netržnih pogojih poslovanja.
- 13. Izjavljam, da bom po izdaji odločbe o pravici do sredstev za vse poslovne dogodke v zvezi z izvedbo naložbe, ki je predmet podpore iz tega podukrepa, vodil ločeno računovodstvo v skladu s slovenskimi računovodskimi standardi in pravili skrbnega računovodenja ali druge ustrezne evidence, v primeru, da ne vodim računovodstva v skladu s slovenskimi računovodskimi standardi.

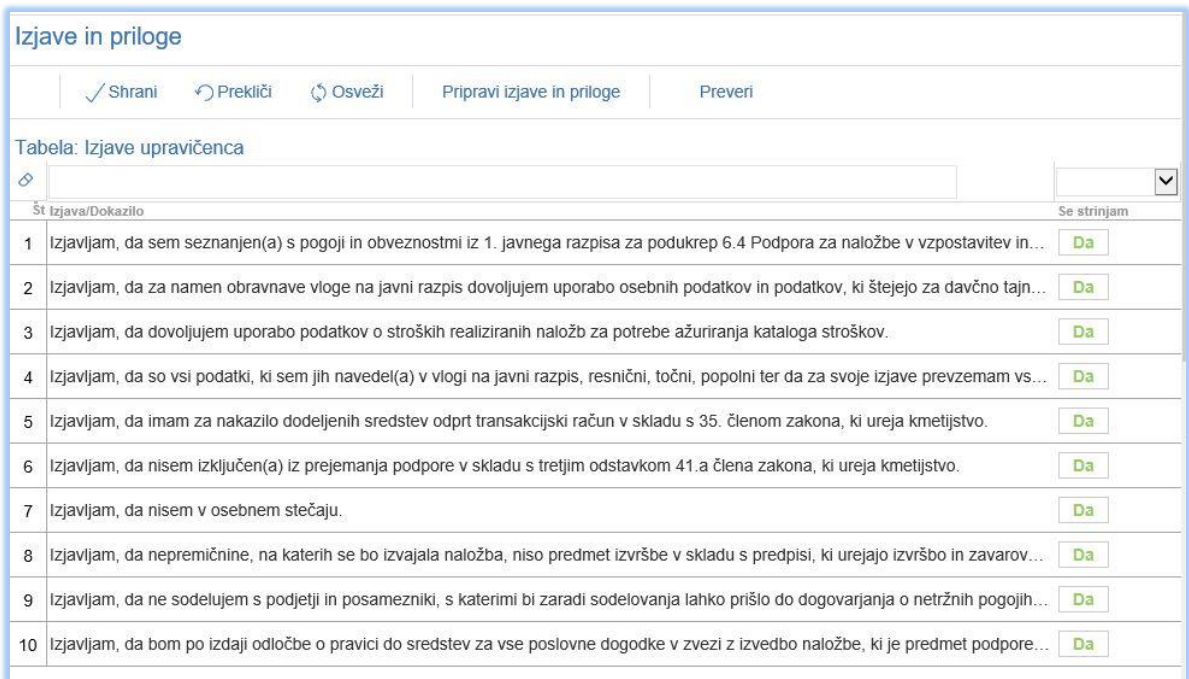

Slika 80: Tabela Izjave upravičenca na sklopu A

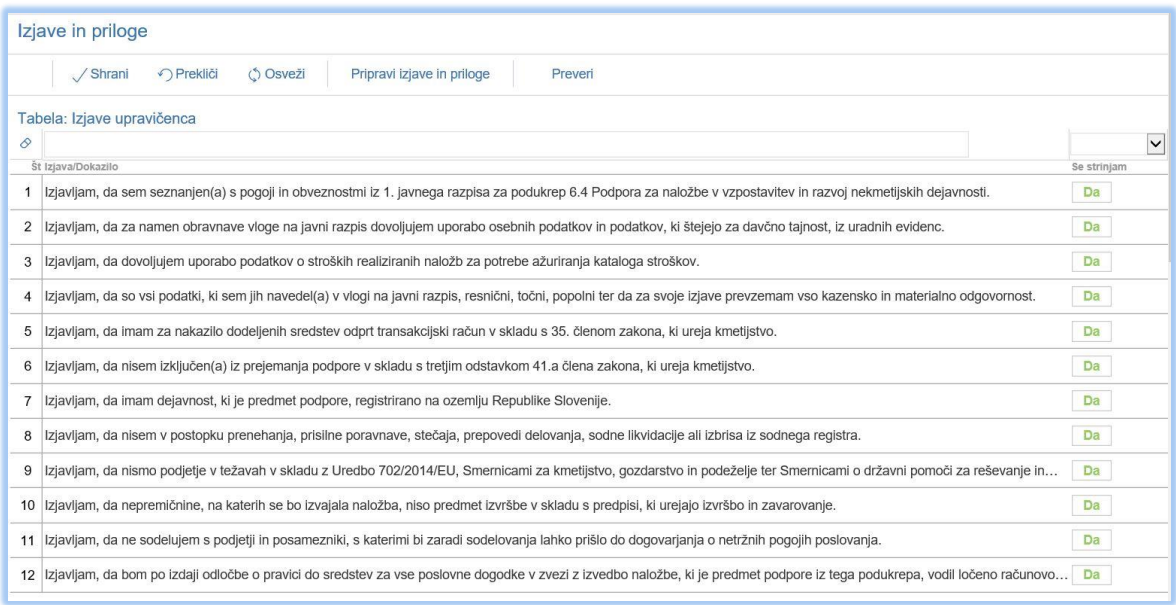

Slika 81: Tabela Izjave upravičenca na sklopu B

## **12.1.2 Tabela Priloge**

Vse vrstice v tabeli se samodejno napolnijo z nazivi prilog, ki se prikazujejo glede na to, kako je upravičenec izpolnil vlogo. V tabeli so vidna 3 polja:

| Tabela: Priloge                                        |                                                                                                    |                |
|--------------------------------------------------------|----------------------------------------------------------------------------------------------------|----------------|
|                                                        |                                                                                                    |                |
| St Priloga                                             | Podrobnejši opis priloge                                                                                                    |                |
| Že dodeljena javna sredstva za iste upravičene stroške | Vsi upravičenci morajo priložiti skenogram izpolnjene priloge "Izjava<br>upravičenca o že dodeljenih javnih sredstvih za iste upravičene stroške",<br>katere vsebina se nanaša na že dodeljena javna sredstva za stroške, ki jih<br>$\rightarrow$ | Dodaj priponko |

Slika 82: Primer vrstice v tabeli Priloge

- Priloga: polje je upravičencu onemogočeno za urejanje. V polju je izpisan naziv priloge.
- Podrobnejši opis priloge: polje je upravičencu onemogočeno za urejanje. V polju je izpisan podrobnejši opis priloge.
- Gumb »Dodaj priponko«: priponka k prilogi se doda tako, da se klikne na gumb »Dodaj priponko«, ki se nahaja na vsaki vrstici priloge. Ob kliku na gumb se doda vrstica v podrejeno tabelo Priponke, kamor se priloži priponka. Upravičenec lahko doda k posamezni prilogi poljubno število priponk, kar stori z večkratnim klikom na gumb »Dodaj priponko«.

#### **!!! OPOZORILO !!!**

Maksimalna velikost posamezne priponke je 30 MB. Če posamezen dokument presega to velikost, ga ni mogoče pripeti. Tak dokument razdelite na več dokumentov, velikost katerih je pri vsakem manjša ali enaka 30 MB, ter dodajte vsakega v svojo priponko.

Glede na podatke, ki jih je upravičenec vnesel v vlogo, in glede na sklop, na katerem upravičenec kandidira, se prikazujejo naslednje priloge:

- **12.1.2.1 Izjava upravičenca o že dodeljenih javnih sredstev za iste upravičene stroške** Priloga se prikaže vsem upravičencem.
- **12.1.2.2 Izjava upravičenca, ki je prejemnik pomoči "de minimis"** Priloga se prikaže vsem upravičencem.
- **12.1.2.3 Zaprtost finančne konstrukcije – Izjava o finančni pokritosti**

Priloga se prikaže upravičencem, ki vlagajo vlogo za zahtevno naložbo (nad 200.000,00 eurov skupne priznane vrednosti naložbe) in nimajo statusa »Javni zavod«. Skupna priznana vrednost naložbe se preverja na podzavihku *Splošni stroški*, v polju Celotna vrednost brez DDV, status upravičenca pa na podzavihku *Osnovni podatki*, v polju Status upravičenca.

#### **12.1.2.4 Zaprtost finančne konstrukcije – Sklep sveta zavoda**

Priloga se prikaže upravičencem, ki vlagajo vlogo za zahtevno naložbo (nad 200.000,00 eurov skupne priznane vrednosti naložbe) in imajo status »Javni zavod«. Skupna priznana vrednost naložbe se preverja na podzavihku Splošni stroški, v polju Celotna vrednost brez DDV, status upravičenca pa na podzavihku Osnovni podatki, v polju Status upravičenca.

### **12.1.2.5 Uporaba naložbe tudi za druge namene**

Priloga se prikaže upravičencem, ki so na podzavihku *Naložba*, v tabeli Delna upravičenost naložbe, pri trditvi »*UPORABA NALOŽBE ZA DRUGE NAMENE: Kandidiram za pridobitev sredstev za naložbo, ki se bo uporabljala tudi v druge namene«* indikator nastavili na »DA«.

#### **12.1.2.6 Pogodba o najemu, zakupu, služnosti ali stavbni pravici in overjeno soglasje lastnika(-ov) k naložbi**

Priloga se prikaže upravičencem, ki so na podzavihku *Lokacija naložbe* pri trditvah »Sem EDINI LASTNIK nepremičnin, na katerih se bo izvajala naložba« in »Sem SOLASTNIK nepremičnin, na katerih se bo izvajala naložba« oba indikatorja nastavili na »NE«.

#### **12.1.2.7 Overjeno soglasje drugega(-ih) solastnika(-ov) k naložbi**

Priloga se prikaže upravičencem, ki so na podzavihku *Lokacija naložbe* pri trditvi *Sem SOLASTNIK nepremičnin, na katerih se bo izvajala naložba* indikator nastavili na »DA«.

**12.1.2.8 Gradbeno dovoljenje za zahtevne, manj zahtevne in nezahtevne objekte** Priloga se prikaže upravičencem, ki so na podzavihku *Upravičeni stroški* izbrali vrsto stroška *»M6.4\_1.1 Ureditev ZAHTEVNEGA ali MANJ ZAHTEVNEGA objekta«* ali/in *»M6.4\_1.2 Ureditev NEZAHTEVNEGA objekta«.*

#### **12.1.2.9 Projektna dokumentacija za izvedbo gradnje (PZI)** Priloga se prikaže upravičencem, ki so na podzavihku *Upravičeni stroški* izbrali vrsto stroška *»M6.4\_1.1 Ureditev ZAHTEVNEGA ali MANJ ZAHTEVNEGA objekta«.*

#### **12.1.2.10 Nakup opreme za obstoječi objekt - gradbeno dovoljenje/uporabno dovoljenje/ odločba UE**

Priloga se prikaže upravičencem, ki so na podzavihku *Naložba* v tabeli Naložba v nakup, namestitev oziroma vgradnjo opreme, strojev in naprav, vključno z IKT, pri trditvah »*Namestitev opreme v OBSTOJEČI zahteven ali manj zahteven objekt«* in/ali *»Namestitev opreme v OBSTOJEČI nezahteven objekt«* indikator nastavili na »DA«.

#### **12.1.2.11 Del naložbe, ki se nanaša na ureditev objekta - popis del in stroškov, ki se nanašajo na celotno naložbo**

Priloga se prikaže upravičencem, ki so na podzavihku *Naložba*, v tabeli Delna upravičenost naložbe, pri trditvi »*ZAČETEK IZVAJANJA NALOŽBE: Izjavljam, da pred oddajo vloge na javni razpis nisem pričel(-a) z deli v okviru naložbe«* indikator nastavili na »NE«.

#### **12.1.2.12 Del naložbe, ki se nanaša na ureditev objekta - ločen popis del in stroškov, s katerimi se upravičenec prijavlja na javni razpis**

Priloga se prikaže upravičencem, ki so na podzavihku *Naložba*, v tabeli Delna upravičenost naložbe, pri trditvi »*ZAČETEK IZVAJANJA NALOŽBE: Izjavljam, da pred oddajo vloge na javni razpis nisem pričel z deli v okviru naložbe«* indikator nastavili na »NE«.

#### **12.1.2.13 Začetek izvajanja naložbe pred vložitvijo vloge - popis del in stroškov, ki se nanašajo na celotno naložbo**

Priloga se prikaže upravičencem, ki so na podzavihku *Naložba*, v tabeli Delna upravičenost naložbe, pri trditvi *»DEL NALOŽBE ZA UREDITEV OBJEKTOV: Kandidiram za pridobitev sredstev za del naložbe, ki se nanaša na ureditev objekta«* indikator nastavili na »DA«.

### **12.1.2.14 Začetek izvajanja naložbe pred vložitvijo vloge - ločen popis del in stroškov, s katerimi se upravičenec prijavlja na javni razpis**

Priloga se prikaže upravičencem, ki so na podzavihku *Naložba*, v tabeli Delna upravičenost naložbe, pri trditvi *»DEL NALOŽBE ZA UREDITEV OBJEKTOV: Kandidiram za pridobitev sredstev za del naložbe, ki se nanaša na ureditev objekta«* indikator nastavili na »DA«.

#### **12.1.2.15 Soglasje v skladu s predpisom, ki ureja varstvo kulturne dediščine za enostavni objekt**

Priloga se prikaže upravičencem, ki so na podzavihku *Naložba*, v polju »Naložba se nanaša na ureditev enostavnega objekta in je poseg v KULTURNO DEDIŠČINO«, indikator nastavili na »DA« in/ali so na podzavihku *Prispevek naložbe k horizontalnim ciljem,* v tabeli OCENJEVANJE - Prispevek naložbe k horizontalnim ciljem, pri merilu *»Naložba se nanaša na objekt, ki je vpisan v Register nepremične kulturne dediščine«* indikator nastavili na »DA«.

### **12.1.2.16 Lokacijska informacija za enostavni objekt**

Priloga se prikaže upravičencem, ki so na podzavihku *Upravičeni stroški* izbrali vrsto stroška »M6.4\_1.3 Ureditev ENOSTAVNEGA objekta« in/ali »M6.4\_2.3 Vzdrževanje ENOSTAVNEGA objekta«, ali pa so na podzavihku *Naložba* v tabeli Naložba v nakup, namestitev oziroma vgradnjo opreme, strojev in naprav, vključno z IKT, pri trditvi »*Namestitev opreme v OBSTOJEČI enostaven objekt«* indikator nastavili na »DA«.

### **12.1.2.17 Naložba je poseg v okolje**

Priloga se prikaže upravičencem, ki so na podzavihku *Naložba* v tabeli POSEG V OKOLJE (za naložbo v ureditev enostavnega objekta ali nakup opreme v obstoječi objekt), pri trditvah »*Naložba je poseg v okolje, pridobljeno je okoljevarstveno soglasje«* ali »*Naložba je poseg v okolje, pridobljen je sklep, da postopek presoje vplivov na okolje ni potreben«* indikator nastavili na »DA«.

#### **12.1.2.18 Dovoljenje za opravljanje dopolnilne dejavnosti na kmetiji**

Priloga se prikaže vsem upravičencem, ki imajo status upravičenca »Nosilec dopolnilne dejavnosti na kmetiji« (sklop A).

### **12.1.2.19 Poslovni načrt**

Priloga se prikaže vsem upravičencem.

#### **12.1.2.20 Računovodski izkazi**

Priloga se prikaže upravičencem, ki imajo status upravičenca »Nosilec dopolnilne dejavnosti na kmetiji« (sklop A) in so na podzavihku *Osnovni podatki* v polju »Tip knjigovodstva« izbrali eno od možnosti »*DA, vodim dvostavno knjigovodstvo«* ali »*DA, vodim enostavno knjigovodstvo«*.

#### **12.1.2.21 Obseg dela na kmetiji**

Priloga se prikaže upravičencem, ki imajo status upravičenca »Nosilec dopolnilne dejavnosti na kmetiji« (sklop A) in so na podzavihku *Kmetijsko gospodarstvo* pri trditvi »*Nosilec dop. dejavnosti IZKAZUJE POGOJ PDM s pogodbo o zaposlitvi in/ali statusom dijaka/študenta«* indikator nastavili na »DA«.

### **12.1.2.22 Dokumentacija za pridobitev gradbenega dovoljenja za nezahtevne objekte**

Priloga se prikaže upravičencem, ki so na podzavihku *Upravičeni stroški* izbrali vrsto stroška *»M6.4\_1.2 Ureditev NEZAHTEVNEGA objekta«.*

#### **12.1.2.23 Fotografije za ureditev enostavnega objekta ali vzdrževanje objektov**

Priloga se prikaže upravičencem, ki so na podzavihku *Upravičeni stroški* izbrali vrsto stroška *»M6.4\_1.3 Ureditev ENOSTAVNEGA objekta«* in/ali *»M6.4\_2.1 Vzdrževanje ZAHTEVNEGA ali MANJ ZAHTEVNEGA objekta«* in/ali *»M6.4\_2.2 Vzdrževanje NEZAHTEVNEGA objekta«* in/ali *»M6.4\_2.3 Vzdrževanje ENOSTAVNEGA objekta«.*

#### **12.1.2.24 Tloris in prerez novega enostavnega objekta po naložbi**

Priloga se prikaže upravičencem, ki so na podzavihku *Upravičeni stroški* izbrali vrsto stroška *»M6.4\_1.3 Ureditev ENOSTAVNEGA objekta«.*

#### **12.1.2.25 Vzdrževanje objekta - gradbeno dovoljenje/uporabno dovoljenje/odločba UE** Priloga se prikaže upravičencem, ki so na podzavihku *Upravičeni stroški* izbrali vrsto stroška *»M6.4\_2.1 Vzdrževanje ZAHTEVNEGA ali MANJ ZAHTEVNEGA objekta«* ali *»M6.4\_2.2 Vzdrževanje NEZAHTEVNEGA objekta«.*

#### **12.1.2.26 Proizvodnja električne energije za namen prodaje**

Priloga se prikaže upravičencem, ki so na podzavihku *Registrirana dejavnost upravičenca, ki je predmet*, podpore izbrali šifro dejavnosti D35.11.

#### **12.1.2.27 Proizvodnja toplotne energije za namen prodaje**

Priloga se prikaže upravičencem, ki so na podzavihku *Registrirana dejavnost upravičenca, ki je predmet podpore,* izbrali šifro dejavnosti D35.30.

#### **12.1.2.28 Elaborat gradbene fizike/Energetski pregled v skladu s predpisi s področja graditve objektov**

Priloga se prikaže upravičencem, ki so na podzavihku *Prispevek naložbe k horizontalnim ciljem* v tabeli OCENJEVANJE - Prispevek naložbe k horizontalnim ciljem pri merilu »*Naložba v učinkovito rabo energije«* indikator nastavili na »DA«.

#### **12.1.2.29 Tloris in prerez objekta z navedbo konstrukcijskih elementov za ureditev ali vzdrževanje enostavnih ali nezahtevnih objektov z večjo uporabo lesa**

Priloga se prikaže upravičencem, ki so na podzavihku *Prispevek naložbe k horizontalnim ciljem* v tabeli OCENJEVANJE - Prispevek naložbe k horizontalnim ciljem pri merilih *»Nadzemni del objekta je V CELOTI zgrajen iz lesenih konstrukcijskih elementov (naložba v ureditev/vzdrževanje enostavnih ali nezahtevnih objektov)«* ali »*Nadzemni del objekta je VEČINOMA zgrajen iz lesenih konstrukcijskih elementov (naložba v ureditev/vzdrževanje enostavnih ali nezahtevnih objektov)«* indikator nastavili na »DA«.

#### **12.1.2.30 Oprema za predelavo lesa in popis osnovnih sredstev**

Priloga se prikaže upravičencem, ki so na podzavihku *Registrirana dejavnost upravičenca, ki je predmet podpore,* izbrali šifro dejavnosti C16.10 ali C16.29.

#### **12.1.2.31 Fotografije objekta in prostora ter skica postavitve opreme**

Priloga se prikaže upravičencem, ki so na podzavihku *Naložba* v tabeli Naložba v nakup, namestitev oziroma vgradnjo opreme, strojev in naprav, vključno z IKT, pri trditvah »*Namestitev opreme v OBSTOJEČI zahteven ali manj zahteven objekt«*  in/ali *»Namestitev opreme v OBSTOJEČI nezahteven objekt«* in/ali *»Namestitev opreme v OBSTOJEČI enostaven objekt«* indikator nastavili na »DA«.

#### **12.1.2.32 Izobrazba upravičenca**

Priloga se prikaže upravičencem, ki imajo status upravičenca »Nosilec dopolnilne dejavnosti na kmetiji« (sklop A) in so na podzavihku *Osnovni podatki* v polju OCENJEVANJE - Izobrazba upravičenca izbrali katerokoli možnost razen »*Ne izpolnjujem pogojev za točkovanje«*.

#### **12.1.2.33 Elaborat "Prispevek naložbe k povečanju okoljske učinkovitosti"**

Priloga se prikaže upravičencem, ki so na podzavihku *Prispevek naložbe k horizontalnim ciljem* v tabeli OCENJEVANJE - Prispevek naložbe k horizontalnim ciljem vsaj pri enem od meril *»1\_a) Naložba v ureditev čistilnih naprav (ureditev bioloških in drugih čistilnih naprav)«, »1\_b) Zmanjšanje izpustov in varčevanje z vodo, vključno z uporabo reciklirane vode za tehnološke namene«, »1\_c) Naložba v ureditev vodnih zbiralnikov in vodohranov za zbiranje meteorne vode«, »1\_č) Reciklaža in uporaba odpadnih surovin«* ali *»1\_d) Zmanjševanje količine odpadkov«* indikator nastavili na »DA«. Glede na to, pri katerem od teh meril je upravičenec indikator nastavil na »DA«, se prikazujejo različni elaborati. Če je upravičenec indikator nastavil na »DA« pri več merilih iz tega sklopa, se prikaže več prilog za različne elaborate (npr. priloga Elaborat »Prispevek naložbe k povečanju okoljske učinkovitosti« za ureditev čistilnih naprav se prikaže upravičencu, ki je pri merilu »*Naložba v ureditev čistilnih naprav (ureditev bioloških in drugih čistilnih naprav)«* indikator nastavil na »DA«).

#### **12.1.2.34 Opredelitev naložbe in izračun deleža upravičenih stroškov celotne naložbe ki prispeva k horizontalnim ciljem**

Priloga se prikaže upravičencem, ki so na podzavihku *Prispevek naložbe k horizontalnim ciljem* v tabeli OCENJEVANJE - Prispevek naložbe k horizontalnim ciljem vsaj pri enem od meril *»1\_a) Naložba v ureditev čistilnih naprav (ureditev bioloških in drugih čistilnih naprav)«*, *»1\_b) zmanjšanje izpustov in varčevanje z vodo, vključno z uporabo reciklirane vode za tehnološke namene«, »1\_ č) Naložba v reciklažo in uporabo odpadnih surovin«, »1\_ d) Naložba v zmanjševanje količine odpadkov«* ali *»2\_ a) Naložba v učinkovito rabo energije«* indikator nastavili na »DA«.

### **12.1.2.35 Obrazložitev sprememb obsega zaposlenih oseb**

Priloga se prikaže upravičencem na sklopu B, ki so na podzavihku *Osnovni podatki* pri trditvi *»Od zadnjih oddanih bilanc do vložitve vloge je prišlo do spremembe obsega zaposlenih oseb«* indikator nastavili na »DA«.

### **12.1.3 Tabela Priponke**

Tabela Priponke je podrejena tabeli Priloge. Vsebina tabele Priponke se prikaže/napolni ob kliku na gumb »Dodaj priponko« v tabeli Priloge. Opis polj v tabeli:

- Je priložena elektronsko?: privzeta vrednost polja je »NE«. Indikator se avtomatsko nastavi na vrednost »DA«, ko je datoteka uspešno priložena.
- Dokument: v polje se zapiše ime uspešno priloženega dokumenta.
- Gumb »Priloži«: ob kliku na gumb »Priloži« se odpre pogovorno okno za prilaganje datoteke. Če je upravičenec že pripel dokument in še enkrat klikne na gumb »Priloži«, se bo obstoječ dokument prepisal.
- Gumb »Odpri prilogo«: ob kliku na gumb se priložena priponka odpre.
- Gumb »Izbriši«: gumb omogoča brisanje priložene priponke.

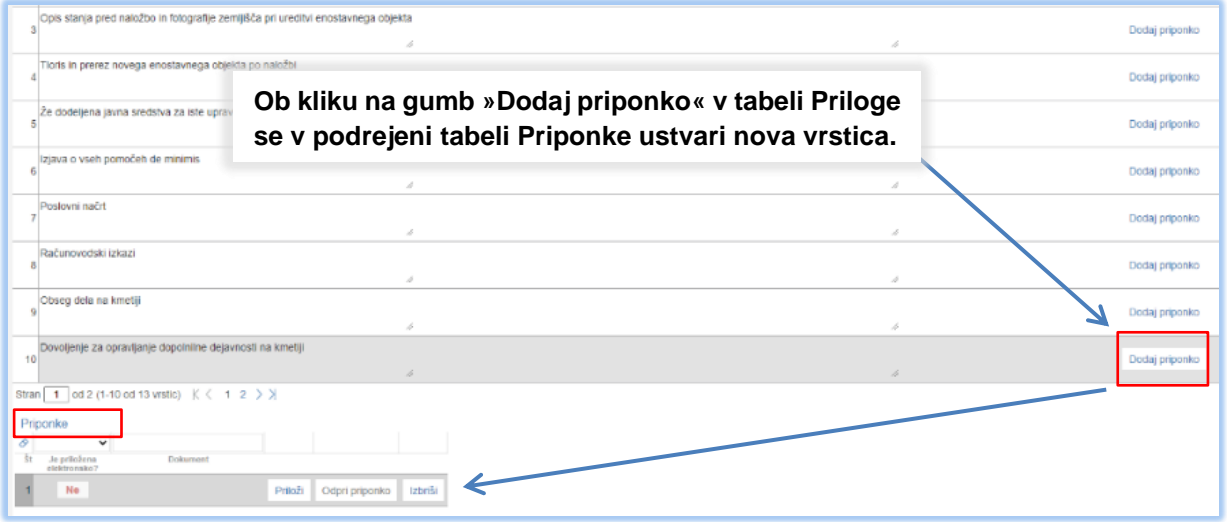

Slika 83: Dodajanje priponk v podrejeno tabelo Priponke

## **12.1.4 Tabela Podatki priloge**

Tabela Podatki priloge je podrejena tabeli Priloge. Tabela vsebuje dodatna polja za vnos v odvisnosti od priloge. Vrstice se v tabelo dodajajo avtomatsko glede na vrsto priloge. Opis polj v tabeli:

- Vrsta podatka: polje je upravičencu onemogočeno za urejanje. V polju je izpisana vrsta podatka.
- Podatki o prilogah: vnosno polje, v katerega upravičenec vpisuje tekst, številko ali datum, odvisno od vrste podatka.

V tabeli Podatki priloge so pri različnih prilogah prikazana različna polja, odvisno od vrste priloge:

- **-** Gradbeno dovoljenje za zahtevne, manj zahtevne in nezahtevne objekte Prikažejo se vrstice:
	- Datum dokumenta (oblika zapisa v polju Podatki o prilogah je dd.mm.yyyy),
	- Št. dokumenta (oblika zapisa v polju Podatki o prilogah je poljuben tekst),
	- Organ, ki je izdal dokument (oblika zapisa v polju Podatki o prilogah je poljuben tekst),
	- Datum pravnomočnosti (oblika zapisa v polju Podatki o prilogah je dd.mm.yyyy).
- **-** Nakup opreme za obstoječi objekt gradbeno dovoljenje/uporabno dovoljenje/odločba UE

Prikažejo se vrstice:

- Vrsta dokumenta (oblika zapisa v polju Podatki o prilogah je poljuben tekst),
- Datum dokumenta (oblika zapisa v polju Podatki o prilogah je dd.mm.yyyy),
- Št. dokumenta (oblika zapisa v polju Podatki o prilogah je poljuben tekst),
- Organ, ki je izdal dokument (oblika zapisa v polju Podatki o prilogah je poljuben tekst),
- Datum pravnomočnosti (oblika zapisa v polju Podatki o prilogah je dd.mm.yyyy).
- **-** Soglasje v skladu s predpisom, ki ureja varstvo kulturne dediščine za enostavni objekt

Prikažejo se vrstice:

- Datum dokumenta (oblika zapisa v polju Podatki o prilogah je dd.mm.yyyy),
- Št. dokumenta (oblika zapisa v polju Podatki o prilogah je poljuben tekst),
- Organ, ki je izdal dokument (oblika zapisa v polju Podatki o prilogah je poljuben tekst).
- **-** Lokacijska informacija za enostavni objekt

Prikažejo se vrstice:

- Datum dokumenta (oblika zapisa v polju Podatki o prilogah je dd.mm.yyyy),
- Št. dokumenta (oblika zapisa v polju Podatki o prilogah je poljuben tekst),
- Organ, ki je izdal dokument (oblika zapisa v polju Podatki o prilogah je poljuben tekst).
- **-** Naložba je poseg v okolje

Prikažejo se vrstice:

- Vrsta dokumenta, ki ga je izdal ARSO (oblika zapisa v polju Podatki o prilogah je poljuben tekst),
- Datum dokumenta (oblika zapisa v polju Podatki o prilogah je dd.mm.yyyy),
- Št. dokumenta (oblika zapisa v polju Podatki o prilogah je poljuben tekst).
- **-** Dovoljenje za opravljanje dopolnilne dejavnosti na kmetiji Prikažejo se vrstice:
	- Datum dokumenta (oblika zapisa v polju Podatki o prilogah je dd.mm.yyyy),
- Št. dokumenta (oblika zapisa v polju Podatki o prilogah je poljuben tekst),
- Upravna enota, ki je izdala dokument (oblika zapisa v polju Podatki o prilogah je poljuben tekst).
- **-** Vzdrževanje objekta gradbeno dovoljenje/uporabno dovoljenje/odločba UE Prikažejo se vrstice:
	- Vrsta dokumenta (oblika zapisa v polju Podatki o prilogah je poljuben tekst),
	- Datum dokumenta (oblika zapisa v polju Podatki o prilogah je dd.mm.yyyy),
	- Št. dokumenta (oblika zapisa v polju Podatki o prilogah je poljuben tekst),
	- Organ, ki je izdal dokument (oblika zapisa v polju Podatki o prilogah je poljuben tekst),
	- Datum pravnomočnosti (oblika zapisa v polju Podatki o prilogah je dd.mm.yyyy)
- **-** Izobrazba upravičenca

Prikažejo se vrstice:

- Datum dokumenta (oblika zapisa v polju Podatki o prilogah je dd.mm.yyyy),
- Št. dokumenta (oblika zapisa v polju Podatki o prilogah je poljuben tekst),
- Izobraževalna ustanova, ki je izdala dokument (oblika zapisa v polju Podatki o prilogah je poljuben tekst).
- **-** Pri ostalih prilogah se vrstice v tabeli Podatki priloge ne prikazujejo.

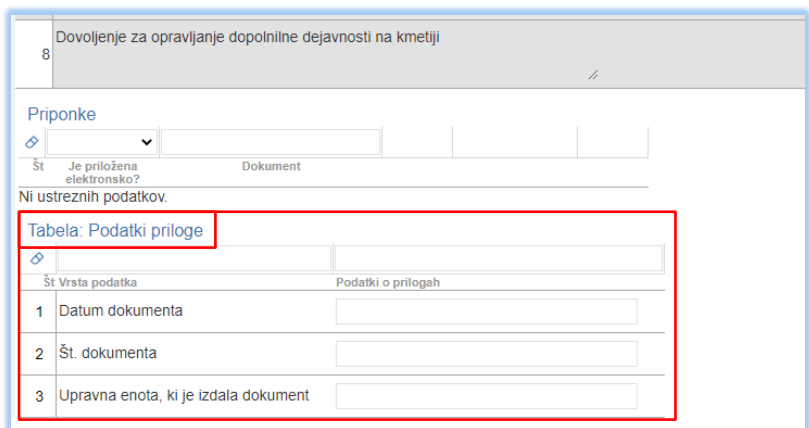

Slika 84: Primer vnosnih polj v tabeli Podatki priloge

#### **!!! OPOZORILO !!!**

Na podzavihku Izjave in priloge se izvaja preveritev, ali so pri vseh prilogah priložene priponke. Priponke je treba obvezno priložiti pri vseh prilogah, ki se prikažejo na posamezni vlogi. Izjema so priloge, pri katerih je možen vpis v tabelo Podatki priloge (v tem primeru se izvaja preveritev ALI je priložena priponka ALI pa so izpolnjena vsa polja Podatki o prilogah v vseh vrsticah, ki se prikažejo pri posamezni prilogi).

### **12.2 Seznam pogojev**

Izpolnitev tega podzavihka ni obvezna, podzavihek je namenjen za upravičenčevo lastno kontrolo, ali ima izpolnjene pogoje, potrebne za formalno ustreznost vloge. V tabeli Seznam pogojev razpisa so navedeni pogoji iz Uredbe in javnega razpisa, ki jih mora upravičenec izpolnjevati za kandidaturo na razpisu. Upravičenec ima pri vsakem pogoju možnost v polju DA/NE/NP iz spustnega seznama izbrati eno od treh navedenih vrednosti ter s klikom na gumb »Opomba« dodati opombo.

|   |                                   |                                                                                                    | <b>PRPV1420</b>                                                                                                    |                              |               |              |    | Pomo<br>Odiavi Helena Maver (NK36296764) |
|---|-----------------------------------|----------------------------------------------------------------------------------------------------|----------------------------------------------------------------------------------------------------|------------------------------|---------------|--------------|----|------------------------------------------|
|   | Nastavitve razpisa                | Registri                                                                                                    |                                                                                                    |                              |               |              |    |                                          |
|   |                                   | ePrijava 6728                                                                                                    | Status vione VNOS                                                                                                    | Datum vnosa vlogo 09.06.2020 |               |              |    | F> Zapusti vlogo                         |
|   | Seznam pogojev<br>$\angle$ Shrani | C Prekliči<br>C) Osveži                                                                                                    |                                                                                                    |                              |               |              |    |                                          |
|   |                                   | Zavihek je namenjen za vašo kontrolo, da imate izpolnjene pogoje potrebne za formalno ustreznost vloge.                                                 |                                                                                                    |                              |               |              |    |                                          |
|   | Seznam pogojev razpisa            |                                                                                                    |                                                                                                    |                              |               |              |    |                                          |
| A |                                   |                                                                                                    |                                                                                                    |                              |               | $\checkmark$ |    |                                          |
|   | \$1 Silhu                         | Pegoj                                                                                                    | Podrobnojši opis                                                                                                    | A/R                          | <b>DANEWP</b> | Opornbu      |    |                                          |
|   | 1 USTR 001                        | Upraviõenec je nosilec dopolnile dejavnosti na<br>kmetii, samostojni podjetnik posameznik.<br>nospodarska družba, zavod ali zadruga.                    | Preveri se status upravičenca, ki je označen v vlogi.                                                                                                  | N                            | $\checkmark$  |              | z. | Cpomba                                   |
|   | 2 USTR 002                        | podjetje: Upravičenec se je v vlogi na javni razpis - »<br>opredelil, ali le mikm - » »                                                                 | Preveri se izpolnjevanje pogojev za mikro ali malo ~<br>podletje v skladu z uredbo 702/2014/EU. Male<br>podletje ima mani kot 50 zaposlenih ter letni. | N                            | $\mathbf{v}$  |              | ×  | Opomba                                   |
|   | 3 USTR 003                        | Prodmet padpare je sidaden z določili Uredber<br>ureditev objektov; vzdrževanje objektov v skladu s m<br>predpist, ki urejajo graditev objektov, nakup, | Proved se opis in namen naložbe. Upravičeni so-<br>straški novogradnje, rekonstrukcije, spremembe<br>namembnosti, vzdrževanja ter nakupa opreme.       | N                            | <b>Sept.</b>  |              |    | Cpomba                                   |
|   | 4 USTR 004                        | Predmet podpore je naložba v dejavnost iz priloge 12.<br>Uredbe.                                                                                        | Preveri se v vlogi (upravičenec izbere šitro dejavnosti<br>iz nabora podprtih dejavnosti).                                                             | N                            | $\checkmark$  |              |    | Coomba                                   |

Slika 85: Tabela Seznam pogojev

### **13 OCENITEV VLOGE**

V skladu s prvim odstavkom 90.e člena Uredbe se med vlogami za podporo iz podukrepa podpora za naložbe v vzpostavitev in razvoj nekmetijskih dejavnosti, ki dosežejo vstopni prag 30 odstotkov najvišjega možnega števila točk, izberejo tiste, ki dosežejo višje število točk, do porabe razpisanih sredstev. Podrobnejša merila in točkovnik za ocenjevanje vlog so določena v javnem razpisu.

Pred oddajo vloge upravičenec izvede preliminarno oceno, ki se izračuna glede na nastavitve indikatorjev in vrednosti posameznih indikatorjev oziroma polj v aplikaciji. Preliminarna ocena se izvaja ločeno za enostavne ter ločeno za zahtevne naložbe.

Upravičenec izvede izračun preliminarne ocene s klikom na gumb »Izračunaj preliminarno oceno« na podzavihku *Osnovni podatki*. Po kliku na gumb se v polje Preliminarna ocena izpiše vrednost preliminarne ocene. Ko je v polju Preliminarna ocena izpisana vrednost, lahko upravičenec klikne na gumb »Izpiši preliminarno oceno«. Pripravi se izvozna tekstovna datoteka s podatki izračuna, ki jo lahko uporabnik shrani k sebi na računalnik. V tej datoteki so podatki, pri katerem merilu je pri preliminarni oceni upravičenec prejel določeno število točk.

#### **!!! OPOZORILO !!!**

Za zagotovljeno pravilno delovanje preliminarne ocene naj se le-ta izvaja, ko je vloga v celoti izpolnjena. Upravičenec torej klikne na gumb »Izračunaj preliminarno oceno« po tem, ko so vsi zavihki in podzavihki v meniju obarvani zeleno.

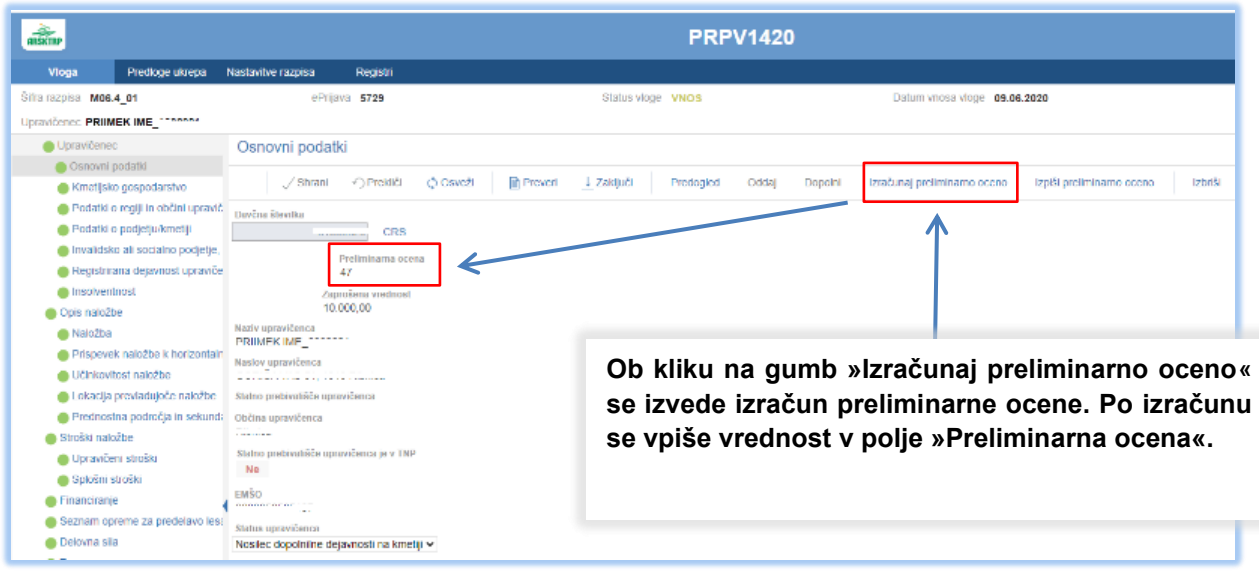

Slika 86: Gumb »Izračunaj preliminarno oceno«

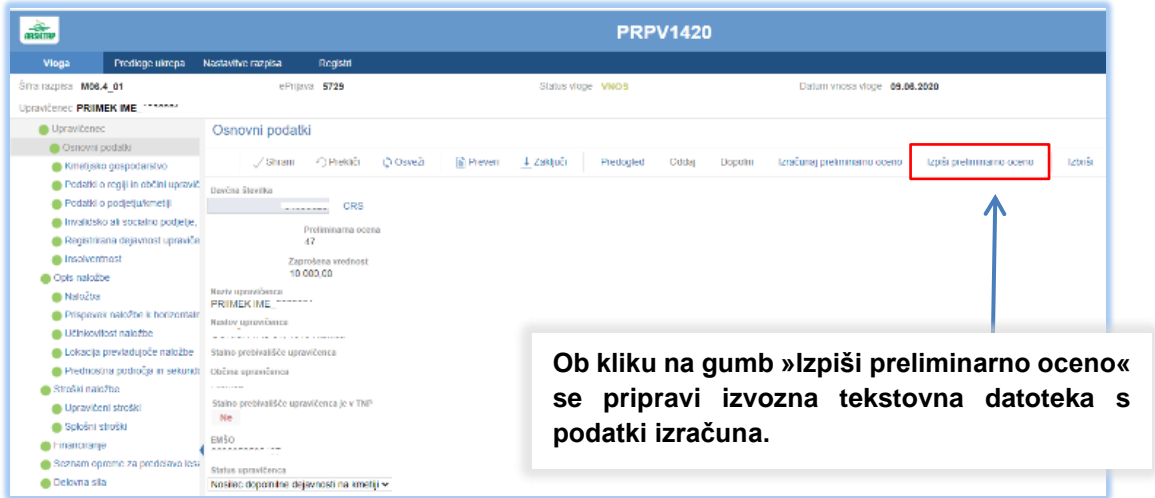

Slika 87: Gumb »Izpiši preliminarno oceno«

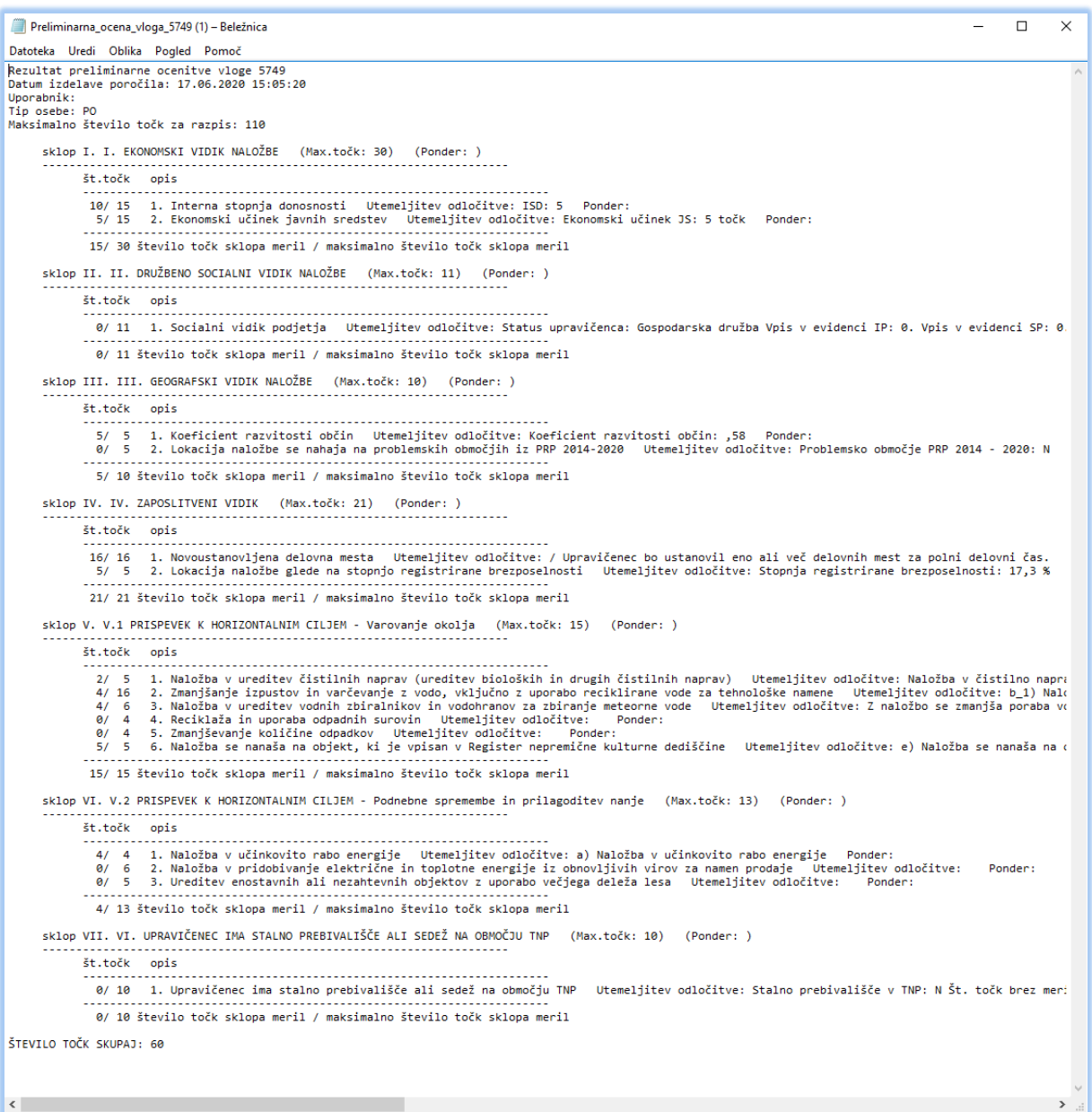

Slika 88: Primer izpisa izračuna preliminarne ocene

V tem poglavju so pojasnjeni osnovni mehanizmi izvedbe preliminarne ocene ter pogoji, pri katerih upravičenec prejme točke pri preliminarni oceni. Postopek izvedbe preliminarne ocenitve pri posameznih merilih je naslednji:

## **13.1.1.1 Ekonomski vidik naložbe**

Interna stopnja donosnosti

Za ocenitev se upošteva vrednost, ki jo je na podzavihku *Učinkovitost naložbe* v polje »Interna stopnja donosnosti« vpisal upravičenec.

- Ekonomski učinek javnih sredstev

Za ocenitev se izvede izračun količnika med NSV projekta (podzavihek *Učinkovitost naložbe*, polje »Neto sedanja vrednost«) in celotno zaprošeno vrednostjo (podzavihek *Splošni stroški*, polje »Celotna zaprošena vrednost«), pomnoženo z 20. Ocenitev se izvaja le pri zahtevnih naložbah.

## **13.1.1.2 Družbeno socialni vidik upravičenca**

Izobrazba upravičenca

Za ocenitev se upošteva vrednost, ki jo je upravičenec izbral na podzavihku *Osnovni podatki* v polju »OCENJEVANJE - Izobrazba upravičenca« iz spustnega seznama. Če je upravičenec izbral možnost *Ne izpolnjujem pogojev za točkovanje*, se to merilo oceni z 0 točkami. Točke za merilo »Izobrazba upravičenca« se dodelijo le, če je upravičenec nosilec dopolnilne dejavnosti, torej le na sklopu A.

Socialni vidik podietia

Za ocenitev se na podzavihku *Osnovni podatki* preverja vrednost v polju »Status upravičenca«, točke se dodelijo za vrednost »Zadruga«. Preverja se tudi vrednosti v poljih »Številka vpisa v evidenci (IP)«, »Številka vpisa v evidenci socialnih podjetij (SP)« in »Številka vpisa v razvidu zaposlitvenih centrov (ZC)« na podzavihku *Invalidsko ali socialno podjetje, zaposlitveni center.* Točke se dodelijo, če je v katerem od teh treh polj vpisana vrednost oziroma če katero od teh polj ni prazno. Točke za merilo »Socialni vidik podjetja« se dodelijo le na sklopu B.

## **13.1.1.3 Geografski vidik upravičenca**

Koeficient razvitosti občin

Za ocenitev se upošteva koeficient razvitosti občine, ki je izbrana na podzavihku *Lokacija naložbe* v polju »Občina«.

- Lokacija naložbe se nahaja na problemskih območjih iz PRP 2014-2020 Za ocenitev se upošteva vrednost indikatorja na podzavihku *Lokacija naložbe* v polju »Lokacija naložbe je na problemskem območju iz PRP2014-2020«. Točke se dodelijo, če je vrednost indikatorja »DA«.

# **13.1.1.4 Zaposlitveni vidik naložbe**

Novoustanovliena delovna mesta

Za ocenitev se upošteva vrednost, ki jo je upravičenec izbral na podzavihku *Osnovni podatki*, v polju »OCENJEVANJE - Zaposlitveni vidik naložbe (merilo postane obveznost po zadnjem izplačilu sredstev)« iz spustnega seznama. Točke se dodelijo, če je izbrana vrednost »Upravičenec BO ustanovil eno ali več delovnih mest za polni delovni čas«.

Lokacija glede na stopnjo registrirane brezposelnosti Za ocenitev se upošteva stopnja registrirane brezposelnosti v občini, ki je izbrana na podzavihku *Lokacija naložbe* v polju »Občina«.

## **13.1.1.5 Prispevek k horizontalnim ciljem**

**-** Za ocenitev se upošteva vrednost indikatorjev na podzavihku *Prispevek naložbe k horizontalnim ciljem* v tabeli »OCENJEVANJE - Prispevek naložbe k horizontalnim ciljem«. Točke se dodelijo pri merilih, pri katerih je vrednost indikatorja nastavljena na »DA«.

### **13.1.1.6 Triglavski narodni park**

**-**

- Točke pri merilu »Triglavski narodni park« se dodelijo v skladu s 93.a členom Uredbe. Točke, ki jih upravičenec prejme pri tem merilu, ne štejejo v doseganje minimalnega praga, ki znaša 30 točk. Če torej z ostalimi merili upravičenec ne doseže vsaj 30 točk, se mu dodatne točke iz merila »Triglavski narodni park« ne dodelijo.
- Za ocenitev se upošteva vrednost indikatorja na podzavihku *Osnovni podatki* v polju »Stalno prebivališče upravičenca je v TNP«. Točke se dodelijo, če je vrednost indikatorja »DA«.
- Za ocenitev se upošteva tudi vrednost indikatorja na podzavihku *Osnovni podatki* v polju »Upravičenec ima kmetijske površine v uporabi v TNP oz. je lastnik gozdnih zemljišč v TNP«. Točke se dodelijo le, če je upravičenec nosilec dopolnilne dejavnosti in če je vrednost indikatorja nastavljena na »DA«.

#### **!!! OPOZORILO !!!**

V aplikaciji za elektronski vnos vlog se izvaja preliminarna ocena. Ta ocena je izvedena glede na podatke, ki jih je upravičenec vnesel v vlogo. Med obravnavo vlog se na Agenciji izvede končna ocenitev vlog, pri kateri se preveri, ali je upravičenec vnesel pravilne oziroma ustrezne podatke. Končna ocenitev vloge se zato lahko razlikuje od preliminarne ocene vloge.

## **14 ZAKLJUČEVANJE in ODDAJA VLOGE**

Zaključevanje vloge se izvede, ko upravičenec na podzavihku Osnovni podatki, klikne na gumb »Zaključi«. Preden upravičenec klikne na gumb »Zaključi« je priporočljivo, da klikne na podzavihku Osnovni podatki gumb »Preveri«. Ob kliku na gumb »Preveri« se izvedejo vse preveritve, ki so nastavljene za posamezen razpis. Če je vloga pravilno izpolnjena, se prikaže okence z napisom: »Vloga je pravilno izpolnjena. V nasprotnem primeru pa se odpre okno z vpisanimi ugotovljenimi opozorili in kršitvami.

| Osnovni podatki |  |  |  |  |                |
|-----------------|--|--|--|--|----------------|
|                 |  |  |  |  | <b>Izbriši</b> |

Slika 89: Gumba »Preveri« in »Zaključi« za zaključevanje vloge

Če je na vlogi vsaj en zavihek oziroma podzavihek, na katerem so napake (zavihek/podzavihek je v meniju obarvan rdeče), se ob kliku na gumb »Zaključi« zaključevanje ne izvede, proži se opozorilo:

| $\frac{1}{\sqrt{\frac{1}{\sqrt{1}}}}$ |                                                      |                                    |                                                                                                    |                                                                                                    |                   | <b>PRPV1420</b> |         |                              |                       |  |  |  |
|---------------------------------------|------------------------------------------------------|------------------------------------|----------------------------------------------------------------------------------------------------|----------------------------------------------------------------------------------------------------|-------------------|-----------------|---------|------------------------------|-----------------------|--|--|--|
| <b>Vloga</b>                          | Predloge ukrepa                                      | Nastavitve razpisa                 | Registri                                                                                                  |                                                                                                    |                   |                 |         |                              |                       |  |  |  |
| Šifra razpisa M06.4 01                |                                                      |                                    | ePrijava 5729                                                                                             |                                                                                                    | Status vloge VNOS |                 |         | Datum vnosa vloge 09.06.2020 |                       |  |  |  |
| Upravičenec PRIIMEK IME 0332081       |                                                      |                                    |                                                                                                    |                                                                                                    |                   |                 |         |                              |                       |  |  |  |
| O Upravičenec                         |                                                      | Osnovni podatki                    |                                                                                                    |                                                                                                    |                   |                 |         |                              |                       |  |  |  |
| Osnovni podatki                       |                                                      |                                    |                                                                                                    |                                                                                                    |                   |                 |         |                              |                       |  |  |  |
|                                       | Kmetijsko gospodarstvo                               |                                    | ← Prekliči<br>(O Osveži<br>/ Shrani                                                                       | J Zaključi<br><b>Preveri</b>                                                                               | Predogled         | Oddai           | Dopolni | Izračunaj preliminarno oceno | Izpiši preliminarno o |  |  |  |
|                                       | Podatki o regiji in občini upravič                   | Davčna številka                    |                                                                                                    |                                                                                                    |                   |                 |         |                              |                       |  |  |  |
|                                       | Podatki o podjetju/kmetiji                           |                                    | 61530620<br><b>CRS</b>                                                                                    |                                                                                                    |                   |                 |         |                              |                       |  |  |  |
|                                       | invalidsko ali socialno podjetje,                    |                                    | Preliminarna ocena.                                                                                       |                                                                                                    |                   |                 |         |                              |                       |  |  |  |
|                                       | Registrirana dejavnost upraviče                      |                                    | Ugotovljena opozorila in kršitve                                                                          |                                                                                                    |                   |                 |         |                              |                       |  |  |  |
| O Insolventnost                       |                                                      |                                    | Seznam obrazcev z napakami:                                                                               |                                                                                                    |                   |                 |         |                              |                       |  |  |  |
| Opis naložbe                          |                                                      |                                    | <b>▽ Upravičenec</b>                                                                                      | U Vloge ni možno oddati, ker niso zaključeni vsi obrazci ali pa se izvajajo spletni servisi.               |                   |                 |         |                              |                       |  |  |  |
| $\bigcap$ Naložba                     |                                                      | Naziv upravič<br><b>PRIIMEK IN</b> | $\nabla$ [Financiranje]                                                                                   |                                                                                                    |                   |                 |         |                              |                       |  |  |  |
|                                       | Prispevek naložbe k horizontaln                      | Naslov uprav                       | U Vsota vrednosti v dinamiki črpanja je različna od celotne zaprošene vrednosti.<br>V[Upravičeni stroški] |                                                                                                    |                   |                 |         |                              |                       |  |  |  |
|                                       | <b>O</b> Učinkovitost naložbe                        | <b>GORIČA VA</b>                   |                                                                                                    | U Pri stroških: "M6.4 1.1 Ureditev ZAHTEVNEGA ali MANJ ZAHTEVNEGA objekta", nimate priloženih treh ponudb. |                   |                 |         |                              |                       |  |  |  |
|                                       | $\sim$ Lakasiia provindujošo naložbo – Stalno probi- |                                    |                                                                                                    |                                                                                                    |                   |                 |         |                              |                       |  |  |  |

Slika 90: Primer proženega opozorila ob zaključevanju vloge

Če so vsi zavihki pravilno izpolnjeni, se vloga lahko zaključi. Status vloge se ob kliku na gumb »Zaključi« spremeni v »ZAKLJUCENA«. Gumba »Shrani« in »Prekliči« na vseh zavihkih se onemogočita, aktivirata pa se gumba »Oddaj« in »Dopolni«.

| $rac{1}{\sinh n}$                  | <b>PRPV1420</b>                                                                                                    |                                 |                                 |                                  |                                                   |                                              |       |         |                              |                           |         |  |  |
|------------------------------------|----------------------------------------------------------------------------------------------------|---------------------------------|---------------------------------|----------------------------------|---------------------------------------------------|----------------------------------------------|-------|---------|------------------------------|---------------------------|---------|--|--|
| Vioga                              | Predloge ukrepa                                                                                                    | Nastavitve razpisa              | Registri                        |                                  |                                                   |                                              |       |         |                              |                           |         |  |  |
| Sifra razpisa MO6.4 01             |                                                                                                    |                                 | ePrilava 5610                   |                                  |                                                   | Status vioge ZAKLJUCENA                      |       |         | Datum vnosa vloge 20.05.2020 |                           |         |  |  |
|                                    | Upravičenec PRIIMEK IME                                                                                                 |                                 |                                 |                                  |                                                   |                                              |       |         |                              |                           |         |  |  |
| Upravičenec                        |                                                                                                    |                                 |                                 |                                  |                                                   |                                              |       |         |                              |                           |         |  |  |
| Csnowni podatki                    |                                                                                                    |                                 |                                 |                                  |                                                   |                                              |       |         |                              |                           |         |  |  |
|                                    | Krnetijsko gospodarstvo                                                                                                 | / Shrani                        | <b>Prekliči</b>                 | O Osveži<br><sup>n</sup> Preveri | + Zaključi                                        | Predogled                                    | Oddai | Dopolni | Izračunaj preliminarno oceno | Izpiši preliminarno oceno | Izbriši |  |  |
| Podatki o regiji in občini upravič |                                                                                                    | Davčna številka                 |                                 |                                  |                                                   |                                              |       |         |                              |                           |         |  |  |
|                                    | Podatki o podjelju/kmetiji                                                                                              | CRS<br><b><i>BARARA 23</i></b>  |                                 |                                  |                                                   |                                              | "     |         |                              |                           |         |  |  |
|                                    | Invalidsko ali socialno podjetje,                                                                                       |                                 | Preliminama ocena               |                                  |                                                   |                                              |       |         |                              |                           |         |  |  |
| Registrirana dejavnost upraviće    |                                                                                                    | 60                              |                                 |                                  |                                                   |                                              |       |         |                              |                           |         |  |  |
|                                    | Insolventnost                                                                                                    |                                 | Zaprošena vrednost<br>15,000.00 |                                  |                                                   | Ko je vloga v statusu »ZAKLJUCENA«, se gumba |       |         |                              |                           |         |  |  |
| Cpls nalozbe                       |                                                                                                    | Naziv upravičenca               |                                 |                                  |                                                   |                                              |       |         |                              |                           |         |  |  |
| Nalo2ba                            |                                                                                                    | PRIIMEK IME [11111111]          |                                 |                                  | »Shrani« in »Prekliči« onemogočita, aktivirata pa |                                              |       |         |                              |                           |         |  |  |
|                                    | Prispevek naložbe k horizontaln<br>Naslov upravičenca<br>Washington territory to the allow present sections of the com- |                                 |                                 | se gumba »Oddaj« in »Dopolni«.   |                                                   |                                              |       |         |                              |                           |         |  |  |
|                                    | Učinkovitost naložbe                                                                                                    |                                 |                                 |                                  |                                                   |                                              |       |         |                              |                           |         |  |  |
|                                    | Lokacija prevladujoče naložbe                                                                                           | Stalno prebivališče upravičenca |                                 |                                  |                                                   |                                              |       |         |                              |                           |         |  |  |

Slika 91: Po uspešni zaključitvi vloge se status vloge spremeni v »ZAKLJUČENA«

Ko upravičenec klikne na gumb »Oddaj«, se v novem oknu odpre forma za podpis in oddajo dokumenta.

Upravičenec ima na voljo 2 gumba:

- »Prekliči« (desni gumb): vrnitev v vlogo.
- »Podpiši« (levi gumb): za podpis vloge je potrebna podpisovalna komponenta. Odpre se pogovorno okno za podpis dokumenta. Ko je vloga podpisana, se avtomatsko knjiži v e-Hrambo. Vloga dobi status »ODDANA«. Gumb »Oddaj« se onemogoči. Postopek oddaje vloge je s tem zaključen.

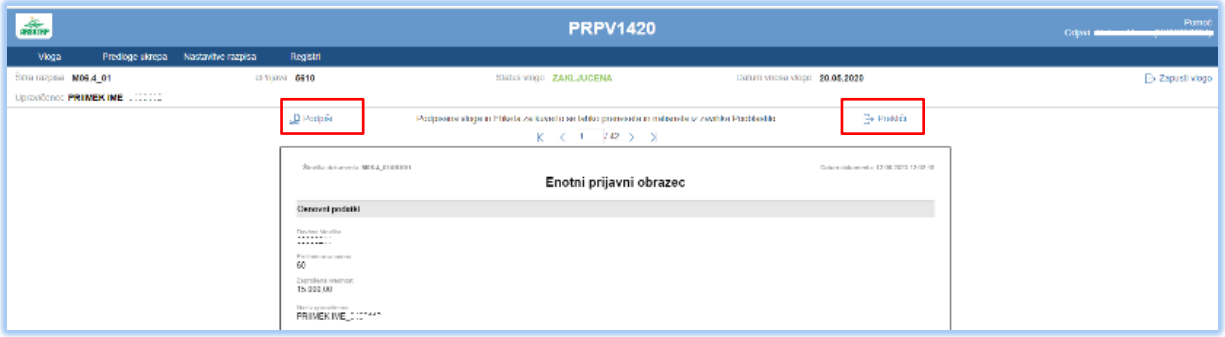

Slika 92: Po kliku na gumb »Oddaj« se odpre forma za podpis dokumenta

| $\frac{1}{\sinh n}$                         | <b>PRPV1420</b>                   |                       |  |                     |       |         |                              | <b>Plants</b><br>Dopor memorial community<br>---- |                |  |
|---------------------------------------------|-----------------------------------|-----------------------|--|---------------------|-------|---------|------------------------------|---------------------------------------------------|----------------|--|
| Vioga<br>Predloge skrepa Nastavitve razpisa | Registri                          |                       |  |                     |       |         |                              |                                                   |                |  |
| A Sita razpisa MG6.4 D1                     | cPrima deto                       |                       |  | Status vioge ODDANA |       |         | Datum vnosa vlogo 20.05.2020 | B Zapusti vlogo                                   |                |  |
| Upravičeneo PRIMEK IME 0000000              |                                   |                       |  |                     |       |         |                              |                                                   |                |  |
| <b>Upravičenec</b>                          | Osnovni podatki                   |                       |  |                     |       |         |                              |                                                   |                |  |
| Csnovni podašti                             |                                   |                       |  |                     |       |         |                              |                                                   |                |  |
| - Krielijsko gospodarstvo                   | √Shrani ⊙Preklči ⊜Osveži          | in Prevert & Zaključi |  | Predogled           | Oddal | Doppini | Izračunal preliminamo oceno  | Izolší preliminamo oceno                          | <b>Izbriši</b> |  |
| - Podato o regiji in občini upravič         | <b>Davida Stevilla</b>            |                       |  |                     |       |         |                              |                                                   |                |  |
| Podatki o podjetju krnetiji                 | CRS<br><b>CONTRACTOR</b>          |                       |  |                     |       |         |                              |                                                   |                |  |
| invalidato all'socialno podjetje.           | Preliminarna goesa                |                       |  |                     |       |         |                              |                                                   |                |  |
| - Registrators deposed upon be-             | 492                               |                       |  |                     |       |         |                              |                                                   |                |  |
| insciventnest                               | Zaprošena vrednost<br>15 (8) 0.00 |                       |  |                     |       |         |                              |                                                   |                |  |
| Cpis naiožbe                                | Naziv upravičenca                 |                       |  |                     |       |         |                              |                                                   |                |  |
| Natožba                                     | PRIMER IMPLES account             |                       |  |                     |       |         |                              |                                                   |                |  |

Slika 93: Postopek oddaje vloge je zaključen, ko je vloga v statusu »ODDANA«

### **15 DOPOLNJEVANJE VLOGE**

Ko je vloga oddana, jo lahko upravičenec do datuma zaprtja razpisa dopolnjuje. Po zaprtju razpisa samodopolnitev ni več mogoča. Upravičenec lahko do zaprtja razpisa vlogo dopolni večkrat na način, da večkrat ponovi spodaj opisani postopek.

Dopolnitev vloge se izvede s klikom na gumb »Dopolni« na podzavihku Osnovni podatki.

| $\frac{1}{\sinh n}$               | <b>PRPV1420</b>                          |                                            |                                                                                        |                        |  |  |  |  |  |  |
|-----------------------------------|------------------------------------------|--------------------------------------------|----------------------------------------------------------------------------------------|------------------------|--|--|--|--|--|--|
| Vioga<br>Predica: ukrepa          | Nastavitve razpisa<br>Registri           |                                            |                                                                                        |                        |  |  |  |  |  |  |
| A Sita razpisa MO6.4 D1           | ci <sup>e</sup> riava deto               | Status vioge ODDANA                        | Datum vnosa vloge 20.05.2020                                                           | <b>B</b> Zapusti vlogo |  |  |  |  |  |  |
| Upravičeneo PRIMEK IME 0000000    |                                          |                                            |                                                                                        |                        |  |  |  |  |  |  |
| · Upravičenec                     | Osnovni podatki                          |                                            |                                                                                        |                        |  |  |  |  |  |  |
| · Osnovni podatki                 |                                          |                                            |                                                                                        |                        |  |  |  |  |  |  |
| - Kmelipsko gospodership          | <b>Osvett</b><br>- Prekiči<br>/ Bhrani   | iii Preverl<br><b>Zakluči</b><br>Predogled | Oddal<br>Dopolni<br>Izračunaj preliminamo oceno<br>Izbriši<br>Izpiši preliminamo oceno |                        |  |  |  |  |  |  |
| Pedato e regiji in občini upravič | <b>Davida Strvilka</b>                   |                                            |                                                                                        |                        |  |  |  |  |  |  |
| Podatki o podjetju krnetiji       | CRS<br><b><i><u>PRESERVATION</u></i></b> |                                            |                                                                                        |                        |  |  |  |  |  |  |
| invalidato all'accialno podjette. | Preliminarna oceas                       |                                            |                                                                                        |                        |  |  |  |  |  |  |
| Hagelman deponds sponsor          | 492                                      |                                            |                                                                                        |                        |  |  |  |  |  |  |
| insciventnest                     | Zaprošena vrednosti<br>15,000,00         |                                            |                                                                                        |                        |  |  |  |  |  |  |
| Cpis naiožbe                      | Naziv upravičenca                        |                                            |                                                                                        |                        |  |  |  |  |  |  |
| Natožba                           | PRIMER IME TO SUST                       |                                            |                                                                                        |                        |  |  |  |  |  |  |

Slika 94: Do datuma zaprtja javnega razpisa lahko vlogo dopolnjujemo s klikom na gumb »Dopolni«

Vloga po kliku na gumb »Dopolni« preide v status »SAMODOPOLNITEV\_VNOS«, pod zavihkom Izjave, priloge in pogoji pa se oblikuje nov zavihek Samodopolnitev. Na zavihku Samodopolnitev upravičenec s klikom na gumb »+Nov« oblikuje polje Obrazložitev, ki je namenjeno za vnos besedila.

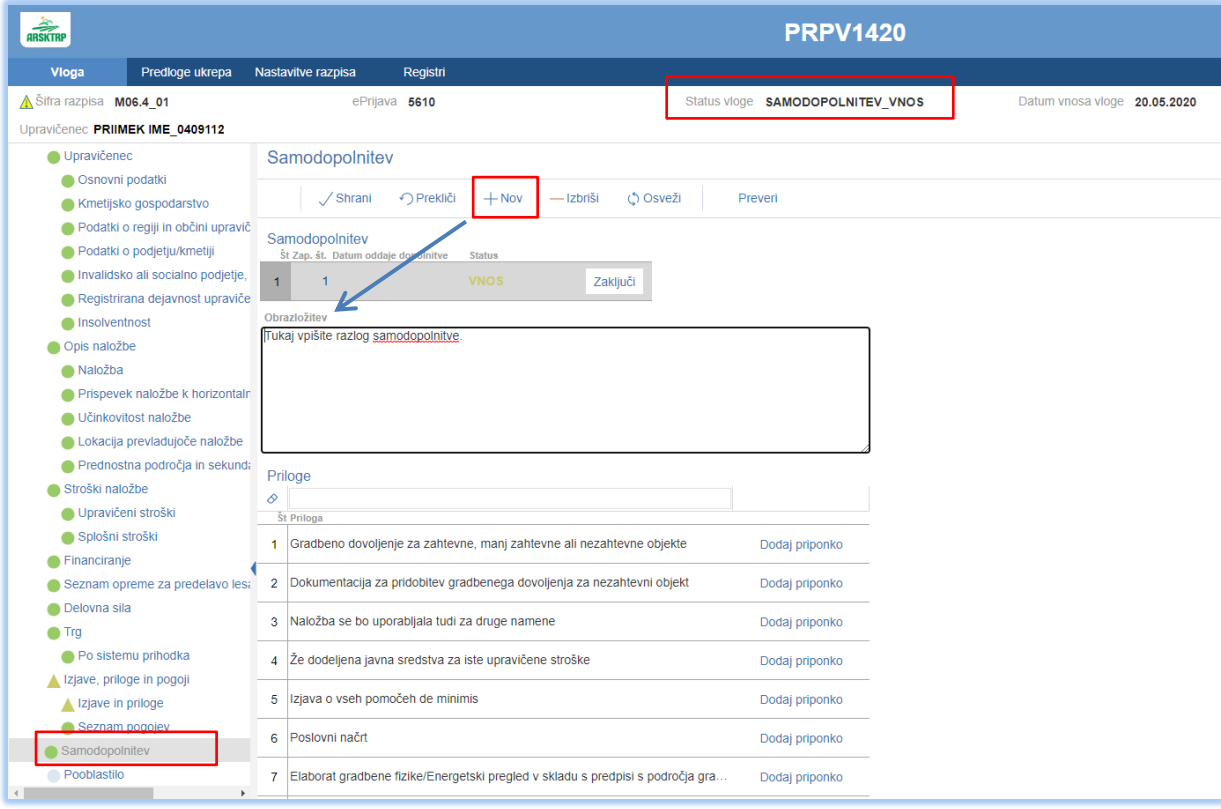

Slika 95: Kliknemo na gumb »+Nov« in v polje Obrazložitev vnesemo razlog samodopolnitve

V polje Obrazložitev se navede, kaj je razlog za dopolnitev vloge (podatkov po posameznih zavihkih v fazi dopolnjevanja vloge ni mogoče spreminjati, ker so le-ti po oddaji vloge zaklenjeni za vnos). V obrazložitvi upravičenec navede, kaj želi popraviti ali dopolniti. Podatke
nato strokovni delavci v fazi obravnave vloge vnesejo na zavihke, ki so predmet dopolnitve. V fazi samodopolnitve lahko upravičenec tudi prilaga dodatne priponke.

Po vnosu podatkov, ki jih želi upravičenec dopolniti ali popraviti na že oddani vlogi, je treba dopolnitev zaključiti najprej na zavihku Samodopolnitev, nato pa še na podzavihku Osnovni podatki.

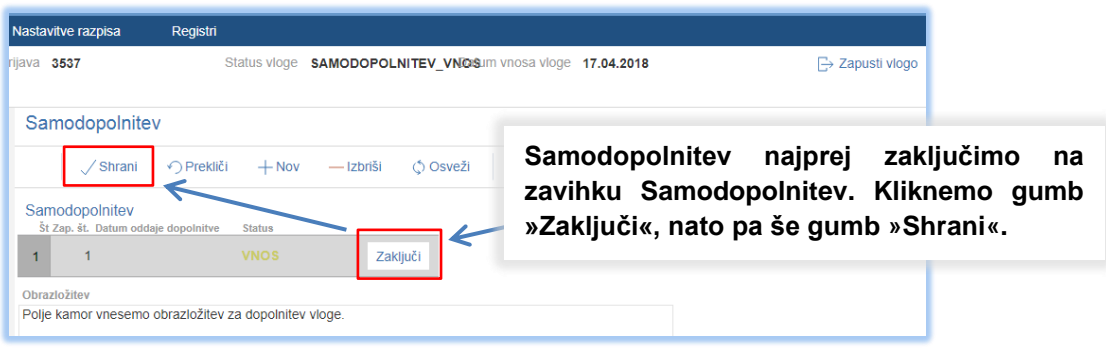

Slika 96: Dopolnitev najprej zaključimo na zavihku Samodopolnitev

Ko je dopolnitev zaključena na zavihku Samodopolnitev, sledi zaključevanje ter oddaja samodopolnitve. Postopek je enak kot pri oddaji vloge s kliki na gumbe na podzavihku Osnovni podatki.

- 1. S klikom na gumb »Zaključi« na podzavihku Osnovni podatki vloga preide v status »SAMODOPOLNITEV\_ZAKLJUCENA«.
- 2. Po podpisu s klikoma na gumba »Oddaj« in »Podpiši« na podzavihku Osnovni podatki vloga preide v status »SAMODOPOLNITEV\_ODDANA«. Postopek oddaje samodopolnitve je s tem zaključen.

| <b>ARSKTRP</b>                     |                                 |                                                    |                                       | <b>PRPV1420</b>                                                                                               |
|------------------------------------|---------------------------------|----------------------------------------------------|---------------------------------------|----------------------------------------------------------------------------------------------------|
| Vloga                              | Predloge ukrepa                 | Nastavitve razpisa<br>Registri                     |                                       |                                                                                                    |
| A Sifra razpisa M06.4 01           |                                 | ePrilava 5729                                      |                                       | Datum vnosa vloge 09.06.2020<br>Status vioge  SAMODOPOLNITEV ZAKLJUCENA                                       |
| Upravičenec PRIIMEK IME            |                                 |                                                    |                                       |                                                                                                    |
| Upravičenec                        |                                 | Osnovni podatki                                    |                                       |                                                                                                    |
| <b>Osnovni podatki</b>             |                                 |                                                    |                                       |                                                                                                    |
| Kmelijsko gospodarstvo             |                                 | ← Prekliči<br>/ Shrani                             | <b>CO</b> Osveži<br><b>In</b> Prevert | <b>Zaključi</b><br>Izračunal preliminarno oceno<br>Izpiši preliminarno oceno<br>Predogled<br>Oddal<br>Dopolni |
| Podatki o regiji in občini upravič |                                 | Davčna številka                                    |                                       |                                                                                                    |
| Podatki o podjetju/kmetiji         |                                 | CRS<br><b>METHOD MARKET</b>                        |                                       |                                                                                                    |
| Invalidsko ali socialno podjetje.  |                                 | Preliminarna ocena                                 |                                       |                                                                                                    |
|                                    | Registrirana dejavnost upraviče | 66                                                 |                                       |                                                                                                    |
| Insolventnost                      |                                 | Zaprošena vrednost<br>10,000.00                    |                                       |                                                                                                    |
| Opis naložbe                       |                                 | Naziv upravičenca                                  |                                       |                                                                                                    |
| Nalo2ba                            |                                 | PRIIMEK IME                                        |                                       | Samodopolnitev je treba zaključiti še na                                                                      |
| Prispevek naložbe k horizontaln    |                                 | Naslov upravičenca<br>The company consideration of |                                       | podzavihku Osnovni podatki. Po kliku na                                                                       |
| Učinkovitost naložbe               |                                 | a series of the company                            |                                       |                                                                                                    |
| Lokacija prevladujoče naložbe      |                                 | Stalno prebivališče upravičenca                    |                                       | gumb »Zaključi« se status vloge spremeni v                                                                    |
| Prednostna področia in sekund:     |                                 | Občina upravičenca<br>-- -                         |                                       | »SAMODOPOLNITEV ZAKLJUČENA«.                                                                                  |
| Stroški naložbe                    |                                 | Stalno prebivališče upravičenca je v TNP           |                                       |                                                                                                    |
| Upravičeni stroški                 |                                 | Ne                                                 |                                       |                                                                                                    |
| Splošni stroški                    |                                 | <b>FMSO</b>                                        |                                       |                                                                                                    |
| Financiranje                       |                                 | ----------<br>-----------                          |                                       |                                                                                                    |

Slika 97: Dopolnitev se zaključi tudi na podzavihku Osnovni podatki, status vloge se spremeni v »SAMODOPOLNITEV\_ZAKLJUCENA«

| <b>ARSKTRP</b>                        |                                                                                         | <b>PRPV1420</b>                                                                                                    |  |  |  |
|---------------------------------------|-----------------------------------------------------------------------------------------|----------------------------------------------------------------------------------------------------|--|--|--|
| Predloge ukrepa<br>Vloga              | Nastavitve razpisa<br>Registri                                                          |                                                                                                    |  |  |  |
| A Sifra razpisa M06,4 01              | ePrilava 5729                                                                           | Status vioge  SAMODOPOLNITEV ZAKLJUCENA<br>Datum vnosa vloge 09.06.2020                                                |  |  |  |
| Upravičenec PRIIMEK IME ______.       |                                                                                         |                                                                                                    |  |  |  |
| Upravičenec                           | Osnovni podatki                                                                         |                                                                                                    |  |  |  |
| Osnovni podatki                       |                                                                                         |                                                                                                    |  |  |  |
| Kmetijsko gospodarstvo                | <b>Prekliči</b><br><b>C</b> Osveži<br>/ Shrani                                          | in Prevert<br>- Zaključi<br>Predogled<br>Oddal<br>Dopolni<br>Izračunaj preliminarno oceno<br>Izpiši preliminarno oceno |  |  |  |
| Podatki o regiji in občini upravič    | Davčna številka                                                                         |                                                                                                    |  |  |  |
| Podatki o podjetju/kmetiji            | CRS<br><b>Manufacturer</b>                                                              |                                                                                                    |  |  |  |
| Invalidsko ali socialno podjetje.     | Preliminarna ocena                                                                      |                                                                                                    |  |  |  |
| Registrirana dejavnost upraviče       | 66                                                                                      |                                                                                                    |  |  |  |
| Insolventnost                         | Zaprošena vrednost<br>10,000.00                                                         |                                                                                                    |  |  |  |
| <b>Opis naložbe</b>                   | Naziv upravičenca                                                                       |                                                                                                    |  |  |  |
| Nalo2ba                               | PRIIMEK IME www.com                                                                     | Ko je dopolnitev zaključena in je vloga v                                                                              |  |  |  |
| Prispevek naložbe k horizontaln       | Naslov upravičenca<br><b>CONTRACTOR</b> CARD AND THE<br>and service and the con-        | statusu »SAMODOPOLNITEV_ZAKLJUCENA«,                                                                                   |  |  |  |
| Učinkovitost naložbe                  | Stalno prebivališče upravičenca                                                         |                                                                                                    |  |  |  |
| Lokacija prevladujoče naložbe         | Občina upravičenca                                                                      | sledi oddaja samodopolnitve s klikom na                                                                                |  |  |  |
| Prednostna področja in sekund:        |                                                                                         | gumba »Oddaj« in »Podpiši.                                                                                             |  |  |  |
| Stroški naložbe                       | Stalno prebivališče upravičenca je v TNP                                                |                                                                                                    |  |  |  |
| Upravičeni stroški<br>Splošni stroški | Ne                                                                                      |                                                                                                    |  |  |  |
|                                       | <b>EMSO</b><br>-------------                                                            |                                                                                                    |  |  |  |
| Financiranje                          | .                                                                                       |                                                                                                    |  |  |  |
|                                       |                                                                                         |                                                                                                    |  |  |  |
| <b>ARSKTRP</b>                        |                                                                                         | <b>PRPV1420</b>                                                                                                    |  |  |  |
| Vloga<br>Predloge ukrepa              | Nastavitve razpisa<br>Registri                                                          |                                                                                                    |  |  |  |
| Sifra razpisa M06,4 01                | ePrijava 5729<br>Status vloge SAMODOPOLNITEV ZAKLJUCENA<br>Datum vnosa vloge 09.08.2020 |                                                                                                    |  |  |  |
| Upravičenec PRIIMEK IME 0332081       |                                                                                         |                                                                                                    |  |  |  |
|                                       | $\Box$ Podpiši                                                                          | Podpisana vioga in Etiketa za kuverto se lahko preneseta in natisneta iz zavihka Pooblastilo<br>Prekliči               |  |  |  |
|                                       |                                                                                         | K < 1 V22 > X                                                                                                    |  |  |  |

Slika 98: Po kliku na gumb »Oddaj« se odpre forma za podpis dokumenta

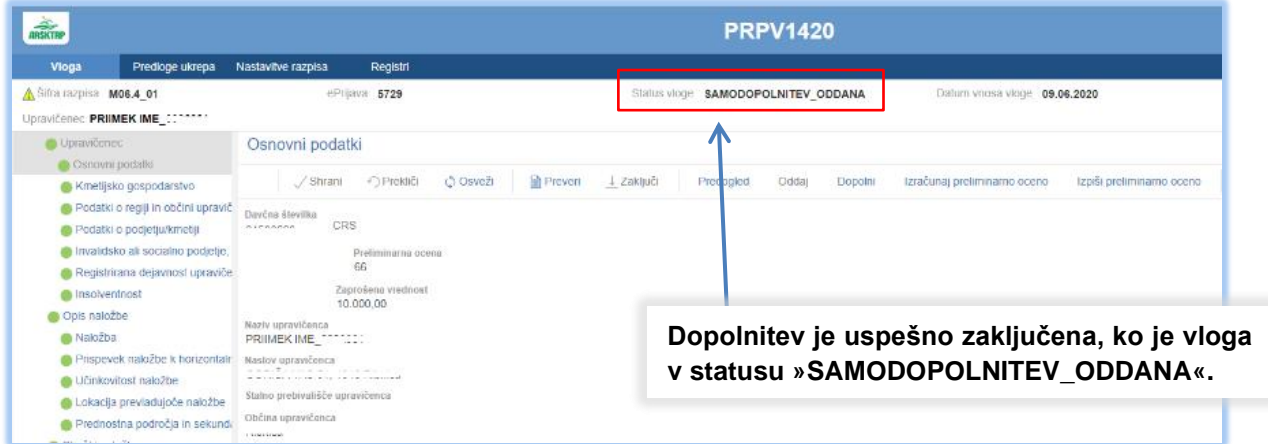

Slika 99: Postopek oddaje dopolnitve je zaključen, ko je vloga v statusu »SAMODOPOLNITEV\_ODDANA«